## **Výběr vhodných nástrojů pro efektivní modelování konstrukčních prvků ve 3D CAD**

Zuzana Dohnalová

Bakalářská práce 2023

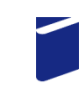

Univerzita Tomáše Bati ve Zlíně Fakulta technologická

Univerzita Tomáše Bati ve Zlíně Fakulta technologická Ústav výrobního inženýrství

Akademický rok: 2022/2023

# ZADÁNÍ BAKALÁŘSKÉ PRÁCE

(projektu, uměleckého díla, uměleckého výkonu)

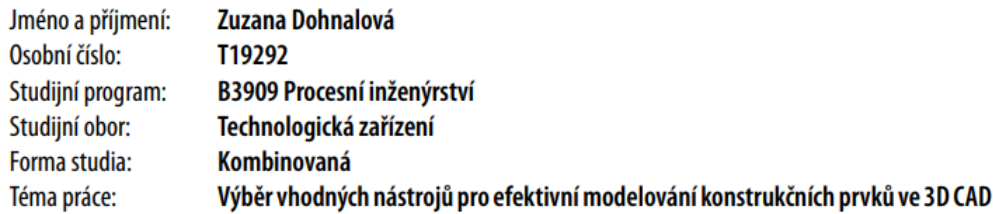

## Zásady pro vypracování

1. Vypracování literární studie na dané téma

2. Tvorba objektů pomocí software 3D CAD

3. Vyhodnocení využití zvoleného nástroje pro modelování

Forma zpracování bakalářské práce: tištěná/elektronická

Seznam doporučené literatury:

RUSIŇÁK, Miroslav. UGS Solid Edge V 20, Ing. Miroslav RUSIŇÁK: 2007, ISBN 978-80-239-9382-0. SVOBODA, Pavel. BRANDEJS, Jan. Základy konstruování, CERM 2020, ISBN 978-80-7623-034-7 KLETEČKA, Jaroslav. FOŘT, Petr. Technické kreslení, BRNO: Computer Press 2007, ISBN 978-80-251-1887-0

LS.

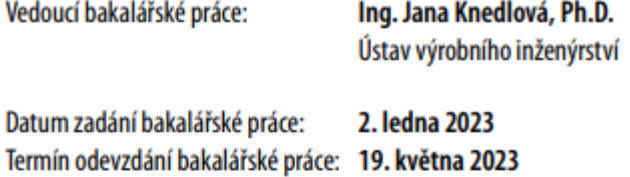

prof. Ing. Roman Čermák, Ph.D. v.r. děkan

Ing. Martin Bednařík, Ph.D. v.r. ředitel ústavu

Ve Zlíně dne 3. března 2023

## **PROHLÁŠENÍ AUTORA BAKALÁŘSKÉ PRÁCE**

Beru na vědomí, že:

- bakalářská práce bude uložena v elektronické podobě v univerzitním informačním systému a dostupná k nahlédnutí;
- na moji bakalářskou práci se plně vztahuje zákon č. 121/2000 Sb. o právu autorském, o právech souvisejících s právem autorským a o změně některých zákonů (autorský zákon) ve znění pozdějších právních předpisů, zejm. § 35 odst. 3;
- podle § 60 odst. 1 autorského zákona má Univerzita Tomáše Bati ve Zlíně právo na uzavření licenční smlouvy o užití školního díla v rozsahu § 12 odst. 4 autorského zákona;
- podle § 60 odst. 2 a 3 autorského zákona mohu užít své dílo bakalářskou práci nebo poskytnout licenci k jejímu využití jen s předchozím písemným souhlasem Univerzity Tomáše Bati ve Zlíně, která je oprávněna v takovém případě ode mne požadovat přiměřený příspěvek na úhradu nákladů, které byly Univerzitou Tomáše Bati ve Zlíně na vytvoření díla vynaloženy (až do jejich skutečné výše);
- pokud bylo k vypracování bakalářské práce využito softwaru poskytnutého Univerzitou Tomáše Bati ve Zlíně nebo jinými subjekty pouze ke studijním a výzkumným účelům (tj. k nekomerčnímu využití), nelze výsledky bakalářské práce využít ke komerčním účelům;
- pokud je výstupem bakalářské práce jakýkoliv softwarový produkt, považují se za součást práce rovněž i zdrojové kódy, popř. soubory, ze kterých se projekt skládá. Neodevzdání této součásti může být důvodem k neobhájení práce.

#### **Prohlašuji,**

- že jsem na bakalářské práci pracoval samostatně a použitou literaturu jsem citoval. V případě publikace výsledků budu uveden jako spoluautor.
- že odevzdaná verze bakalářské práce a verze elektronická nahraná do IS/STAG jsou obsahově totožné.

Ve Zlíně, dne:

Jméno a příjmení studenta:

 ……………………. Podpis studenta

#### **ABSTRAKT**

Bakalářská práce se zabývá výběrem vhodných nástrojů pro modelování konstrukčních prvků ve 3D CAD. V teoretické části jsou představeny systémy pro podporu konstruování CAD a jejich softwary. V praktické části byly vhodně zvoleny nástroje pro modelování normalizovaných a konstrukčních prvků v jednotlivých programech Solid Edge a Autodesk Inventor Professional.

Klíčová slova: modelovací systém CAD, Solid Edge, Autodesk Inventor Professional

#### **ABSTRACT**

The bachelor thesis deals with the selection of suitable tools for modelling structural elements in 3D CAD. In the theoretical part, CAD design support systems and their software are introduced. In the practical part, the tools for modelling standardised and structural elements in the respective Solid Edge and Autodesk Inventor Professional software were suitably selected.

Keywords: CAD modeling system, Solid Edge, Autodesk Inventor Professional

Tímto bych ráda poděkovala vedoucí mé bakalářské práce paní Ing. Janě Knedlové, Ph.D. za odborné vedení, cenné rady, trpělivost a ochotu, kterou mi v průběhu zpracování bakalářské práce věnovala.

Prohlašuji, že odevzdaná verze bakalářské/diplomové práce a verze elektronická nahraná do IS/STAG jsou totožné.

## **OBSAH**

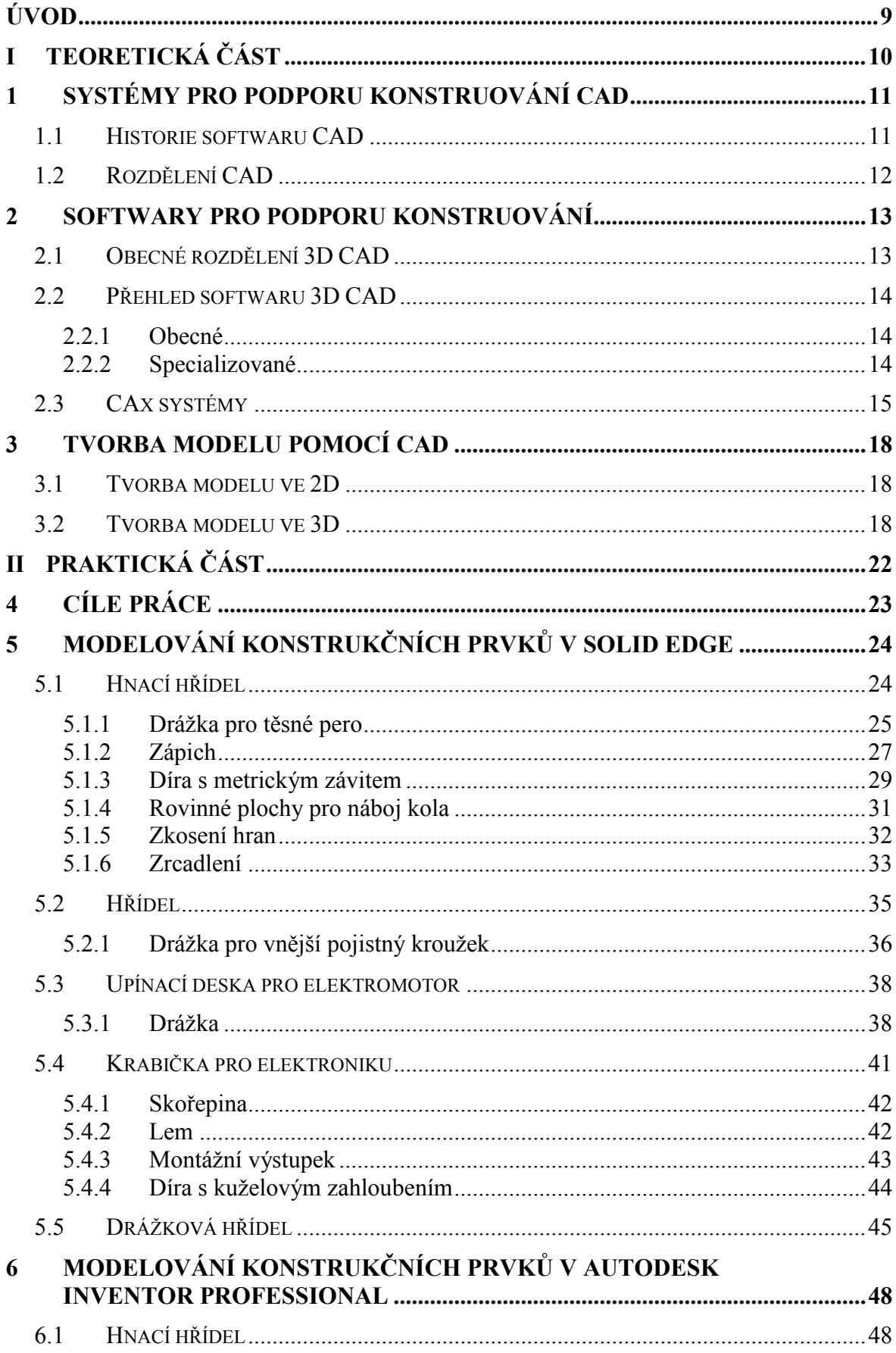

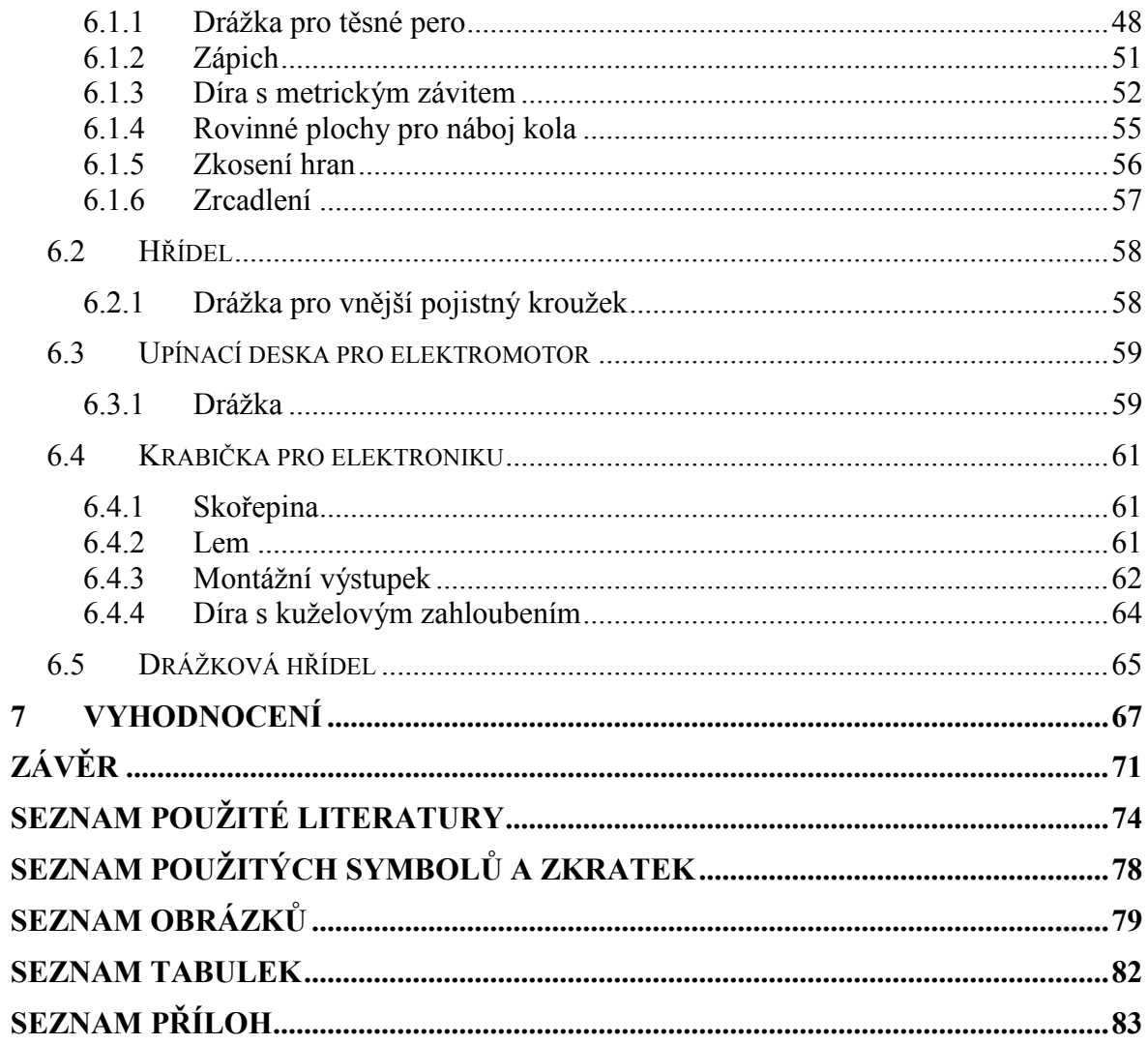

### <span id="page-8-0"></span>**ÚVOD**

Téměř kteroukoliv věc, kterou vidíte kolem sebe ať už je to auto, sklenice, počítačová myš nebo i propiska, musel někdo vymyslet a vyrobit.

A počátkem toho všeho je myšlenka, kterou je třeba nějak zrealizovat.

Dříve k tomuto kroku bylo zapotřebí pouze tužky, pravítka a papíru. Zní to snadně, ale celý proces od myšlenky až po realizaci nápadu byl komplikovaný, zdlouhavý a bylo zapotřebí mnoha lidí.

V dnešní době to tak už ovšem není. Vývoj v jakémkoli odvětví průmyslu je neustále tlačen k lepším a pokročilejším výsledkům, a to v čase, který se neustále krátí, a to vedlo k celkovému rozvoji počítačové techniky a ke vzniku tzv. CAD systémů. Tyto systémy nám umožňují vytvářet návrhové systémy bez použití geometrických pomůcek jako je úhloměr, kružítko, trojúhelník.

Do podoby, jako je známe dnes, se CAD systémy vyvíjeli mnoho let a užívání těchto CAD systémů oproti starému postupu s tužkou a papírem je mnohem výhodnější. Jednou z největších výhod, co nám tento vývoj přinesl, je obrovská úspora času. Součástka, která by se kreslila i několik týdnů se dnes může vymodelovat třeba i za pár dnů. A je to umožněno díky tomu, že tvorba návrhové, kontrolní a montážní sestavy se odehrává na jednom místě.

## <span id="page-9-0"></span>**I. TEORETICKÁ ČÁST**

## <span id="page-10-0"></span>**1 SYSTÉMY PRO PODPORU KONSTRUOVÁNÍ CAD**

Modelovací systém CAD (Computer Aided Design/Computer Aided Drafting) je založený na počítačové podpoře projektování nebo kreslení. Tyto systémy používají stále se vyvíjející grafické programy pro modelování a vytváření projektů. Jeho hlavními nástroji jsou vždy nástroje matematické, grafické, inženýrské a geometrické.

V dnešní době tyto programy lze nainstalovat do notebooků i telefonů, a to díky tomu, že obsahují potřebný hardware, který se používá i ve stolních počítačích.

Tyto CAD systémy se nejčastěji vyskytují v průmyslu automobilovém, elektrotechnickém a leteckém. [\[1\]\[2\]](#page-73-1)[\[2\]](#page-73-2)

#### <span id="page-10-1"></span>**1.1 Historie softwaru CAD**

Historie CAD systémů započala v 60. a 70. letech, kdy velké společnosti jako jsou automobilové, elektrotechnické a letecké, potřebovaly upevnit své pozice na trhu, a to pomocí zdokonalováním se v konstrukci a v samotné výrobě.

Z důvodů vysokých cen tehdejších velkých sálových počítačů, byly první CAD systémy vyvíjeny pouze ve velkých firmách nebo vývojových laboratořích. Mezi velké společnosti, které se zapojily do vývoje CAD systémů, řadíme automobilové společnosti Ford a General Motors, leteckou společnost Boeing a společnost General Electric, která se dnes zabývá energetikou, letectvím a zdravotnictvím. [\[1\]\[4\]](#page-73-1)[\[5\]](#page-73-3)

Významnou osobností podílející se na rozvoji v oblasti počítačových programů a grafiky je americký vědec Ivan E. Sutherland. Proslavil se díky své disertační práci s názvem Sketchpad: ,,*A Man Machine Graphical Communication Systém*". V této práci jako první popsal grafické rozhraní uživatele. Tehdy byl systém vyřešen pomocí nejvýkonnějšího počítače na světě TX-2. Software Sketchpad nám přinesl možnost uspořádávat objekty pomocí hierarchických pamětí a možnost oddalování a přibližování. Nové využití zde také nalezlo světelné pero, vynalezeno v roce 1950, které se do té doby používalo pouze v armádě. Pomocí tohoto pera se mohlo kreslit přímo na počítačový displej jako na digitální papír, což nám umožnilo s nakreslenými objekty otáčet, zmenšovat je a přesouvat.

Pro pero se však nenašlo moc velké uplatnění v ovládání počítačů, a to z důvodu nepohodlného držení pera ve vzduchu u obrazovky. Naopak velké uplatnění našlo v ovládání her jako je například "světelná pistole".

V roce 1965 byla vynalezena počítačová myš, která nahradila světelné pero. Tato myš se stala velkým pomocníkem v CAD programech a je používána až dodnes. [\[3\]\[4\]](#page-73-4)

Mezi 70. a 80. lety se objevily na trhu už skladnější, modernější a novější počítače s dostupnějšími cenami. Díky nižším pořizovacím nákladům si počítače s programy mohly dovolit používat i menší firmy, které pak dle požadavků uživatelů začaly vyvíjet CAD programy a nové nástroje.

V roce 1980 bylo vyvinuto první 3D modelování, do té doby se rozvoj týkal pouze dvojrozměrného prostoru. 3D modelování se využívalo pouze pro ověření návrhů, a ne pro konstruování, tak jak to známe dnes. [\[1\]\[4\]](#page-73-1)

#### <span id="page-11-0"></span>**1.2 Rozdělení CAD**

Evoluce v oblasti CAD nám poskytla velké množství systémů, které můžeme dělit podle množství funkcí.

*Malý CAD* patří mezi levnější programy s jednoduchou obsluhou a se zaměřením pouze na 2D prostředí. Jsou vhodné pro tvorbu menších výkresů a náčrtů. Od firmy AutoDesk sem např. řadíme program AutoCAD LT.

*Střední CAD* jsou programy využívající se pro kvalitnější 2D výkresy s využitím 3D modeláře. Tyto CAD lze již vylepšovat nástavbami, které se dokupují. Ceny se pohybují řádově ve vyšších cenových relacích. Řadíme sem programy, jako je například AutoCad.

*Velký CAD* se řadí mezi výkonné a spolehlivé programy obsahující kompletní 3D prostředí a tvorbu 2D výkresu. Program nabízí celkovou realizaci od náčrtu až po celou sestavu s využitím FEM analýzy. Cena těchto programů je vysoká a pohybuje se v řádech desítek až stovek tisíc korun. Řadíme sem programy CATIA a Siemens NX. [\[1\]\[6\]](#page-73-1)[\[7\]](#page-73-5)

### <span id="page-12-0"></span>**2 SOFTWARY PRO PODPORU KONSTRUOVÁNÍ**

Pro přehlednější práci se souborům přiřazují koncovky definující prostředí, ve kterém byl daný soubor vytvořen. Každý program má pro jednotlivá prostředí svoje vlastní přípony.

#### <span id="page-12-1"></span>**2.1 Obecné rozdělení 3D CAD**

Například pro software Solid Edge jsou přípony pro jednotlivá prostředí:

- metrická součást: .par. (part)
- metrická plechová součást: .psm. (part sheetmetal)
- metrická sestava: .asm. (assembly)
- metrický výkres: .dft. (draft)
- metrický svařenec: .pwd. (part weldment) [\[21\]](#page-75-0)

*Metrická součást ISO* se také nazývá (Objemová součást). Vytváří se zde samostatné součástky. Jednotlivé postupy při modelování jsou zaznamenávány do stromu historie prvků. [\[8\]](#page-73-6) Jakmile lze pracovat s historií vytváření prvku, tak se jedná o technologii sekvenční.

V Solid Edge existuje také technologie synchronní. Tato technologie neumožňuje zachovávat historii prvků. Samotný prvek je modelován pomocí ploch, které lze upravovat. Plochy v sekvenčním modelování upravovat nelze.[\[11\]](#page-74-0)

*Metrická plechová součást ISO* je prostředí plechové součásti, která se zabývá modelováním plechových součástí. Při vytváření plechové součásti se předpokládá, že použitý materiál má jednotnou tloušťku a běžnou velikost. Při modelování musíme věnovat pozornost tomu, jak se bude daný materiál chovat při ohýbání. [\[10\]](#page-73-7)

*Metrická sestava ISO* slouží pro vytváření fungujících celků. V tomto prostředí se jednotlivě vytvořené dílce skládají do jedné sestavy. Lze sem vložit díly vytvořené z prostředí metrická součást, plechová součást nebo lze díly vytvářet přímo v sestavě.

Jsou zde k dispozici knihovny normalizovaných součástí. [\[11\]\[13\]](#page-74-0)

*Metrický výkres ISO* nabízí velké množství nástrojů k vytvoření výkresové dokumentace 3D modelu, a to v jakémkoliv kroku modelování sestav, podsestav nebo z větších plechových sestav. Vytvořené výkresové pohledy lze obnovit při jakékoliv změně provedené v kresleném modelu. Správný postup při tvorbě výkresu je: tvorba výkresu, přidání pohledů do výkresu, tvorba kót, tvorba poznámek. [\[14\]\[15\]](#page-74-1)

*Metrický svařenec ISO* je určen pro vytvoření 3D svařenců z dílů a sestav z jiných prostředí. [\[15\]](#page-74-2)

#### <span id="page-13-0"></span>**2.2 Přehled softwaru 3D CAD**

Systémy pro podporu konstruování se rozdělují na obecné a specializované pro konkrétní oborové využití.

#### <span id="page-13-1"></span>**2.2.1 Obecné**

Obecné CAD systémy lze používat v různých oborech, a to díky prostředí, které lze přizpůsobit oblasti používané uživatelem.

Mezi známé CAD systémy, spadající do obecných, můžeme považovat například programy (firma je uvedena v závorce):

- AutoCAD (Autodesk)
- ArchiCAD (Graphisoft)
- Microstation (Bentley)
- SketchUp (Google)
- Spirit (Softtech)
- TurboCAD (ŠPINAR)
- Allplan (Nemetschek)
- ProgeCAD (ProgeSOFT)
- ZWCAD (Techsoft[\)\[1\]\[2\]](#page-73-1)[\[16\]](#page-74-3)

#### <span id="page-13-2"></span>**2.2.2 Specializované**

Jsou speciálně uzpůsobovány pro jednotlivé oblasti použití. Řadíme sem programy, které jsou níže uvedeny (firma je uvedena v závorce):

V oboru strojírenství jsou používány programy:

- Solid Edge (Siemens PLM Software)
- SolidWorks (SolidWorksCorporation)
- Inventor a Fusion 360 (Autodesk)
- SpaceClaim (SpaceClaimCorporation)
- Creo, Pro/Engineer (Parametric Technology Corporation)
- NX (Siemens PLM Software)
- CATIA (DassaultSystemes)
- Geomagic Design dříve nazývaná Alibre Design (Alibre)

Do oboru stavebnictví a architektury řadíme programy:

- ArchiCAD (Graphisoft)
- AutoCAD Architecture, Revit Architecture (Autodesk)
- BricsCAD (Bricsys)
- Allplan (Nemetschek)
- ZWCAD (ZWSOFT)

V oblasti potrubních systémů a technických zařízení budov jsou používány programy:

- Allplan (Nemetschek)
- AutoCAD MEP, Revit MEP, AutoCAD Plant 3D (Autodesk[\)\[1\]\[2\]](#page-73-1)[\[16\]](#page-74-3)

#### <span id="page-14-0"></span>**2.3 CAx systémy**

Na CAD programy pak mohou technologicky navazovat takzvané CAx systémy. Bez dobře namodelovaného dílce nemají tyto CAx systémy možnost správně plnit svoji funkci ve výrobních procesech. Jak budou tyto výrobní organizace propojené, zaleží na mnoha faktorech. Záleží například na typu organizace, plánování, výrobě, odbytu nebo expedici.

CAx kde x představuje jedno nebo dvě písmena, která prezentují určitý typ systému a CA (Computer – aided – počítačem podporované) je zkratka pro celkovou počítačovou podporu předvýrobních a výrobních úseků. Podporují výrobu už od počátečního náčrtu výrobku, plánování výroby, samotné výroby, montáž až po skladování a expedici.

Cílem těchto systémů je snížit náklady na výrobu, zkrátit dobu vývoje a výroby, zvýšit jakost, zlepšit přehled o stavu výroby, zvýšit flexibilitu výroby, zvýšit časové využití výrobního zařízení, snížit zásoby ve skladech.

Tyto systémy se využívají ve všech výrobních a nevýrobních oblastech průmyslu. Velké využití najdou ve strojírenství, elektrotechnice, energetice, ve stavebnictví, architektuře nebo v silničním průmyslu. [\[1\]](#page-73-1)

Na softwary pro podporu konstruování lze navázat systémy CAE (Computer Aided Engineering) nebo CAM (Computer Aided Manufacturing).

CAE je počítačový systém podporující inženýrské činnosti. Tento program získává geometrická data z návrhů a pak provádí výpočty a analýzy. Dále nabízí vhodné nástroje pro daný návrh, optimalizuje rozměry, funkčnost a geometrii výrobku od náčrtu až po jeho vytvoření. [\[1\]](#page-73-1)

Řadíme sem aplikace, jako jsou například MITCalc, CosmoMotion.

CAM je počítačem podporovaná výroba. Tyto systémy připravují technologické operace u tváření nebo obrábění. Nejčastěji se s tímto systémem setkáme u CNC strojů, kde CAM software umí při daných podmínkách výroby vyprojektovat dráhu nástroje pro soustružení nebo frézování. Tento systém může navazovat na CAA nebo na CAQ.

Řadíme sem aplikace, jako jsou například Solid CAM, Edge CAM, SurfCAM, AlphaCAM. [\[1\]\[18\]](#page-73-1)

CAQ (Computer Aided Quality Check) je systém podporující kontrolu kvality. Hlavním účelem CAQ systémů je shromažďovat, zpracovávat, evidovat a třídit data. Pomáhá nám předcházet vzniku vadných kusů a tím zvyšovat kvalitu výroby.

Řadíme sem aplikace, jako jsou například Palstat CAQ, CAQ AG FActory Systems[.\[1\]\[17\]](#page-73-1)

CAA (Computer Aided Assembly) neboli počítačem asistovaná montáž. Funguje to na principu malého zařízení, které pomocí světel naviguje pracovníka kdy, kde a co má přesně udělat na konkrétním dílu. Cílem je usnadnit práci se zaučováním nových zaměstnanců, s úpravou manuálů v různých jazykových variantách, s tištěním manuálů.

Další existující aplikace v CAx systémech jsou:

AEC (Architecture, Engineering & Conctruction Collection). Obsahuje nástroje z BIM a CAD systémů. Cílem je usnadnit vytváření projektů od návrhu až po samotnou stavbu. Nabízí nám velmi kvalitní návrhy staveb a optimalizaci projektů.

Řadíme sem aplikace: ArchiCAD, RevitArchitecture[\[1\]\[19\]](#page-73-1)

BIM (Building Information Modeling) je informační model budovy. Umožňuje výměnu informací mezi návrhem projektu, výrobou, výstavbou a používáním budovy.

Řadíme sem aplikace: Autodesk Building Suit, Autodesk Advance Steel [\[1\]\[20\]](#page-73-1)

PDM (Product Data Management) poskytuje dokumentaci o výrobku. Seskupuje informace o vyráběném produktu a o jeho postupu výroby. Cílem je ulehčit práci s kusovníky a technickými dokumenty.

Řadíme sem aplikace: Autodesk Vault, Axalant, Teamceenter[\[1\]\[22\]](#page-73-1)

SCM (Supply Chain Management) znamená řízení dodavatelského řetězce. Spojuje řetězce, jako je dodavatel, výrobce, distributor, prodejce a zákazník. Napomáhá rychleji reagovat na žádosti, dopředu plánovat kapacity a předpovídat dění na trhu.

Řadíme sem aplikace: SAP Advanced Planner and Optimize[r\[1\]\[23\]](#page-73-1)

#### <span id="page-17-0"></span>**3 TVORBA MODELU POMOCÍ CAD**

Tvorbu modelu lze rozdělit do dvou základních oblasti 2D modelování a 3D modelování.

#### <span id="page-17-1"></span>**3.1 Tvorba modelu ve 2D**

Tvorba modelů ve 2D se řadí mezi nejstarší metody zobrazování. Tyto systémy využívající 2D prostředí pracující se základními konstrukčními prvky, jako jsou lomené čáry a geometrické tvary (čtverec, obdélník, křivka, kružnice a další). Výhodou u 2D programů je snadné použití, snazší dostupnost, nižší ceny a ukládání ve formátu DWG zajišťující kompatibilní výměnu dat s jinými uživateli. Jednou z nevýhod je, že se modeluje v dvojrozměrném prostředí (má šířku, délku, nemá objem) což klade větší důraz na představivost, další podstatnou nevýhodou je, že se nejedná o modelování parametrické. [\[24\]\[25\]](#page-75-1)

Parametrické modelování umožňuje změnit geometrické hodnoty prvků (jako je vysunutí, tažení, rotace, šablonování) kdykoli během modelování, a to díky historii, která zaznamenává vznik modelu. [\[35\]](#page-76-0)

**AutoCAD LT** využívá pouze 2D prostředí, kde nelze použit parametrické modelování. Jako základní předmět pro tvorbu schémat se zde využívají čáry (úsečky).

Po celém světě je AutoCAD LT spolu s úplnými verzemi AutoCAD používán pro konstrukční a projekční práce jako je mapování, stavebnictví, inženýrské sítě, rozvody elektro, voda a plyn, projekty domů, grafy a schémata. [\[26\]](#page-75-2)

**AutoCAD** je opět velmi rozšířený. Je hodně oblíbený ve školách jako prvotní program, na kterém se studenti učí konstruovat. Pracuje se zde pouze ve dvourozměrném prostředí. Lze zde také modelovat ve 3D ale tento model není parametrický a nelze jej použít pro výkresovou dokumentaci. Lze zde tvořit pouze dokumentace, roviny řezů, rozvržení zařízení a plány.

AutoCAD je nejstarším programem, jehož počátek je datován už od roku 1982. [\[6\]\[16\]](#page-73-8)

#### <span id="page-17-2"></span>**3.2 Tvorba modelu ve 3D**

Systémy 3D využívají prostorové modelování neboli trojrozměrný obraz (délku, šířku, hloubku). Díky tvorbě modelu ve 3D je získáván konkrétní obraz skutečného vyrobeného tvaru budoucí součástky. Vytvořené díly lze ještě před výrobou otestovat (na slabá místa) a provést u nich simulaci (na statické namáhání, teplotní analýzu nebo tepelné namáhání). Programy pracují s parametrickým modelováním.

Programy pracující s parametrickým modelováním dnes využívá mnoho firem, jsou to programy: Solid Edge, Inventor, Solid Works, AutoCAD, Fusion 360, Siemens NX, Creo, CATIA. [\[24\]\[25\]](#page-75-1)

Výběr programu závisí na ekonomických možnostech firmy a na tom, co může efektivně využít.

#### **Solid Edge**

Solid Edge je 3D program vydávaný firmou Siemens PLM Software. Je jeden z mnoha programů určených k navrhování strojírenských konstrukcí a modelů. Samotný program byl navrhnut tak, aby poskytoval rychlost a efektivnost pro časté uživatele.

Už od počátku program nabízí rozvíjející se systém, který se zaměřuje na prostředí a funkce.

Solid Edge existuje také ve verzi Solid Edge pro studenty. Tuto studentskou verzi lze využívat bezplatně. Je určena pouze pro nekomerční účely. [\[27\]\[28\]](#page-75-3)

#### **Inventor**

Inventor je program od firmy Autodesk. Řadí se mezi nejprodávanější 3D CAD softwary. Inventor poskytuje funkce s parametrickým 3D modelováním pro strojírenské součásti, simulaci výrobků a tvorbu dokumentace s různými druhy pohledů, detailů a řezů. Dobře zpracovává data z programu AutoCAD.

Byl vytvořen roku 1999 a doposud byl více jak dvacetkrát aktualizován.

Rozšířenou verzí Inventoru je aplikace Inventor Proffesional. Největší využití má pro tvorbu svařenců, plechových součástí a ocelových konstrukcí.

Pro studentské účely lze program Inventor využívat bezplatně. [\[16\]\[29\]](#page-74-3)[\[6\]\[8\]](#page-73-8)

#### **SolidWorks**

Dalším populárním 3D programem je SolidWorks, který je vytvořený společností SOLIDWORKS Corporation. Používá se pro strojírenské návrhy a nabízí nám plošné i objemové modelování, nástroje pro plechové díly, svařence a formy a automaticky prováděné generování konstrukčních výkresů. Díky technologii SWIFT má jednoduché a přehledné ovládání.

První software byl prodán roku 1995.

Dnes existuje ve třech obchodních verzích (Standard, Professional, Premium) a ve třech výukových verzích (Student Design Kit, Education Edition, Student Edition) [\[6\]\[16\]](#page-73-8)

#### **Fusion 360**

Fusion 360 patří mezi novější aplikaci, která si rychle získává oblíbenost mezi uživateli. Vydává ji společností Autodesk. Pracuje se zde s 2D náčrty a také umožňuje tvořit objemová tělesa s volnoplošným modelováním a Mesh modelováním (*Mesh* je trojúhelníková síť bez hmotného objemu). [\[30\]\[31\]](#page-75-4)

#### **Creo**

Creo je program, který se roku 2011 stal následníkem softwaru ProEngineer. Je to první parametrická aplikace vytvořená společností PTC (dříve nazývanou Parametric technology Corp). Je to CAD/CAM/CAE systém, který se objevil na trhu roku 1988.

Creo vzniklo z důvodů 4 velkých problémů v Pro/E. Prvním z nich byla složitost ovládání, druhou interoperabilita, třetí uzavřenost technologií a jako čtvrtý problém byl řízení sestav. [\[16\]\[32\]](#page-74-3)

#### **Siemens NX**

Siemens NX dříve nazývaný Unigraphics je CAD/CAM/CAE program, který umožňuje podporovat činnosti ve výrobě a v konstrukci. Má schopnost vytvářet simulace a analýzy, konstruovat samostatné díly nebo celé konstrukce, kontrolovat kvalitu, simulovat obrábění, spravovat data projektů. Od verze NX 11 už lze díly navrhovat tak, aby byly optimalizované pro 3D tisk.

V roce 1969 byl jako prvním CAM produktem na světě vyvinut společností United Computing software.

Je používán všemi možnými odvětvími průmyslu. A s funkcemi je hodně srovnáván s programem CATIA. [\[16\]\[33\]](#page-74-3)

#### **CATIA**

CATIA (Computer – Aided Three – Dimensional Interactive Application) je CAD/CAM/CAE program využívající miliony lidí. Mezi těmito programy se stal nejúspěšnějším řešením pro digitální rozvoj. Byl vyvinut francouzskou společností Dassault Systémes SE. Nabízí nám konstruování velmi komplikovaných strojírenských dílců.

První prodej software CATIA proběhl roku 1981. Využití najde v mnoha směrech průmyslu a dnes ji využívají známé společností, jako jsou letecké společnosti Airbus, Boeing, brazilský Embrarer, automobilové společnosti Porsche, Hyudai, Fiat, Audi, BMW, Škoda, Ford, Scania. Dále je využívána společností CERN pro vědu a výzkum nebo v průmyslu pro výrobu lodí nebo pneumatik. [\[16\]\[34\]](#page-74-3)

K tomu, aby práce ve 3D prostředí byla efektivní, je třeba znát správný postup modelování v CAD a mít znalosti o vyrobitelnosti dané součástky.

Každý prvek rozměrem a tvarem musí být ve fungujícím vztahu, aby vznikl funkční celek v sestavě budoucího zařízení. Modeluje se funkčními rozměry, zejména pokud jsou dané normami, které předepisují rozměry těchto prvků, a zároveň musíme mít na paměti existenci nástrojů, kterými lze tyto prvky budoucí součástky vyrobit například drážka pro pojistný kroužek.

Též pro kótovaný prvek musí být definované měřidlo, kterým lze kontrolovat, zda rozměr předepsaný ve výkrese odpovídá rozměru vyrobenému.

## <span id="page-21-0"></span>**II. PRAKTICKÁ ČÁST**

## <span id="page-22-0"></span>**4 CÍLE PRÁCE**

Cílem bakalářské práce je navrhnout vhodné nástroje pro modelování normalizovaných a konstrukčních prvků v jednotlivých CAD programech pro podporu konstruování Solid Edge a Autodesk Inventor Professional.

- modelování konstrukčních prvků pomocí vybraných nástrojů v programu Solid Edge
- modelování konstrukčních prvků pomocí vybraných nástrojů v programu Autodesk Inventor Professional
- porovnání použitých nástrojů pro modelování v prostředí Solid Edge a Autodesk Inventor Professional
- vyhodnocení možností softwarů

## <span id="page-23-0"></span>**5 MODELOVÁNÍ KONSTRUKČNÍCH PRVKŮ V SOLID EDGE**

V praktické části jsou popsány funkce, které slouží k modelování konstrukčních prvků. Nástroje pro modelování prvků jsou voleny tak, aby se daly ve výkresovém prostředí vyvolat kóty s pohledem podle předepsaných norem. Kóty se budou vyvolávat automaticky pomocí funkce *Načíst kóty z modelu*.

Některé firmy trvají na tom, že chtějí mít kóty vyvolané pouze z modelu. Důvodem vyvolání kót tímto způsobem je jistota, že informace na modelu jsou totožné s informacemi ve výkresu.

S ohledem na uživatelsky vhodnější nástroje pro modelování konstrukčních prvků jsou porovnávány dva 3D CAD programy, Solid Edge a Autodesk Inventor Professional

### <span id="page-23-1"></span>**5.1 Hnací hřídel**

Pomocí vhodných nástrojů je nadefinovaná hnací hřídel, která je součástí inspekčního vozíku a slouží pro přenos točivého momentu. Na hřídeli jsou vytvořeny tyto prvky: drážka pro pero těsné, normalizovaný zápich, závitová díra, konstrukční prvek rovinná plocha

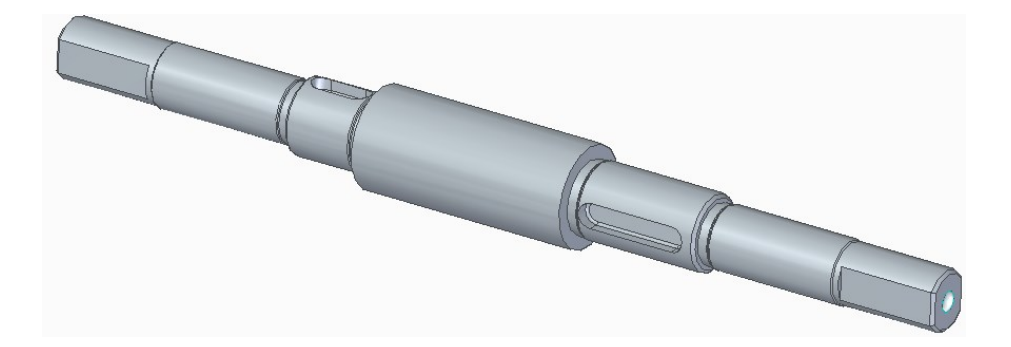

Obr. 1 3D model hnací hřídele

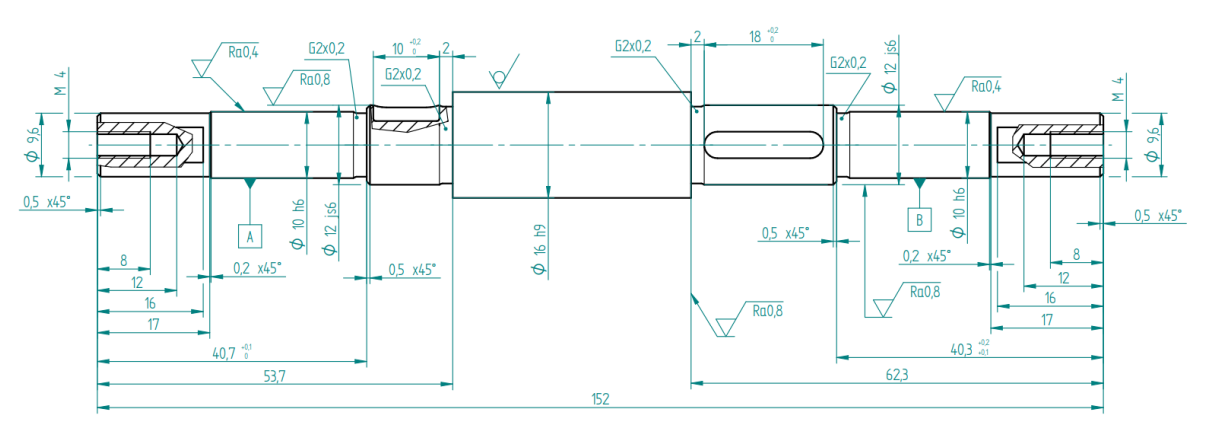

Obr. 2 Výkres hnací hřídele

#### <span id="page-24-0"></span>**5.1.1 Drážka pro těsné pero**

Drážky na hřídeli jsou určené pro uložení pera. Hlavním účelem tohoto normalizovaného prvku je přenášet krouticí moment z hřídele na náboj.

Pro vytvoření těchto drážek existuje několik různých způsobů.

První možností je použít funkci "*Drážka*", která je určena přímo na modelování drážek. Tento způsob je rychlý, pohodlný a přehledný, ale není vhodný pro tvorbu drážky pro pero. Příčinou jsou nesprávně vyvolané kóty, které je potřeba odstranit a podle norem kótovat až ve výkresovém prostředí.

Tuto funkci lze využít v souvislosti s jiným nástrojem, který bude popsán na straně 38.

Pro vyvolání kót s pohledem ve výkresovém prostředí je vhodnější definovat rozměry drážky pro pero pomocí nástroje pro modelování "Vyříznutí".

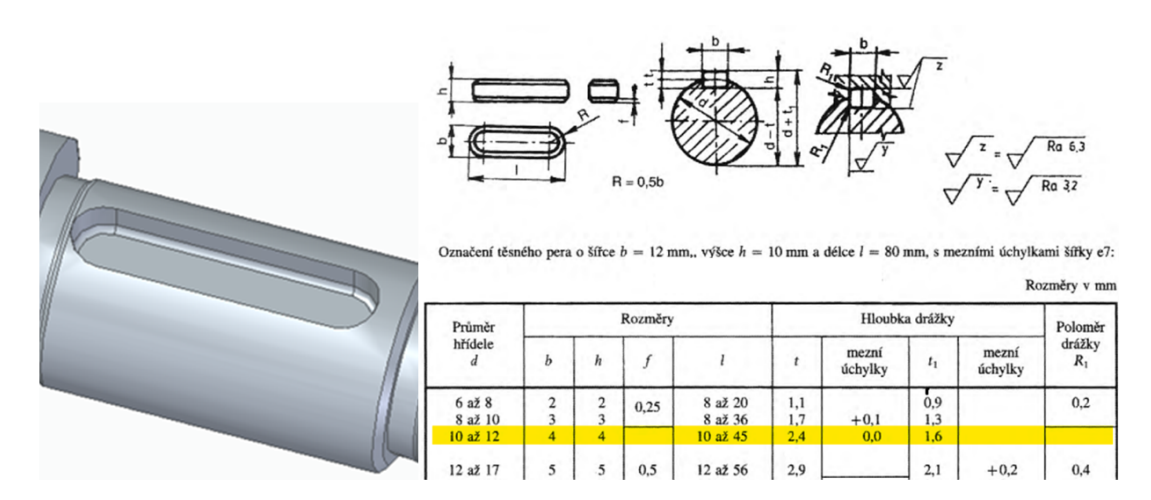

Obr. 3 Drážka pro těsné pero

Rozměry drážky se určují dle průměru hřídele, na kterém se tento normalizovaný prvek umísťuje.

V následujícím obrázku 4 je uveden náčrt ve skicáři v prostředí pro tvorbu modelů. Při modelování normalizovaného prvku bylo použito kótování dle normy ČSN 02 2562. [\[38\]](#page-76-1)

Všechny hodnoty drážky se zapisují přímo do náčrtu, aby se poté v prostředí výkresu vyvolaly ve výkresové dokumentaci (obr. 5, str. 26).

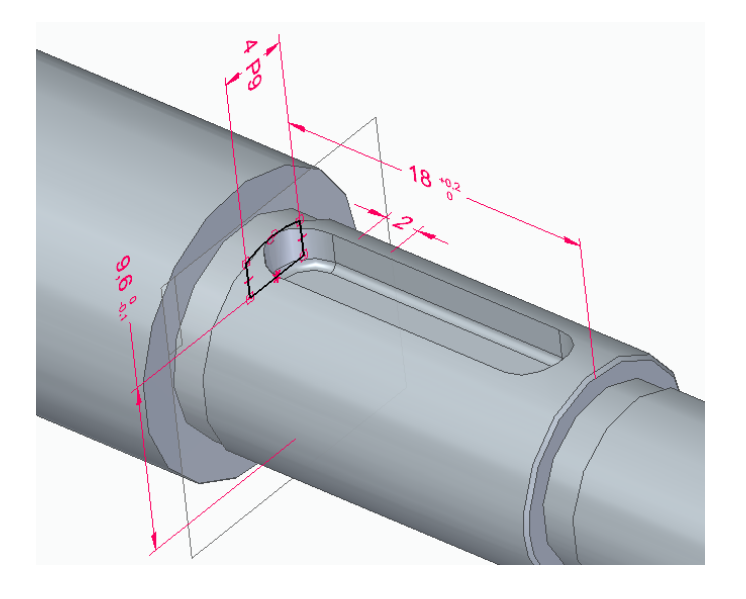

Obr. 4 Definice drážky v prostředí pro tvorbu modelu

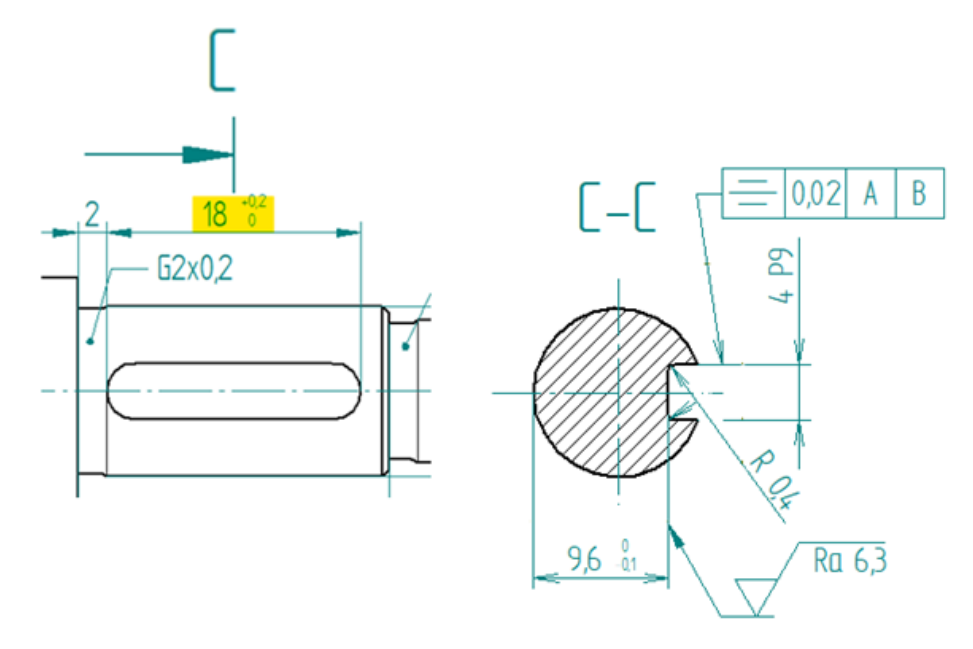

Obr. 5 Definice drážky v prostředí pro tvorbu výkresu

Jestliže byly kóty vyvolané z modelu, tak se přesnosti rozměrů zapisují přímo v prostředí pro tvorbu modelu (obr. 6, str. 27). U kót vytvořených ve výkrese, se tyto přesnosti zapisují ve výkresovém prostředí. Přesnosti rozměrů se určují dle normy ČSN 02 1050. [\[38\]](#page-76-1)

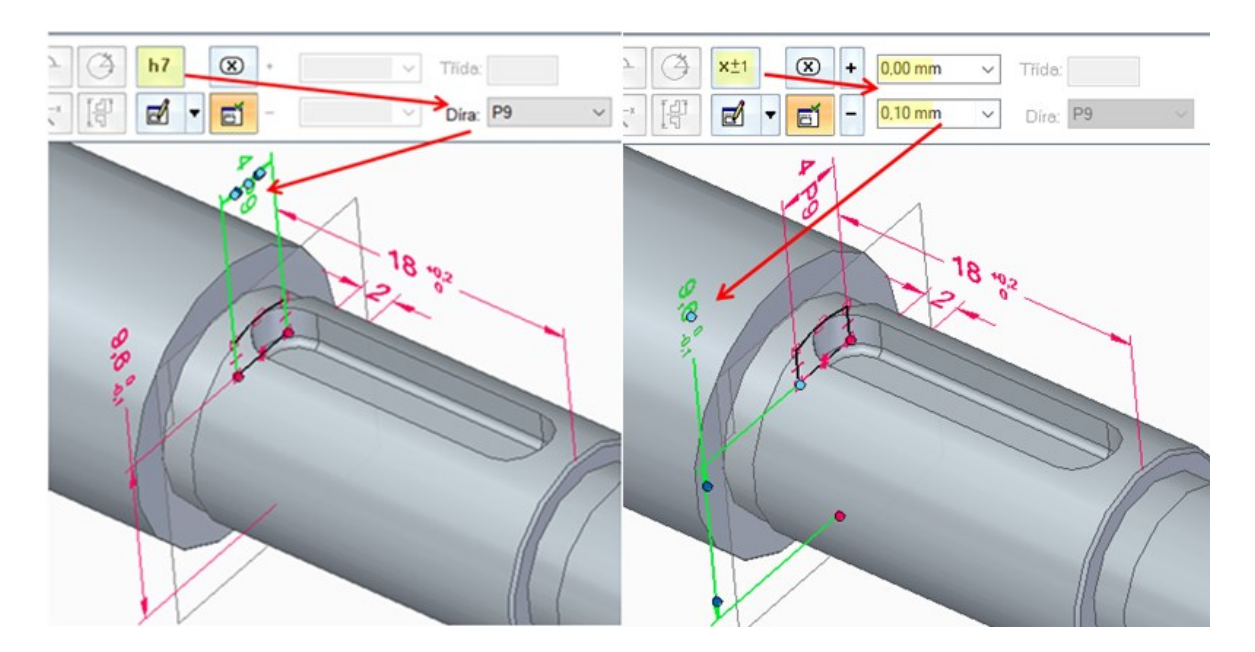

Obr. 6 Drážka pro těsné pero

Pokud pracujeme ve výkresovém prostředí, můžeme se dvojklikem na hřídel přesunout do prostředí pro tvorbu modelu, kde se přes rychlou editaci dopíše chybějící informace.

#### <span id="page-26-0"></span>**5.1.2 Zápich**

Tento prvek slouží pro dokončovací práce jako je broušení, pro vymezení funkčního vztahu, například pro hřídel a ložisko (rozměrové a geometrické přesnosti).

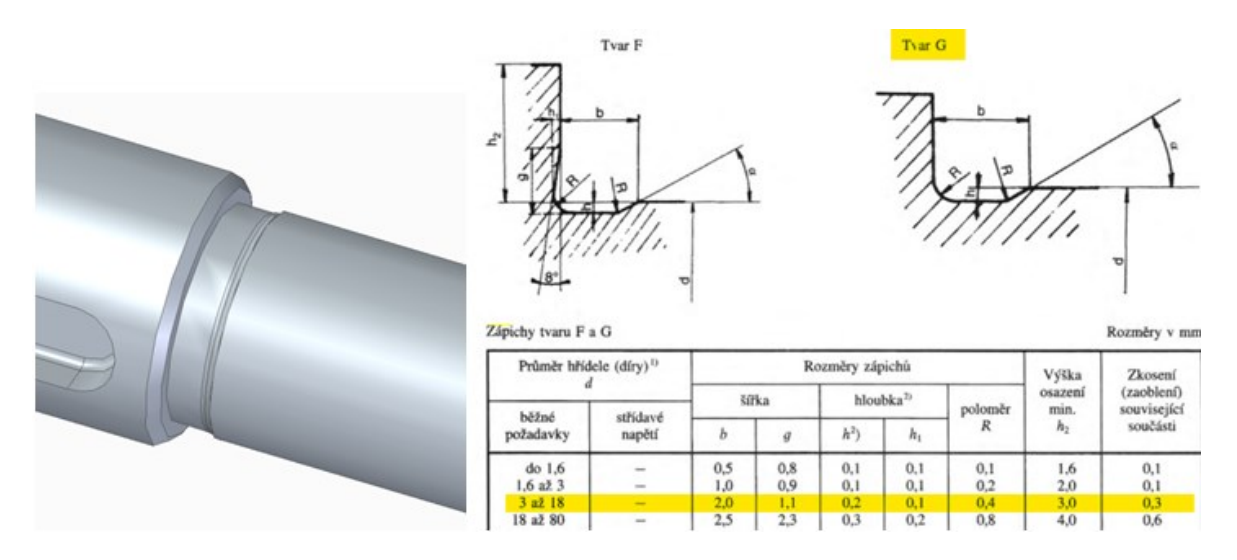

Obr. 7 Normalizovaný zápich

Pro správné vyvolání kót se použije funkce "Vyříznutí rotací". V následujícím obrázku 8 je vymodelovaný zápich dle normy ČSN 01 4960. [\[38\]](#page-76-1)

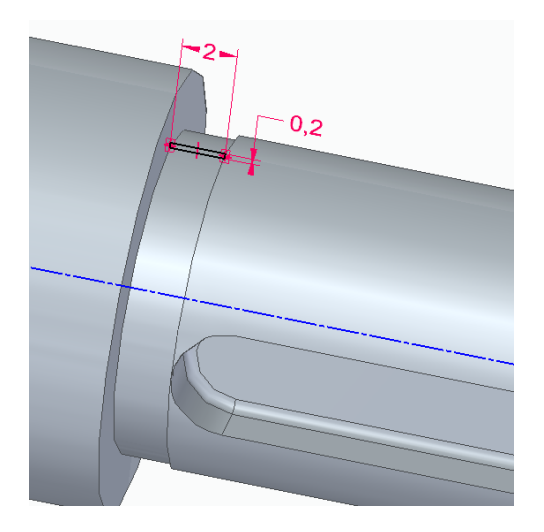

Obr. 8 Definice zápichu v prostředí pro tvorbu modelu

Běžné zápichy jsou normalizované a ve výkrese se nekótují, pouze se označí velikost a písmeno, které značí použitý tvar zápichu. Označování těchto prvků se provádí ve výkresovém prostředí přes funkci "Text" a "Odkazová čára".

Popis zápichu je zakončený tečkou. K této tečce se vytvoří vazba k bodu, který je vytvořený nástrojem kreslit v pohledu. Velikost zakončovacího symbolu (tečka) má být podle normy odvozená od tloušťky čáry viditelné obrysové hrany.

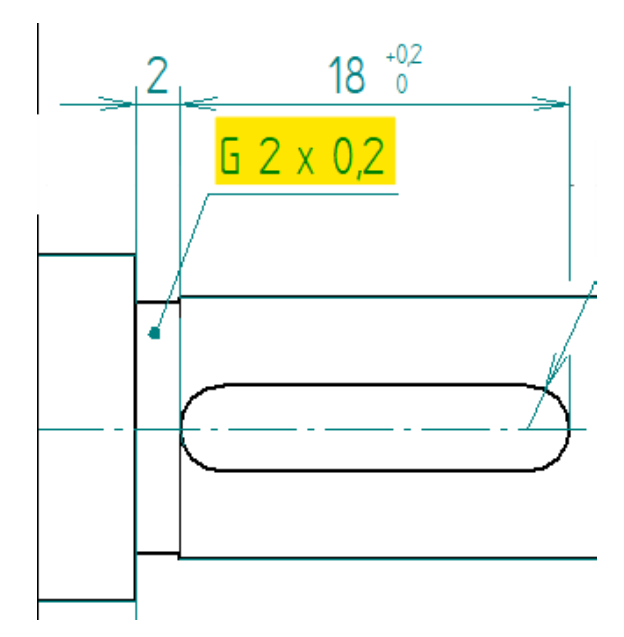

Obr. 9 Definice zápichu v prostředí pro tvorbu výkresu

Prvek se ve výkrese zobrazí jako tlustá plná čára, ale podle normy má být zápich správně zobrazen plnou tenkou čarou. Pro změnu tloušťky čáry na 0,25 mm lze použít funkce "*Změna stylu hran*". (Obr. 10, str. 29)

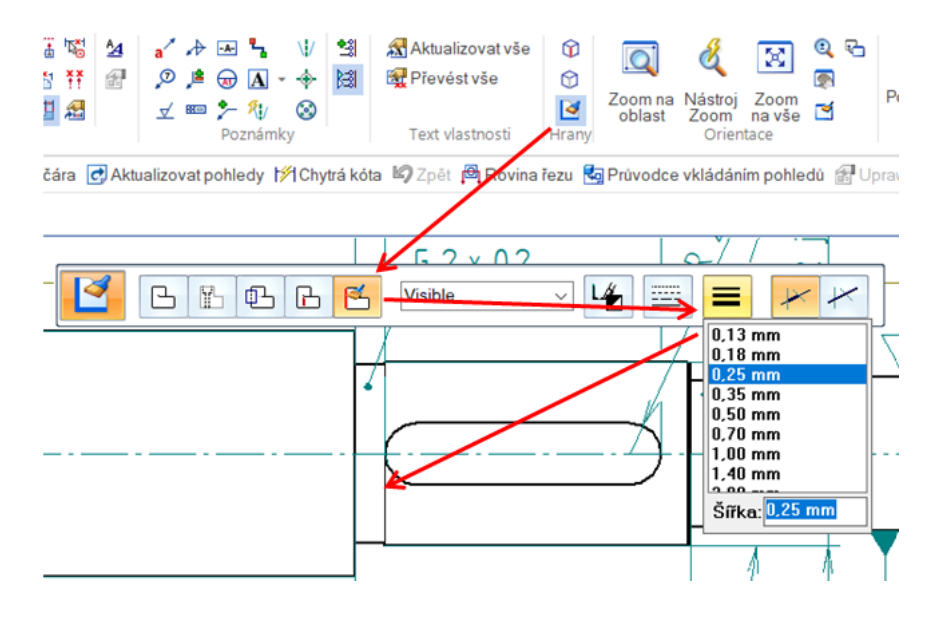

Obr. 10 Zápich

#### <span id="page-28-0"></span>**5.1.3 Díra s metrickým závitem**

Pro vytvoření díry s metrickým závitem nebo bez závitu se používá funkce "Díra". V tomto případě se funkce použije pro vytvoření díry s metrickým závitem. Podle jmenovitého rozměru šroubu M4 a použitého materiálu (slitiny hliníku), volíme hloubku závitu *b*= 8 mm a hloubku předvrtané díry  $t_{\text{min}}$ = 11,5 mm. [\[38\]](#page-76-1)

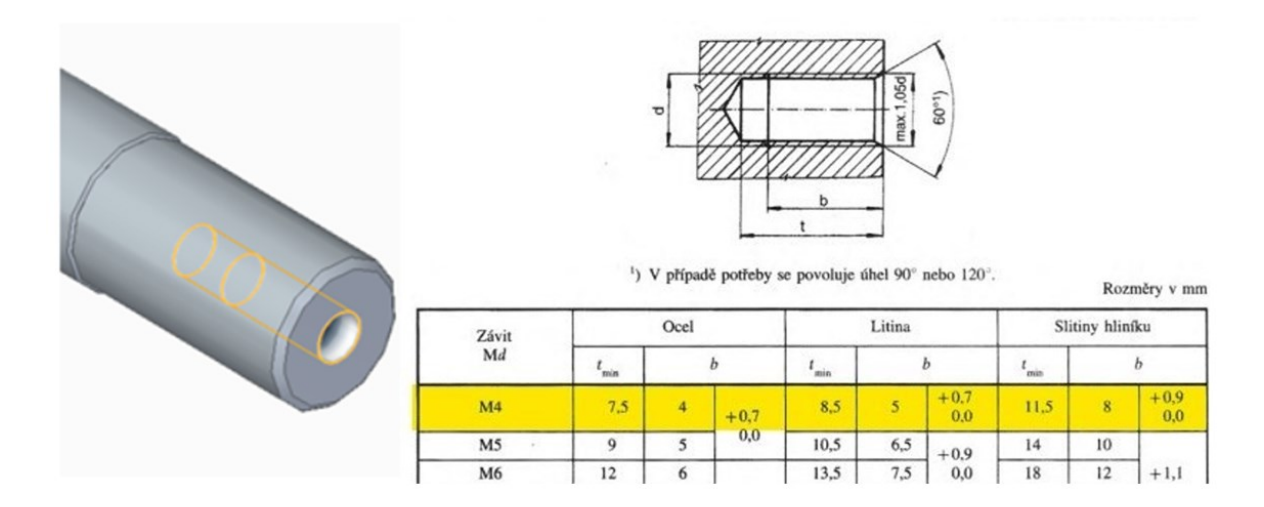

Obr. 11 Normalizovaná díra s metrickým závitem

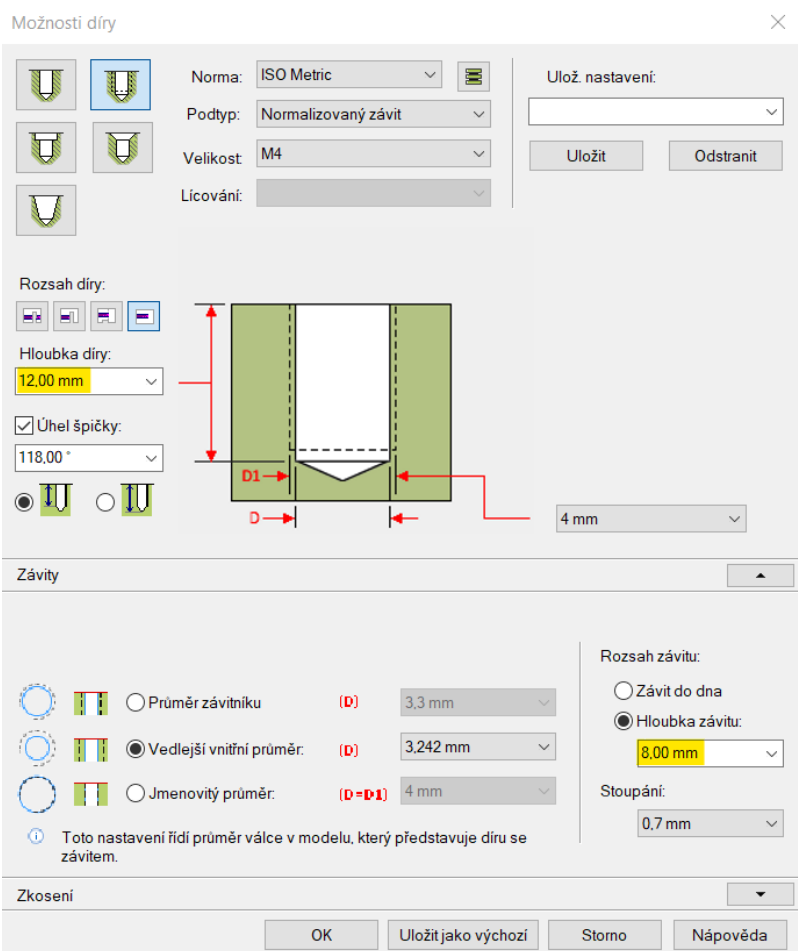

Obr. 12 Definice rozměru díry

Pomocí karty nástroje v okně "Možnosti díry", lze rychle, přehledně a pohodlně definovat typ díry. U těchto karet nelze hodnoty upravovat nebo doplňovat pomocí dynamické úpravy. Proto se úpravy provádí přes úpravu definice v prostředí modelu (obr. 13).

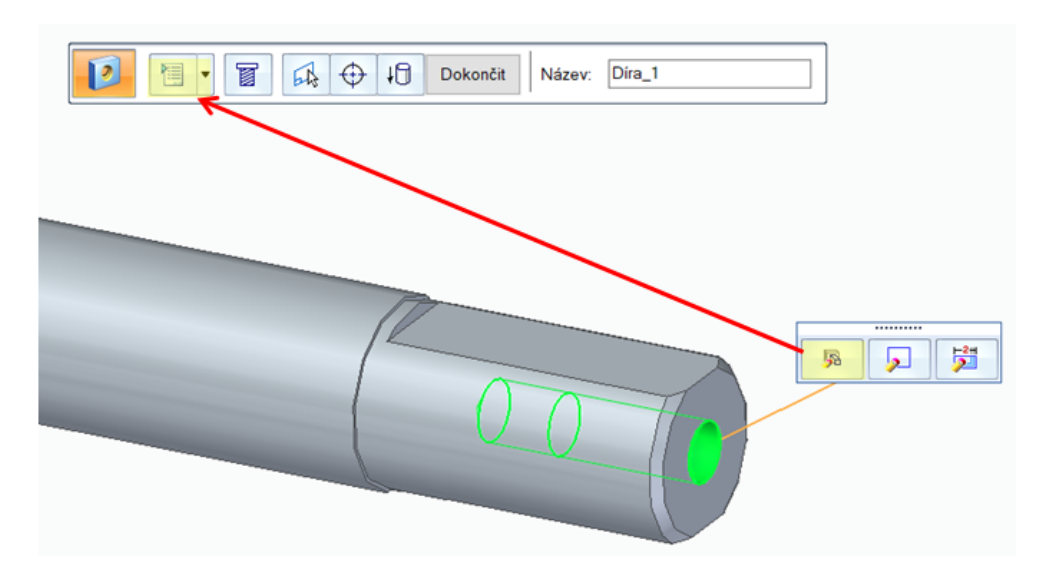

Obr. 13 Úprava definice

Nevýhodou těchto karet je, že ve výkresovém prostředí neumožňují vyvolat všechny hodnoty, které do ní byly vloženy. V případě díry se závitem se vyvolá pouze kóta, která definuje hloubku předvrtané díry.

Tato nevýhoda se týká nástrojů pro modelování, kterými jsou například nástroje pro modelování "*Šroubovic***e**" nebo *"Drážka"*.

Všechny kóty, které se ve výkresovém prostředí nevyvolají s pohledem, se kótují nástrojem pro kótování v prostředí pro tvorbu výkresu (obr. 14).

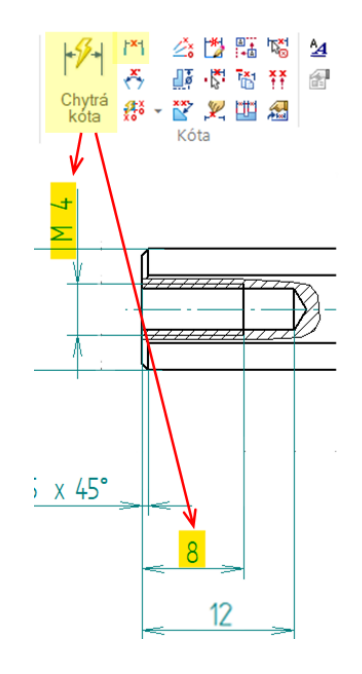

Obr. 14 Definice závitové díry v prostředí pro tvorbu výkresu

#### <span id="page-30-0"></span>**5.1.4 Rovinné plochy pro náboj kola**

Rovinná plocha je funkční prvek, který slouží k tomu, aby se náboj kola na válcové ploše neprotáčel.

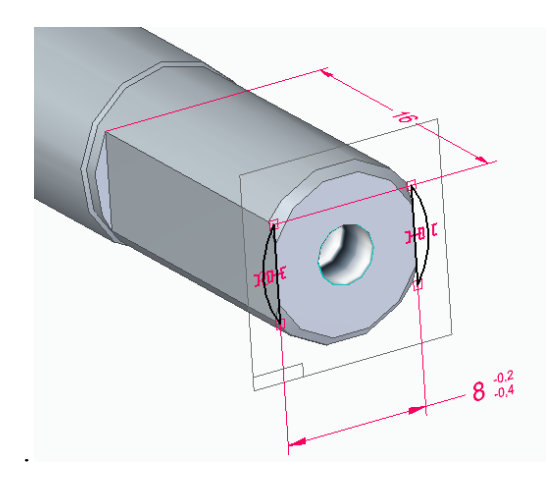

Obr. 15 Definice rovinné plochy v prostředí pro tvorbu modelu

Plochy tvořící funkční rozměr 8 mm jsou vytvořeny nástrojem "Zrcadlit" v prostředí skicáře, a to z důvodu definice tohoto rozměru. V prostředí modelu se skica ploch vyřízne pomocí nástroje pro modelování "Vyříznutí".

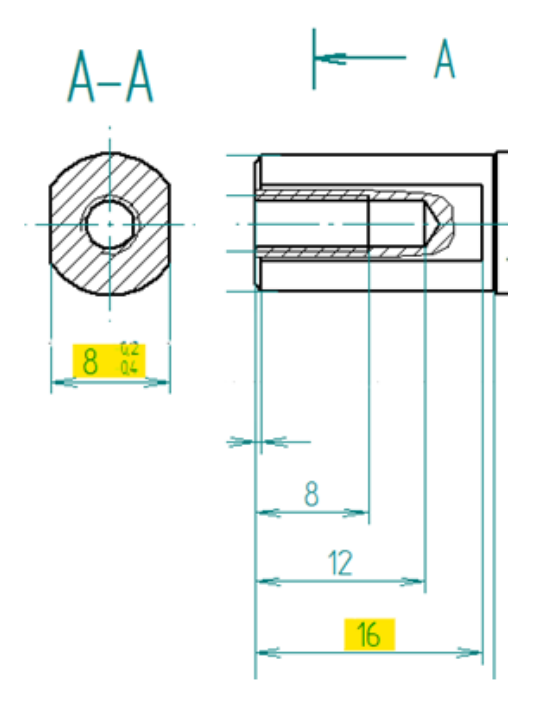

Obr. 16 Definice rovinné plochy v prostředí pro tvorbu výkresu Kóty vytvořené v náčrtu a délka vyříznutí se vyvolají ve výkresovém prostředí.

#### <span id="page-31-0"></span>**5.1.5 Zkosení hran**

Jako poslední se provede zkosení hran, které je výhodné provádět pomocí nástroje pro modelování. Pro tento prvek se použije funkce "*Zkosení"*, kde se zvolí potřebný způsob provedení, jak je uvedeno na následujícím obrázku 17.

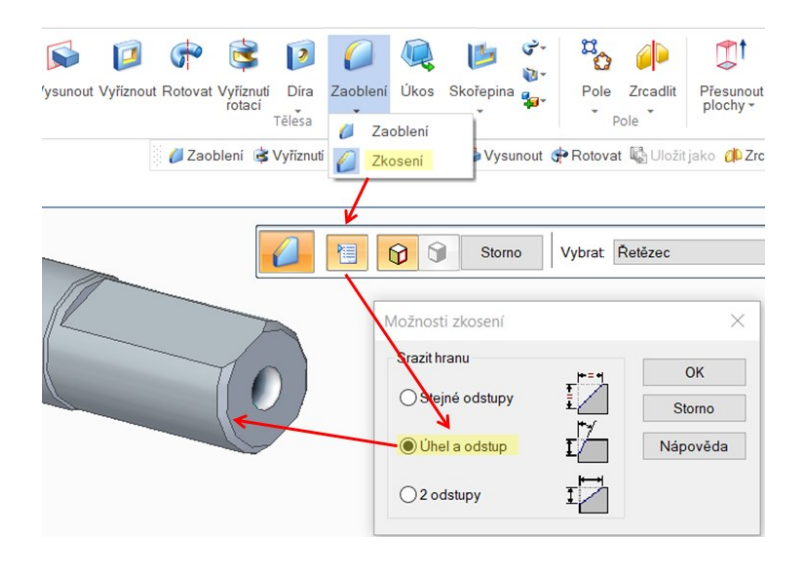

Obr. 17 Zkosení

Pro vyvolání kót je třeba poupravit a odstranit nepotřebné kóty. Úhel zkosení hrany se dopíše pomocí dynamické úpravy v prostředí pro tvorbu modelu a samostatná kóta úhlu 45° se odstraní v prostředí pro tvorbu výkresu.

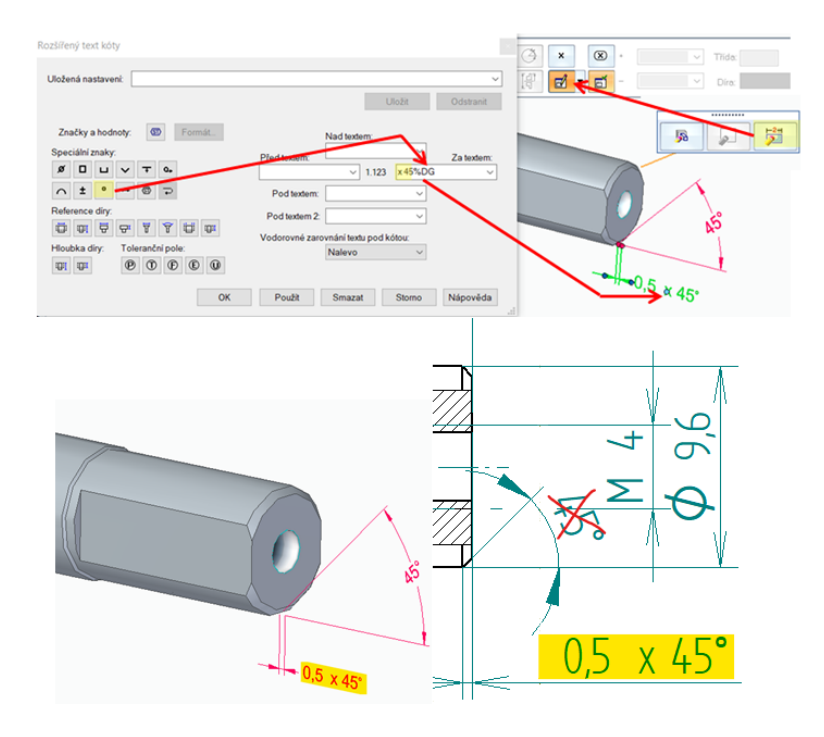

Obr. 18 Zkosení

Pro vyvolání kót u každého zkosení zvlášť, je potřeba všechny tyto hrany vytvářet jednotlivě, jako samostatný prvek v historii stromu prvku.

#### <span id="page-32-0"></span>**5.1.6 Zrcadlení**

Prvky na jednom konci hřídele (rovinná plocha pro náboj kola, zkosení hran, díra) se namodelují na druhý konec hřídele pomocí nástroje "Zrcadlit". Prvky se zrcadlí v modelu kolem roviny, která je rovnoběžná s rovinnou na konci hřídele a je vytvořena v polovině celkové hřídele (152 mm) ve vzdálenosti 76 mm.

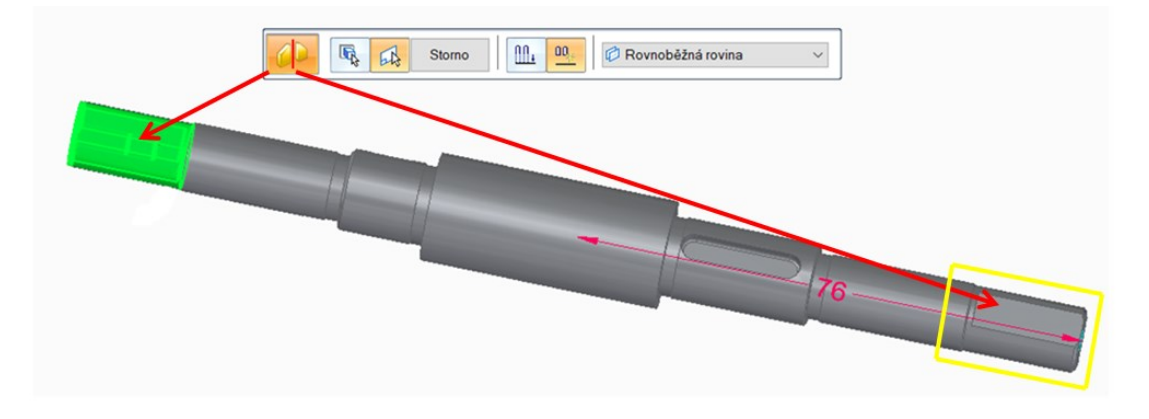

Zrcadlení přináší výhodu při změně délky hřídele na větší parametry, kdy stačí pozměnit prvek originál a díky zrcadlení se automaticky změní prvek kopírovaný zrcadlený.

Nevýhodou je, že kóty zrcadlených prvků pomocí funkce "Zrcadlit" se nezobrazí ve výkrese. Kóty těchto rozměrů se tvoří až ve výkresovém prostředí včetně všech předepsaných přesností rozměrů.

#### <span id="page-34-0"></span>**5.2 Hřídel**

Na této hřídeli je perem zajištěno ozubené kolo. Hřídel je zachycena dvěma kuličkovými ložisky, která jsou zajištěna proti axiálnímu posuvu pojistnými kroužky.

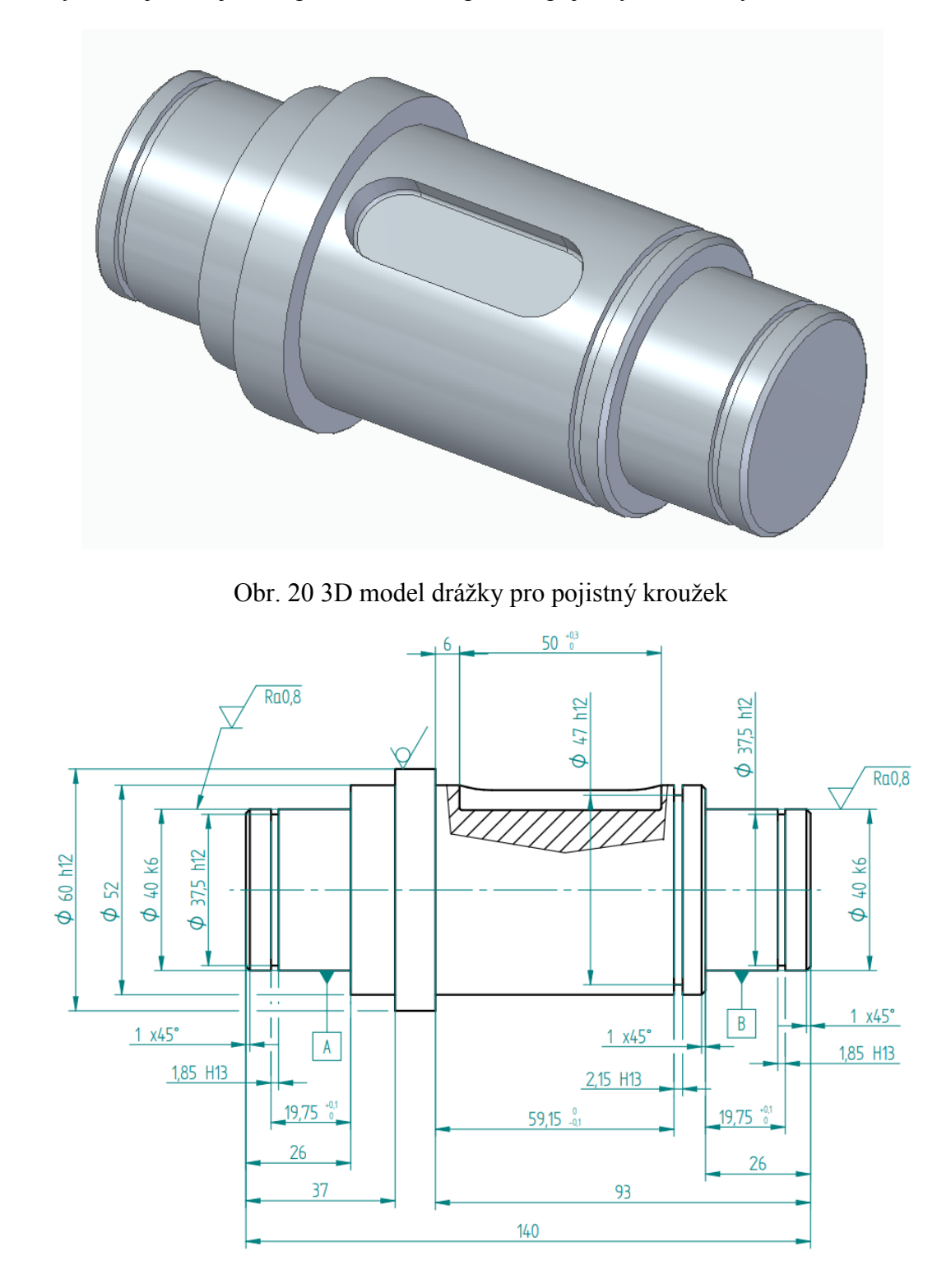

Obr. 21 Výkres drážky pro pojistný kroužek

#### <span id="page-35-0"></span>**5.2.1 Drážka pro vnější pojistný kroužek**

Tato drážka je určena pro uložení pojistného kroužku, který slouží k zajištění ložiska proti osovému posuvu, proto je vhodnější tyto funkční prvky tvořit kótami podle normy ČSN 02 2930. [\[38\]](#page-76-1)

Rozměry drážky pro pojistný kroužek se určují podle průměru hřídele a jsou definovány hloubkou drážky, šířkou drážky a polohou tohoto prvku vycházející z rozměrů ložiska.

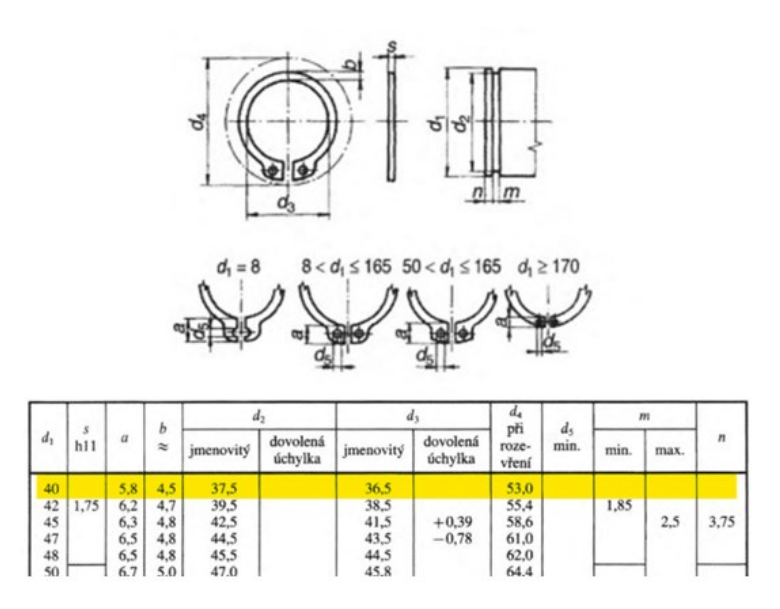

Obr. 22 Pojistné kroužky pro hřídele

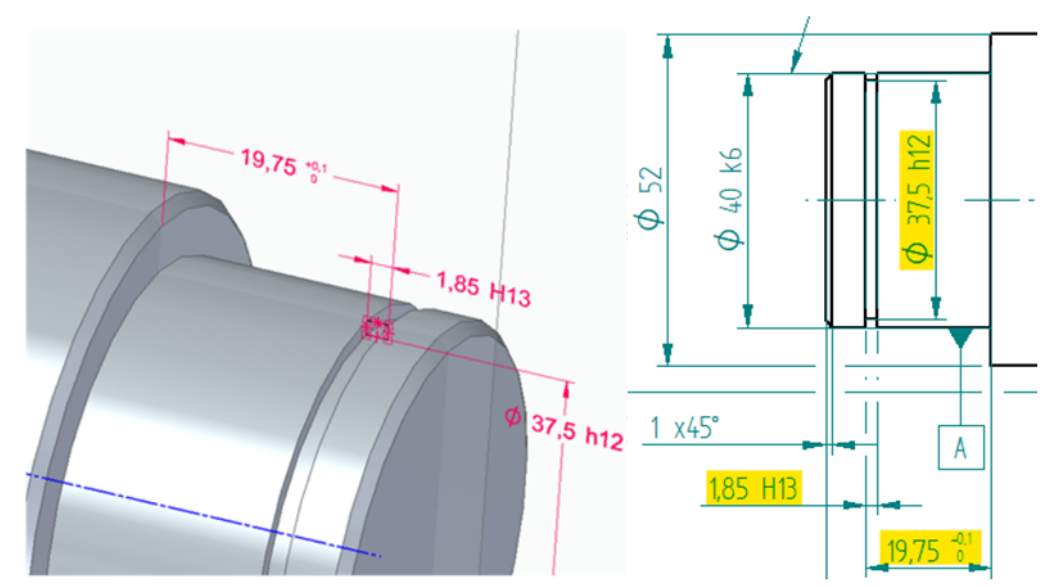

Obr. 23 Drážka pro pojistný kroužek

Aby se mohly určit všechny funkční rozměry, drážka se tvoří pomocí nástroje "*Vyříznutí rotací*<sup>"</sup>. Pro průměr hřídele 40 mm odpovídá hloubka drážky  $d_2$ =37,5 mm. Do výkresu se uvádí minimální šířka drážky *m*=1,85 mm. Přesnost rozměrů hodnoty *m* se ve výkresové
dokumentaci předepisuje pomocí lícovací značky H13, která určuje horní a dolní mezní rozměr.

Poloha drážky (19,75 mm) je určena z rozměru šířky ložiska a šířky drážky, a to z důvodu dodržení souososti hřídele s ložiskem. [\[38\]](#page-76-0)

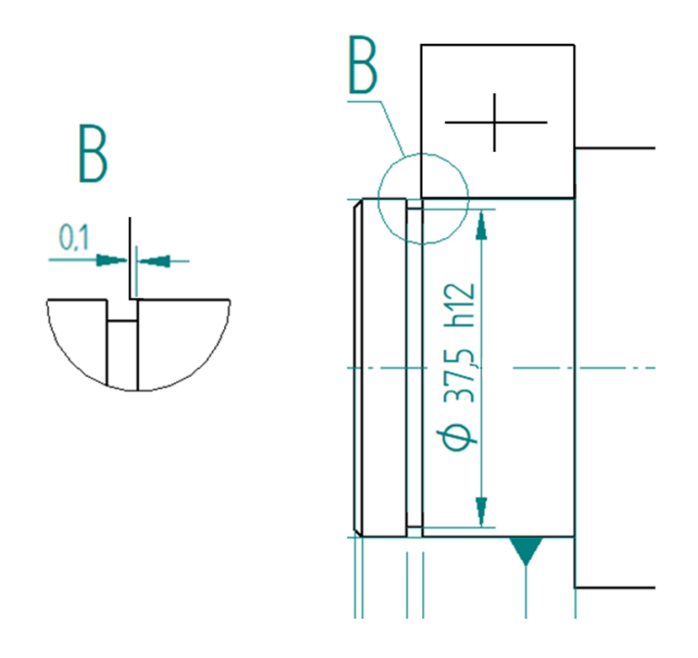

Obr. 24 Drážka pro pojistný kroužek

### **5.3 Upínací deska pro elektromotor**

Pro ukázku je zvolená deska sloužící pro upevnění elektromotoru. Součástí tohoto dílu jsou drážky, které vymezují manipulační prostor pro umístění v sestavě. Do drážek se potom vloží šrouby, které danou polohu zafixují.

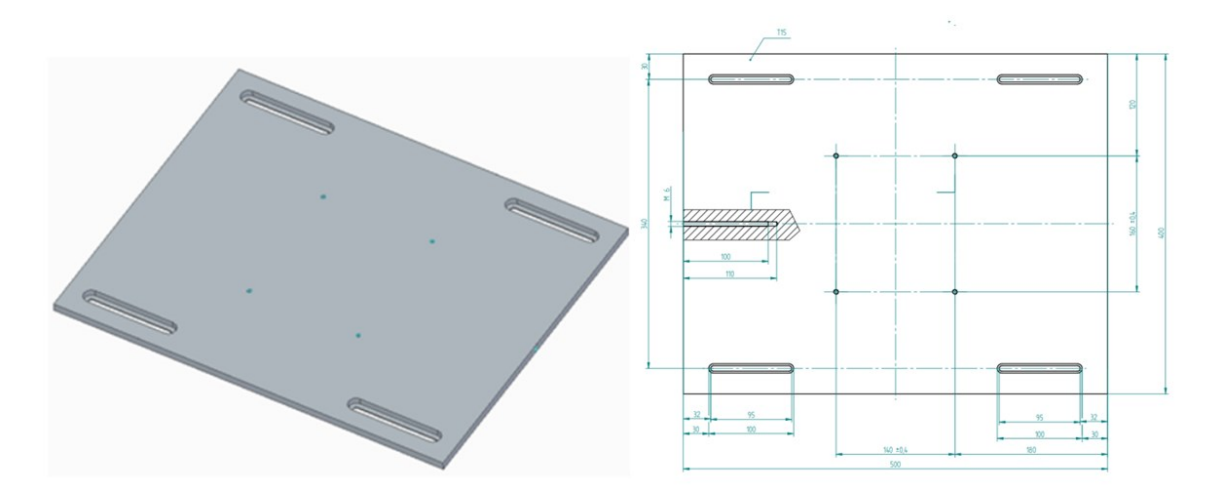

Obr. 25 Upínací deska pro elektromotor

#### **5.3.1 Drážka**

Pro vytvoření prvků na desce se použije funkce "*Drážka"*. Tato funkce je snadná a rychlá. Modeluje se v náčrtu v prostředí pro tvorbu modelu, kde se nakreslí čára, jejíž poloha a délka se nadefinuje pomocí kót, jak je uvedeno na obrázku 26.

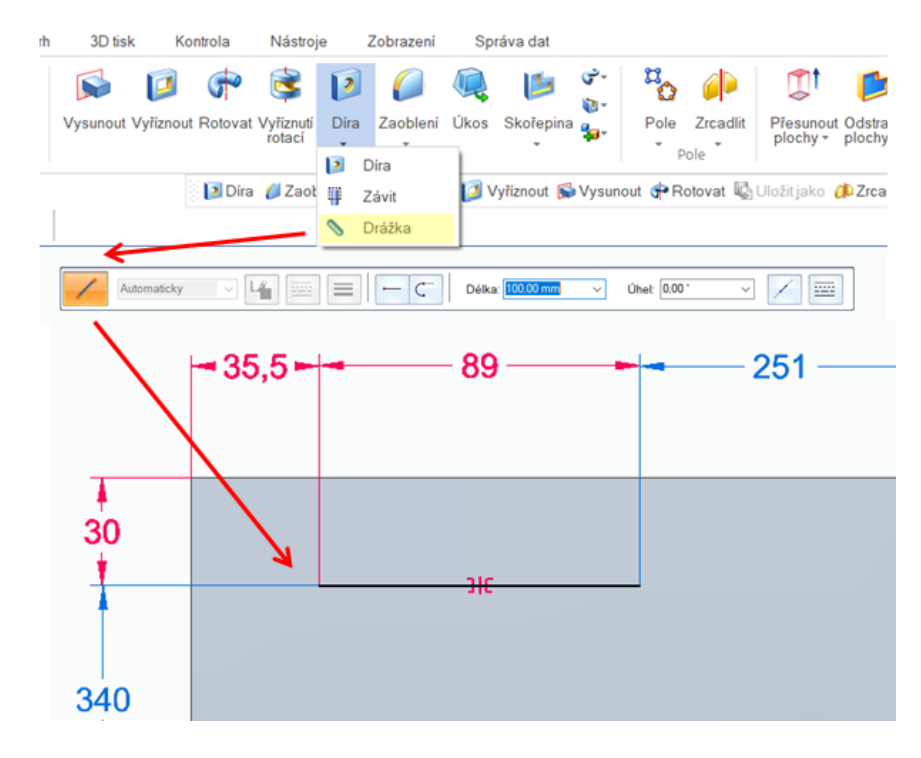

Obr. 26 Drážka

Kóty, kterými byl prvek vytvořen, lze v prostředí výkresu načíst z modelu, ale pro definici prvku ve výkresové dokumentaci nelze tyto kóty použít.

Nesprávné (A) a správné (B) kótování rozměrů drážky je uvedeno na obrázku 27.

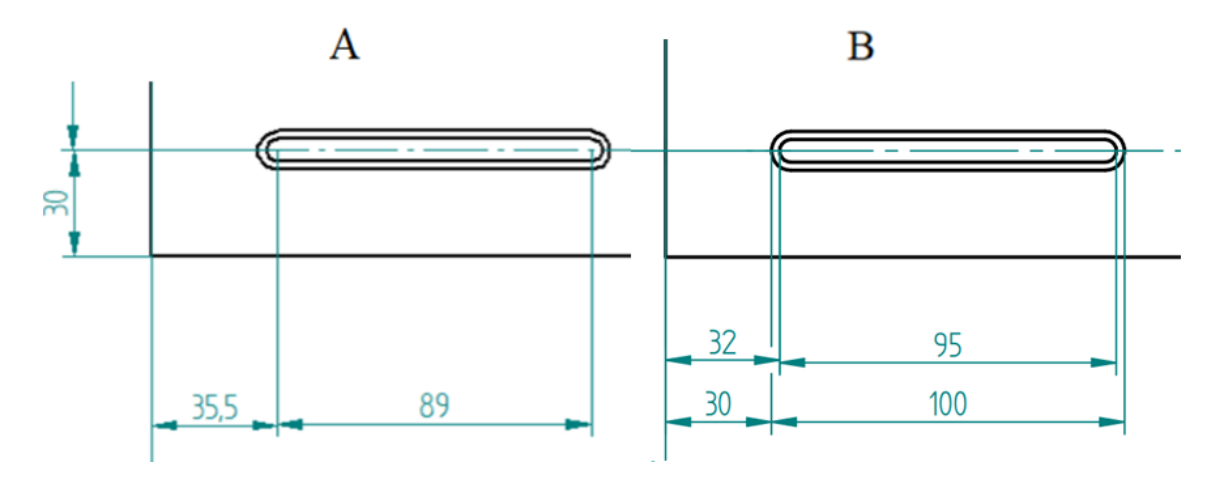

Obr. 27 Definice drážky v prostředí pro tvorbu výkresu

Pro šroub s válcovou hlavou bude drážka definovaná podle normy ČSN 02 1024. [\[38\]](#page-76-0)

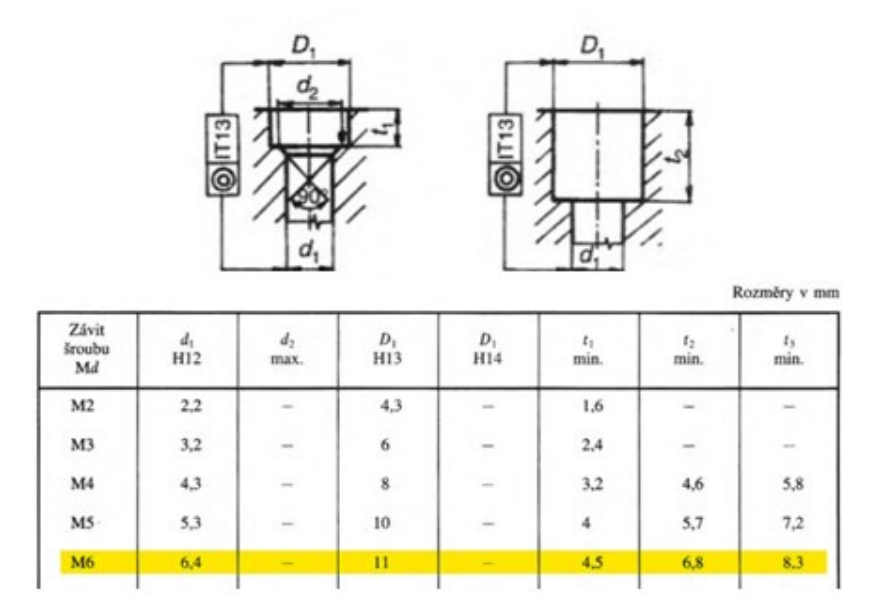

Obr. 28 Válcové zahloubení pro šrouby s válcovou hlavou

Přes dialogové okno "Možnosti drážky" se určí rozměry drážky pro šroub podle jmenovitého závitu (M6).

Jak už je zmíněno v předešlých kapitolách, karty neumožňují ve výkresovém prostředí vyvolat hodnoty, které do nich byly nadefinovány. Tyto kóty se vytvářejí až v prostředí pro tvorbu výkresu.

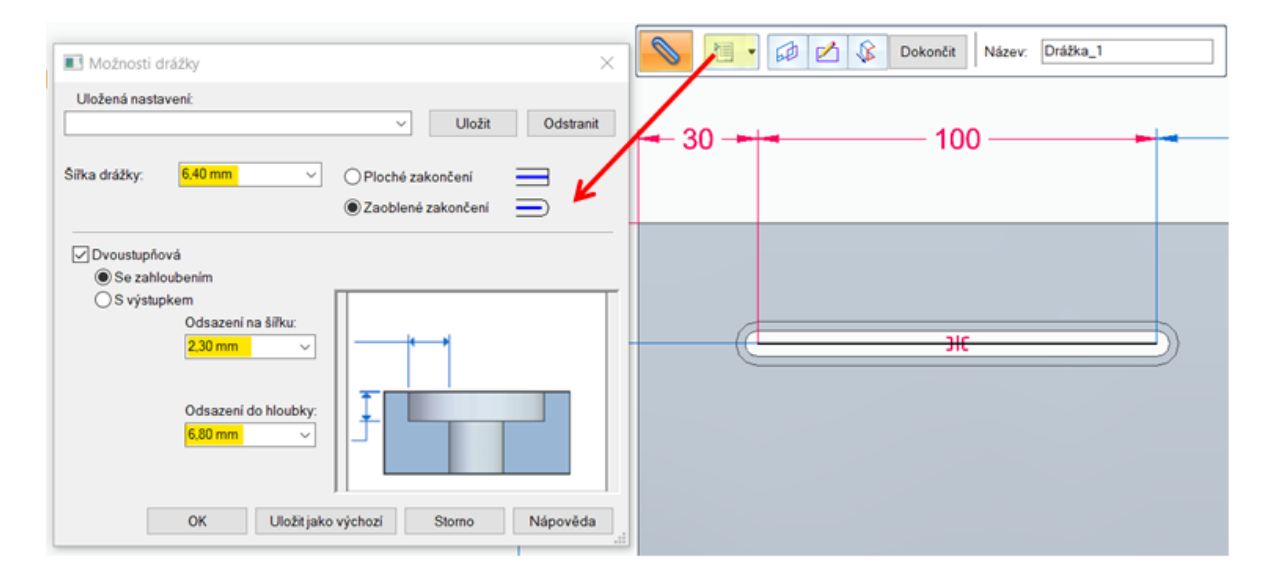

Obr. 29 Možnosti drážky

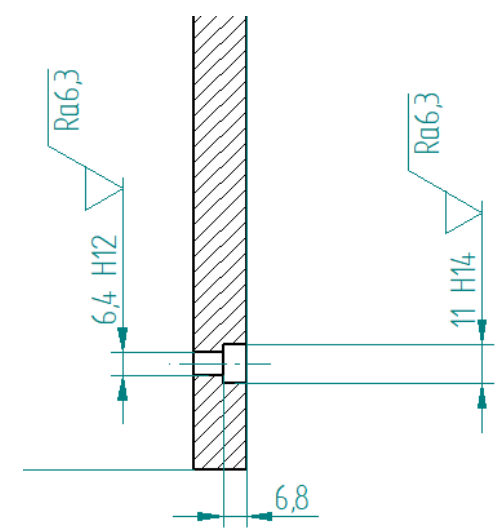

Obr. 30 Definice drážky v prostředí pro tvorbu výkresu

## **5.4 Krabička pro elektroniku**

Další ukázkou je krabička sloužící pro elektroinstalaci. Tvar krabičky je modelovaný tak, aby ho bylo možné upevnit na určené místo s omezeným prostorem. Pro upevnění horní krytky na spodní část krabičky jsou zde vytvořené montážní výstupky. K dosednutí horního krytu na krabičku je zde vytvořený lem. Na boku krabičky jsou vymodelovány otvory pro průchod kabelů.

Pro specifický tvar a pro malé množství, bude krabička vyrobená pomocí 3D tisku. Pro 3D tisk se použije prášková technologie MJF.

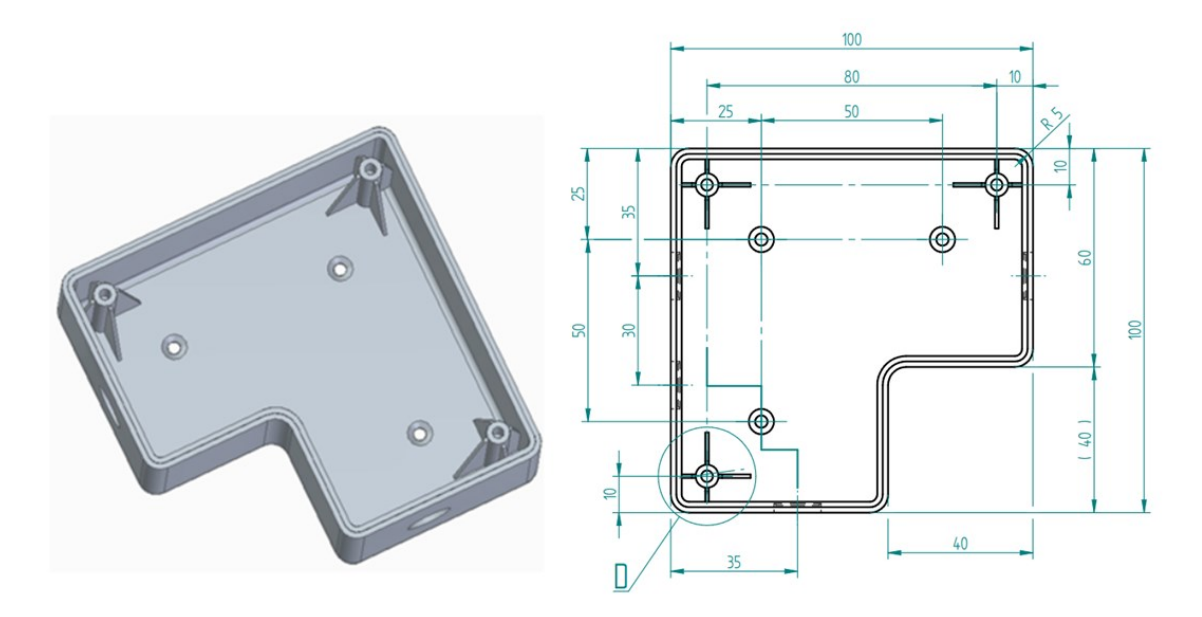

Obr. 31 Krabička pro elektroniku

### **5.4.1 Skořepina**

Krabička je modelovaná funkcí *"Skořepina"*. Kótu, popisující tloušťku skořepiny, lze vyvolat z modelu v prostředí výkresu.

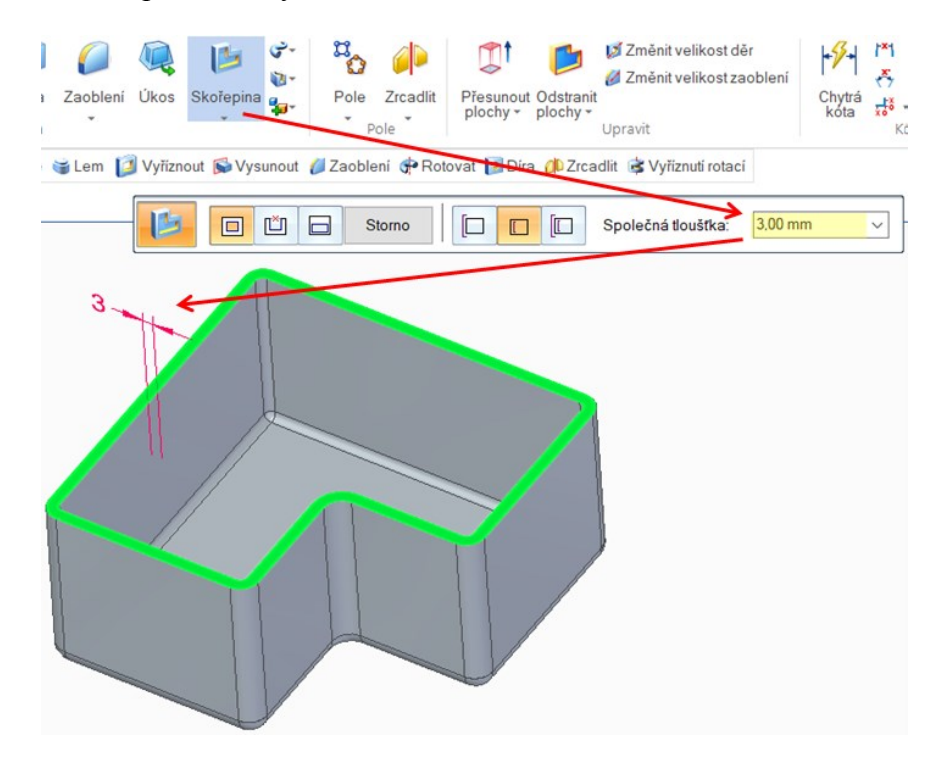

Obr. 32 Skořepina

#### **5.4.2 Lem**

Pro vytvoření lemu se použije funkce "Lem". Nadefinuje se šířka a výška lemu. Tyto kóty lze poté vyvolat z modelu ve výkresovém prostředí.

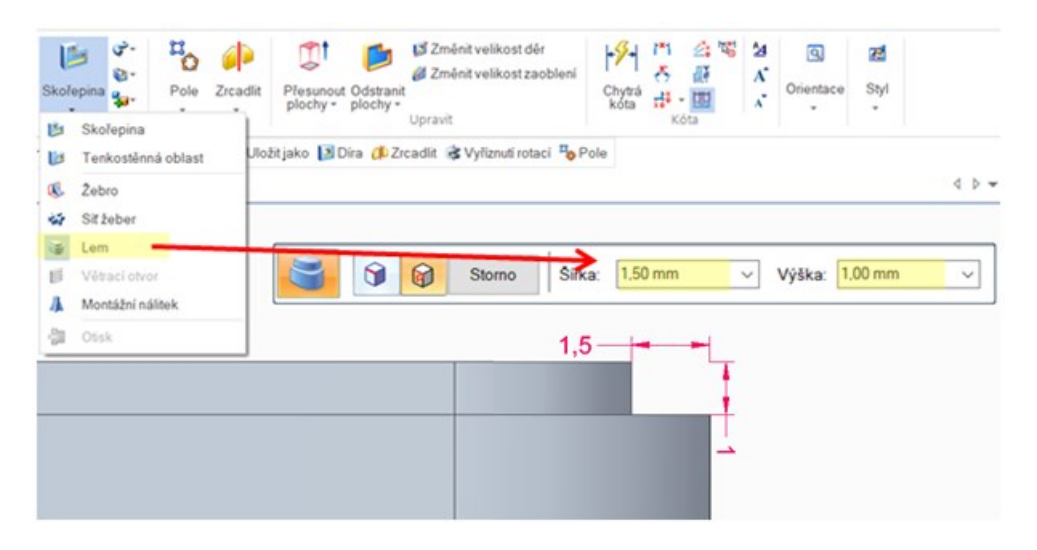

Obr. 33 Lem

#### **5.4.3 Montážní výstupek**

Montážní výstupek jako konstrukční prvek se bude modelovat přes funkci " *Montážní nálitek*". Geometrické hodnoty prvku se definují v kartě nástrojů. Všechny hodnoty vložené do této karty se nevyvolají ve výkrese, proto je třeba rozměry výstupku okótovat až v prostředí výkresu. Ve výkrese lze vyvolat pouze výška montážního výstupku.

Rozměry díry budou voleny tak, aby vyhovovali šroubu se samořezným závitem M4.

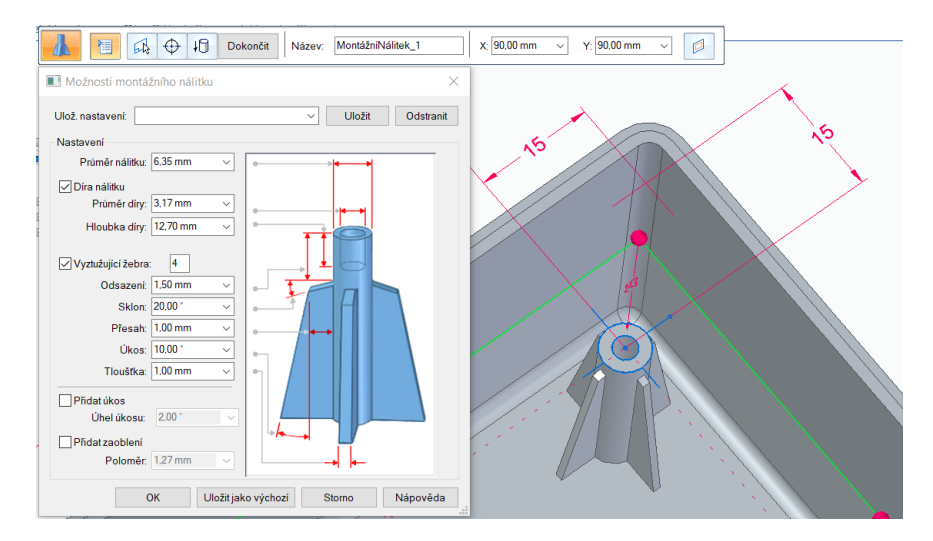

Obr. 34 Možnosti montážního nálitku

Pro utěsnění otvoru s kabely se použije průchodka PG7. Dle použité průchodky se vytvoří otvory s průměrem 13 mm. Otvor je namodelován se zeslabením pro snazší odstranění přepážky.

Otvor s přepážkou se vymodelují přes funkci "Vyříznutí". Funkce vyříznutí umožňuje vyvolat kóty ve výkresové dokumentaci.

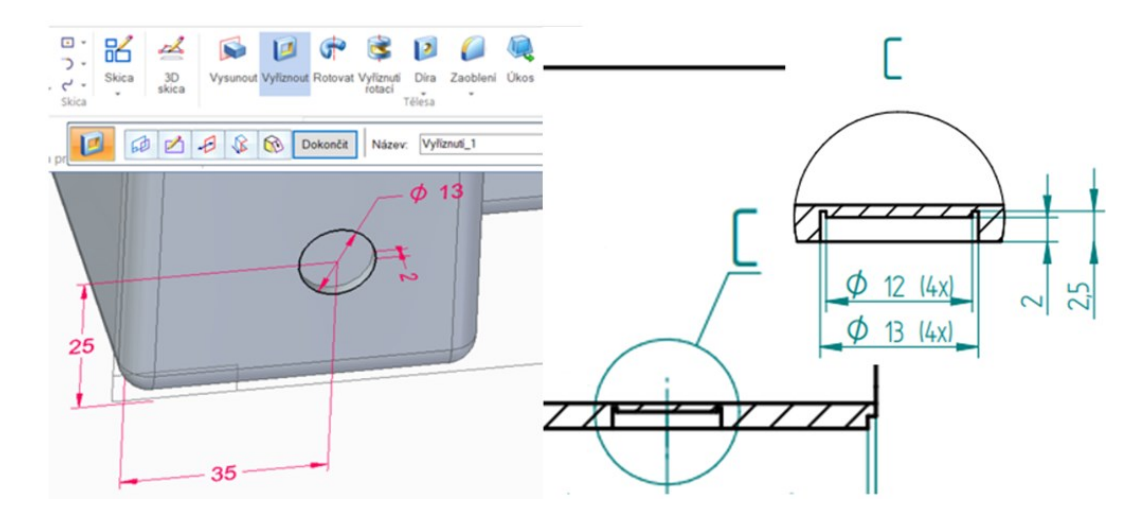

Obr. 35 Otvor pro průchod kabelu

#### **5.4.4 Díra s kuželovým zahloubením**

Jako poslední se pro upevnění dílu na přístroj vytvoří na dno krabičky tři díry s kuželovým zahloubením pro šroub. Díra je definována normou ČSN 02 1035. Podle jmenovitého rozměru šroubu M3 se volí průměr díry *d*= 3,14 mm a průměr zahloubení *D*= 6,5 mm. [\[38\]](#page-76-0)

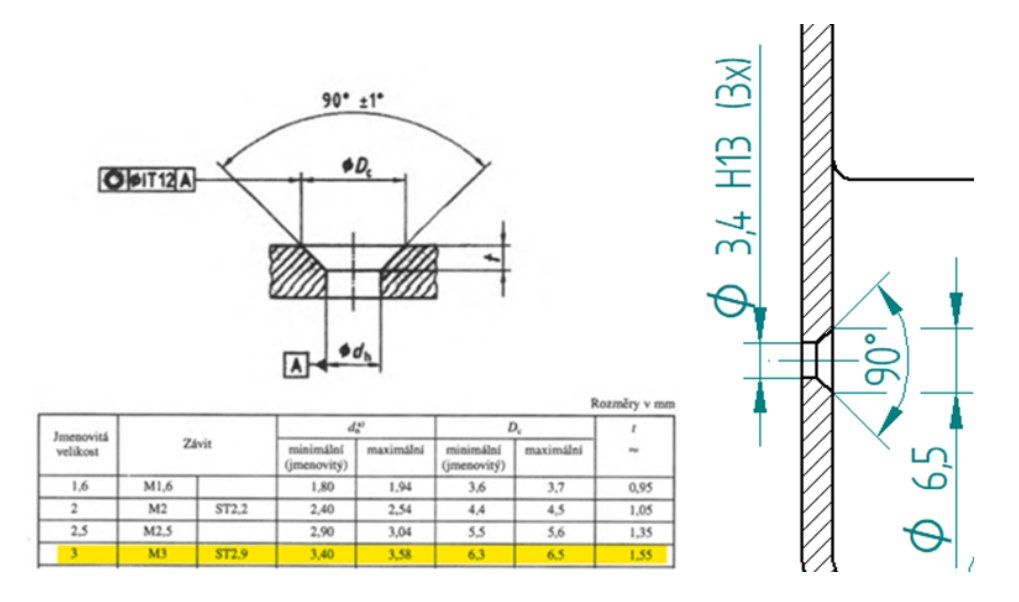

Obr. 36 Kuželové zahloubení pro šrouby se zápustnou hlavou

Pro vytvoření prvku se použije funkce "*Díra"*. V "Možnosti díry" se určí velikost díry pro šroub se závitem M3 a lícování H13 pro díru, jak je uvedeno v normě ČSN 02 1035. Ostatní rozměry díry se vyplní automaticky dle zvoleného rozměru díry a lícování. Z důvodu použití *karty nástroje* pro tvorbu prvku díra nelze tyto kóty v prostředí výkresu vyvolat. [\[38\]](#page-76-0)

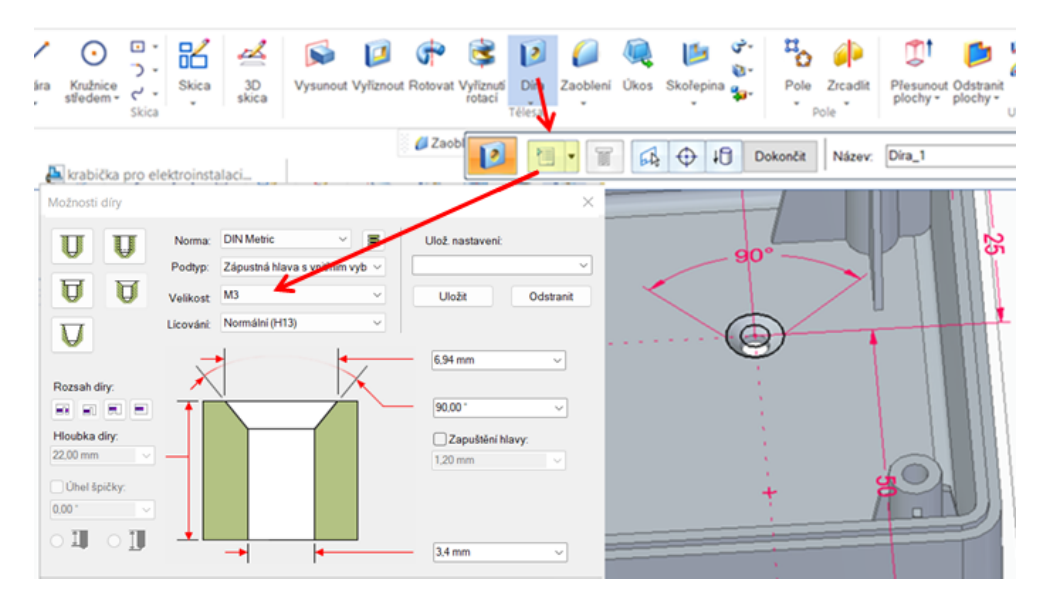

Obr. 37 Možnosti díry

### **5.5 Drážková hřídel**

Tato drážková hřídel slouží pro uzavření diferenciálu. Na konci hřídele jsou rovnoboká drážkování, která slouží k přenosu velkých krouticích momentů.

Jako další typy drážkování se používají jemná nebo evolventní. Jemná drážkování se používají u strojů s pootočením o malý úhel a pro pevná spojení odolávající rázům. Evolventní jsou vhodné pro obráběcí stroje. [\[37\]](#page-76-1)

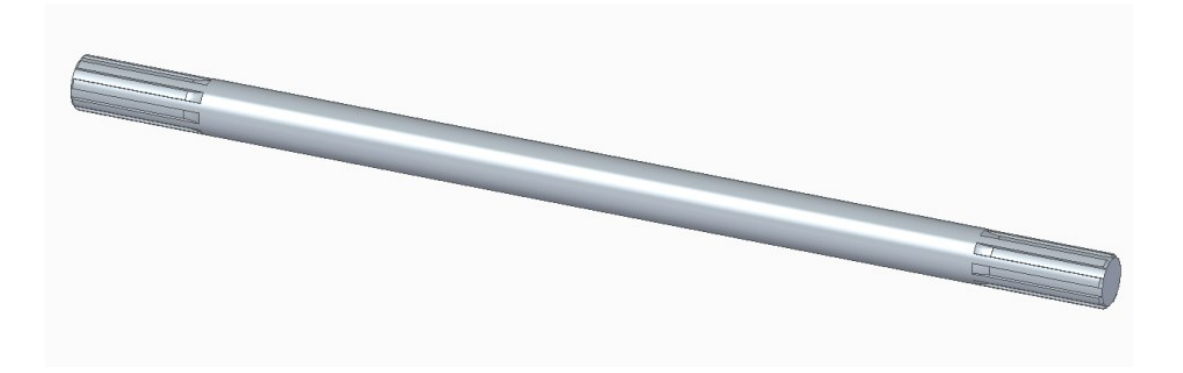

Obr. 38 Drážková hřídel

K namodelování drážky lze použít funkce "Vysunutí" nebo "Vyříznutí". Pro snadnější namodelování a orientaci v rozměrech drážky podle normy se použije funkce "Vysunutí".

Rozměry drážkování válcové hřídele se určuje podle průměru hřídele a jsou definovány podle normy ČSN 01 4942. Prvek je popsán vnějším (*D* = 40 mm) a vnitřním průměrem hřídele (*d* = 36 mm), šířkou pera (*B* = 7 mm) a počtem drážek (*N* = 8). [\[38\]](#page-76-0)

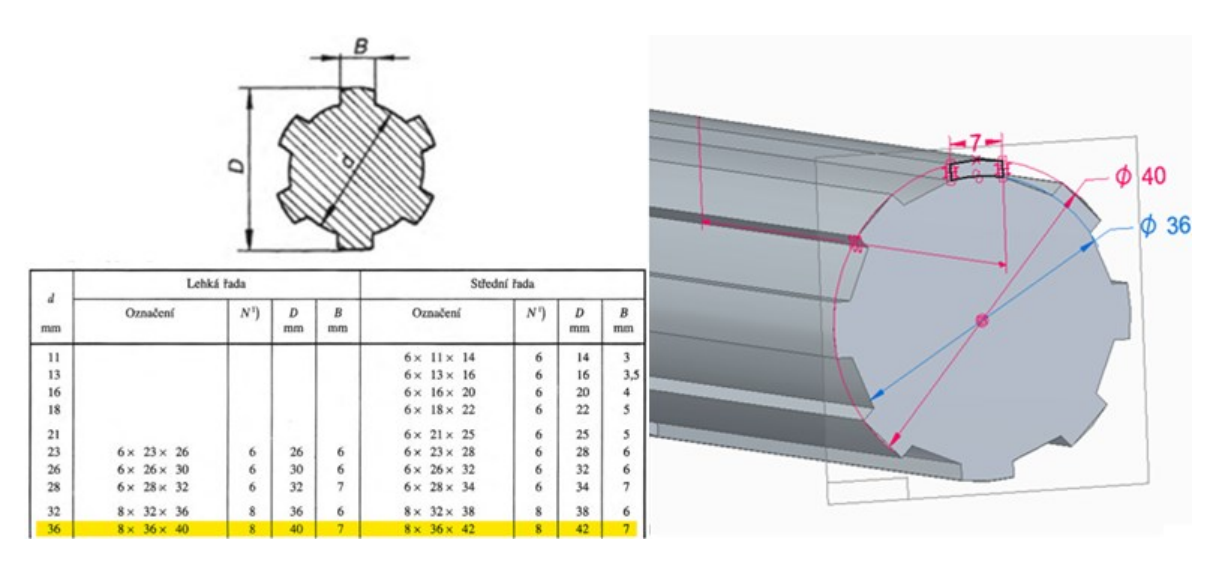

Obr. 39 Rovnoboké drážkování válcových hřídelů s vnitřním středěním

Při vložení modelu do výkresové dokumentace se zobrazí všechny hrany per. Pera se ve výkrese zobrazují zjednodušeně, proto přes funkci "*Skrýt hrany"* se skryjí veškeré hrany a ponechá se pouze horní a dolní hrana (obr. 40).

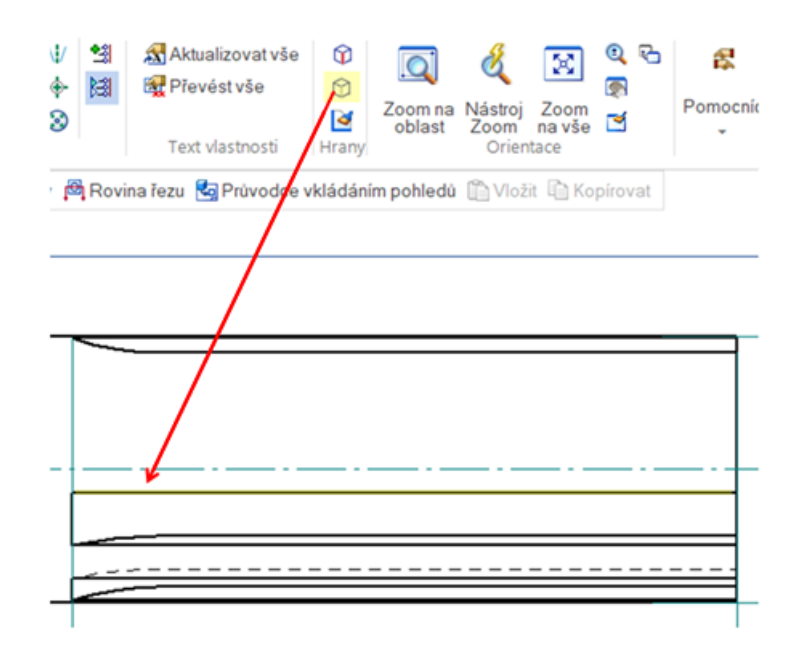

Obr. 40 Skryté hrany

Hrany drážky se kreslí tenkou plnou čarou. Pro úpravu čáry se použije funkce "*Změna stylu hran*", pomocí které hranu změníme na tloušťku čáry 0,25 mm. [\[37\]](#page-76-1)

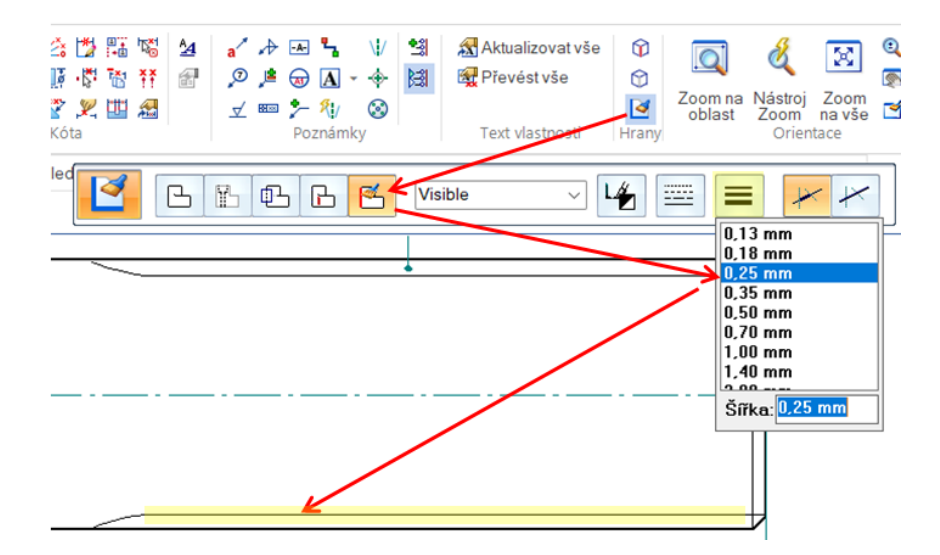

Obr. 41 Drážková hřídel

Pro rovnoboké drážkování se výběh funkčního profilu kreslí souvislou tenkou čarou, ke které se kótuje délka per. Čára se při vyvolání modelu nezobrazí, proto se vytvoří do výkresové dokumentace až v prostředí pro tvorbu skici. (obr. 42) [\[37\]](#page-76-1)

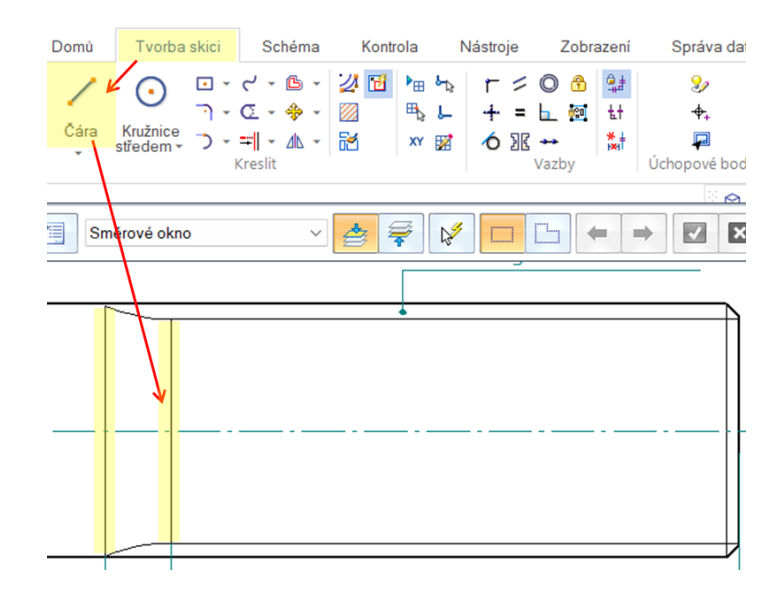

Obr. 42 Výběh funkčního profilu

Pro definici délky drážky se buď použije celková délka zakončení, největší poloměr nástroje *R*max nebo délka výběhu. Ve výkresové dokumentaci se drážkování nekótuje. Tento prvek se označí počtem per, vnitřním průměrem, vnějším průměrem a šířkou pera. K hodnotám se připíšou přesnosti rozměrů. K označení prvků v prostředí výkresu se použije funkce "*Text"* s "*Odkazová čára"*. [\[37\]](#page-76-1)

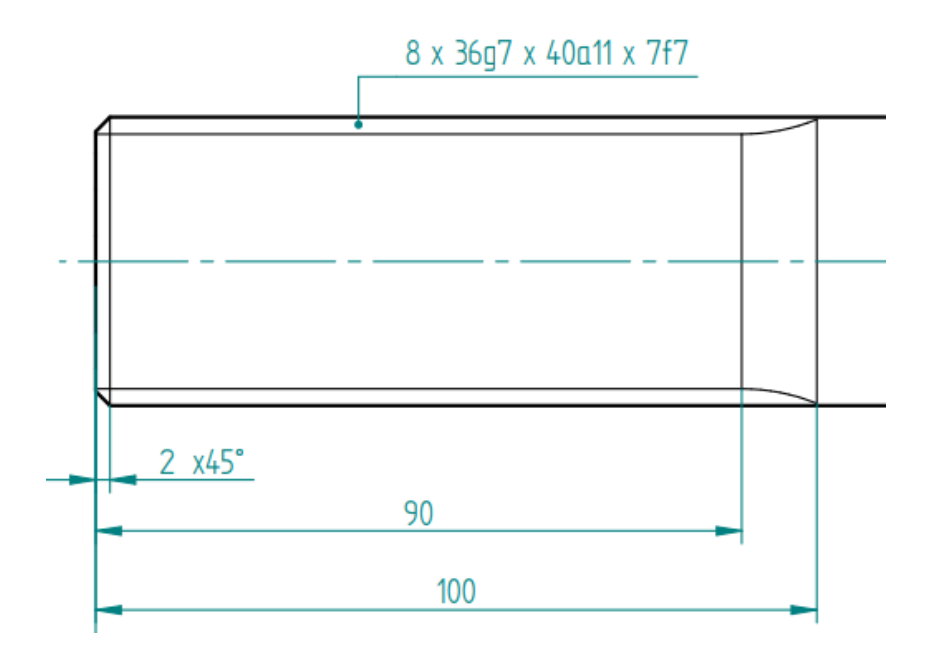

Obr. 43 Drážková hřídel

# **6 MODELOVÁNÍ KONSTRUKČNÍCH PRVKŮ V AUTODESK INVENTOR PROFESSIONAL**

Pro porovnání bylo použito prostředí pro tvorbu modelu v programu Autodesk Inventor Professional.

# **6.1 Hnací hřídel**

Stejně jako u souborů tvořených v Solid Edge je i zde uvedený pracovní postup při modelování funkčních prvků na hřídeli.

### **6.1.1 Drážka pro těsné pero**

V programu Inventor se vytvoří drážka pomocí nástroje "Vysunutí". Pro vysunutí lze vytvořit náčrt drážky dvěma způsoby.

První způsob vytvoření náčrtu je pomocí funkce "*Drážka*". Tato funkce se nachází v prostředí pro tvorbu náčrtu. V tomto případě lze volit více způsobů, jak vytvořit náčrt drážky (jsou to způsoby: drážka – střed na střed, celá a střed). Umístění a rozměry drážky se nadefinují kótami (obr. 44).

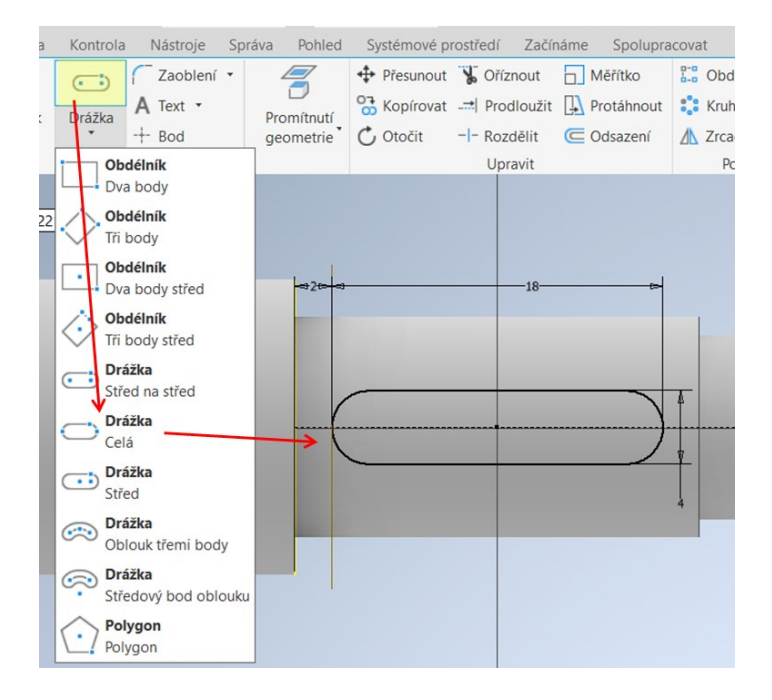

Obr. 44 Tvorba drážky pro pero těsné

Kóty vytvořené v náčrtu a velikost hloubky vysunutí lze vyvolat ve výkresovém dokumentu. Kóty se vyvolají pomocí funkce "*Načíst poznámky modelu"*.

Funkce drážka je snadná a rychlá, ale neumožňuje vyvolat všechny kóty dle normy. Tyto kóty je třeba podle norem okótovat ve výkresovém prostředí.

Druhou variantou je definovat rozměry drážky pro pero pomocí nástroje vysunutí.

U tohoto postupu se vyvolají veškeré kóty, kterými byl prvek nadefinován (obr. 45, obr. 46). Kromě kót v náčrtu se též vyvolá délka vysunutí.

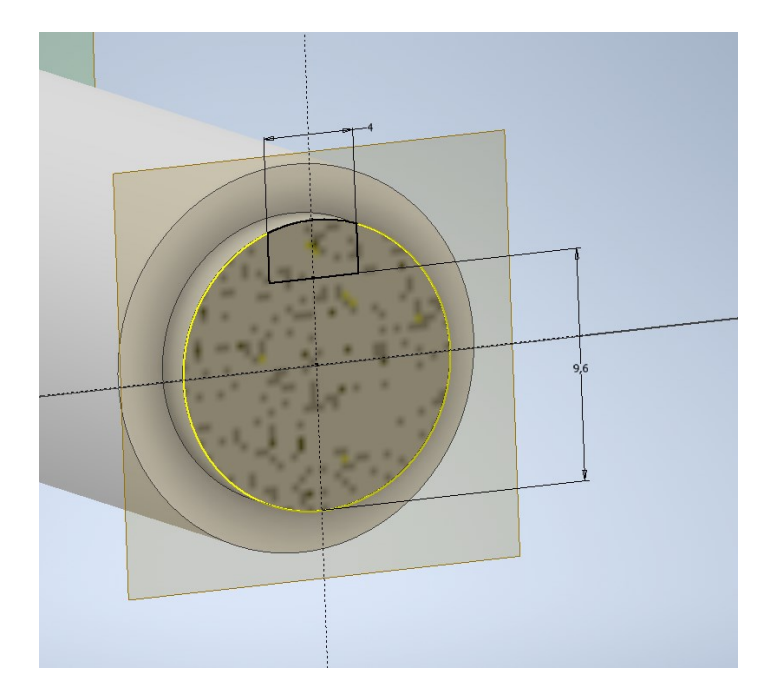

Obr. 45 Drážka pro těsné pero

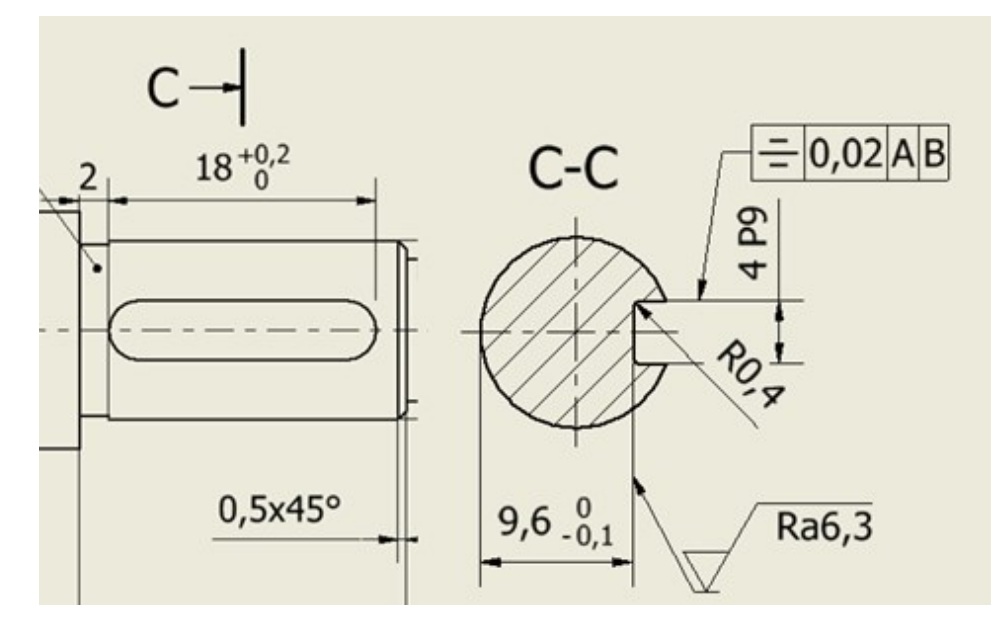

Obr. 46 Definice drážky v prostředí pro tvorbu výkresu

Kóty vytvořené v prostředí pro tvorbu modelu lze upravovat v prostředí pro tvorbu modelu i v prostředí pro tvorbu výkresu. Kóty vytvořené funkcemi, jako jsou vysunutí nebo díra lze upravovat v prostředí pro tvorbu výkresu nebo přes úpravu definice v prostředí pro tvorbu modelu.

Ve výkresovém prostředí se odchylky doplňují přes funkci "*Upravit kótu*" (obr. 47). Možnosti úpravy kót se zobrazí přes pravé tlačítko myši.

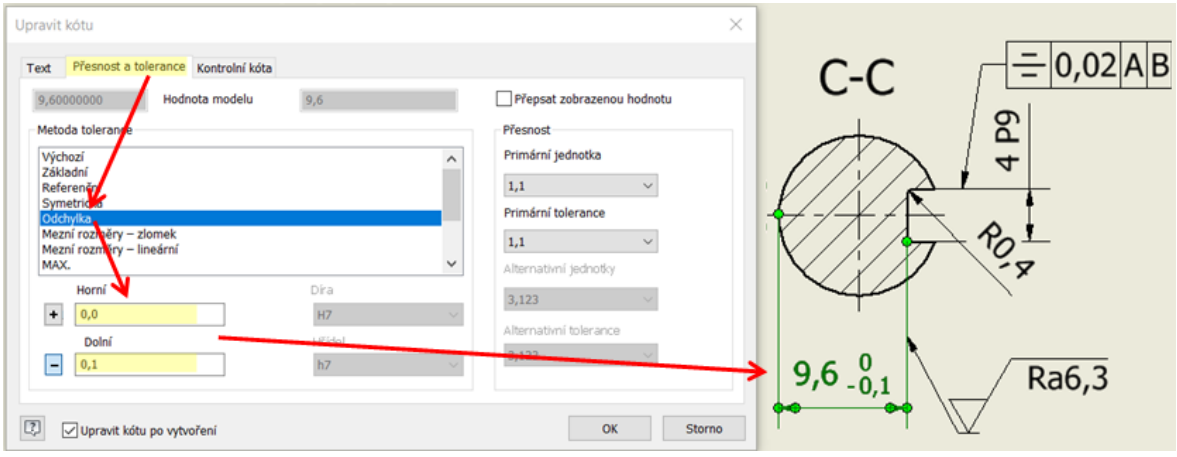

Obr. 47 Nástroj pro úpravu kóty

V prostředí pro tvorbu modelu se odchylky doplňují přes funkci "*Vlastnosti kót*" (obr. 48). Vlastnosti kót se zobrazí přes pravé tlačítko myši.

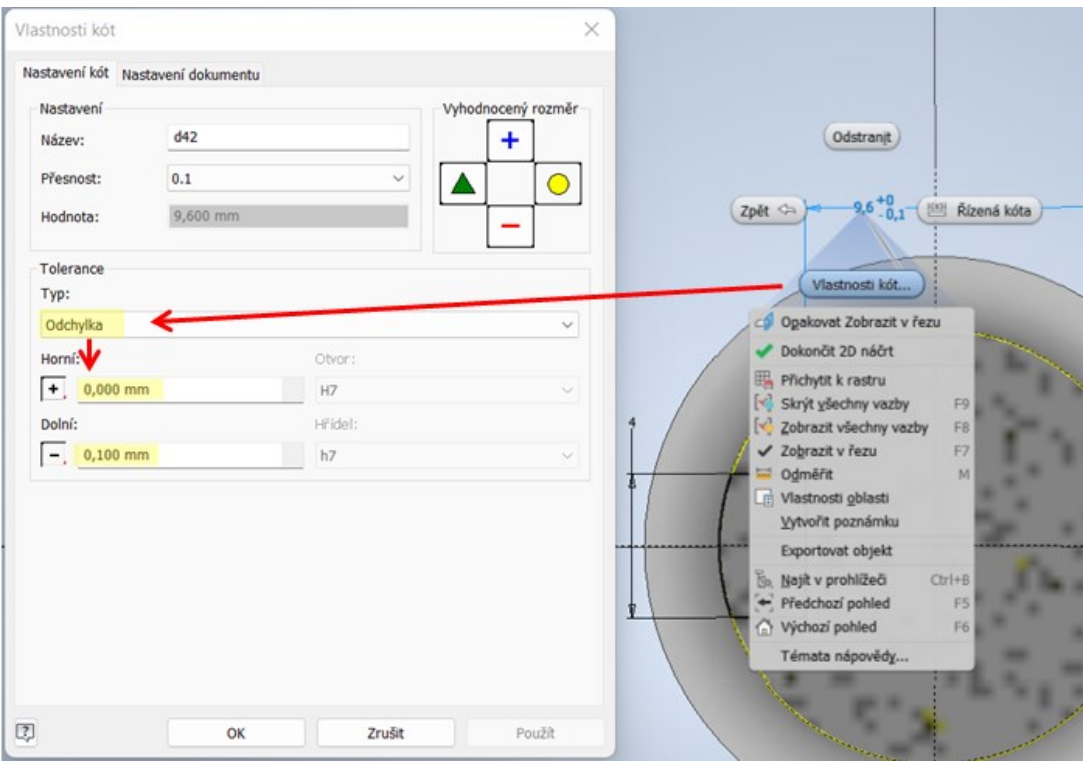

Obr. 48 Vlastnosti kót

Při vyvolání kót na pohledu modelu se vyvolají téměř veškeré kóty, kterými byl prvek namodelován (levý obr. 49, str. 51). Jakmile je kóta vyvolaná na jednom pohledu, už nelze vyvolat na pohledu jiném. Proto je třeba nepotřebné kóty odstranit a pro lepší přehlednost se kóty rozmístí, jak je ukázáno na obrázku vpravo.

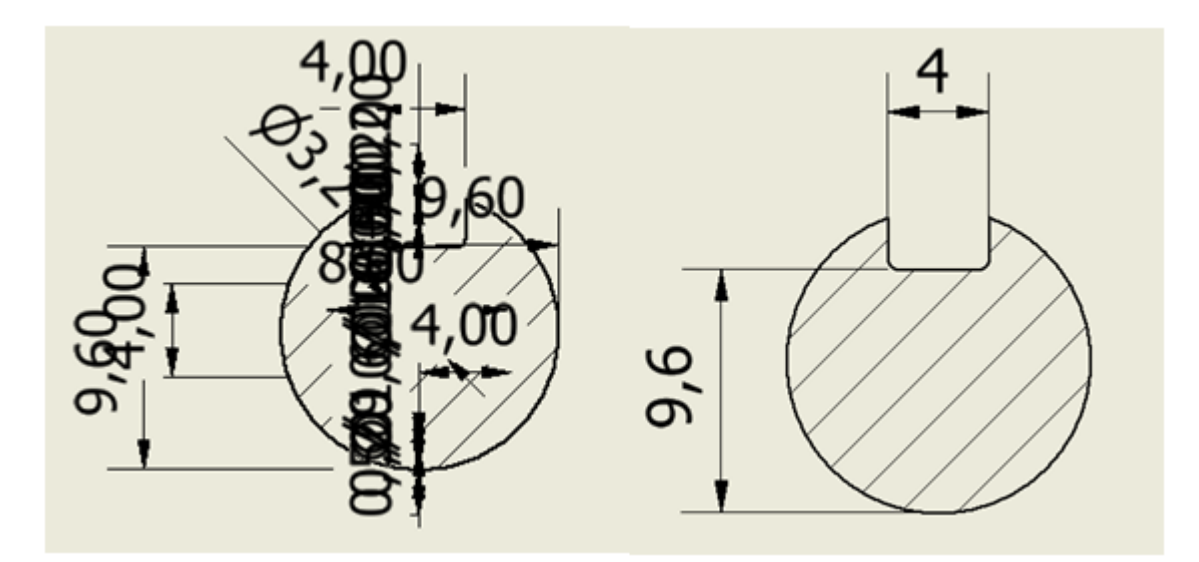

Obr. 49 Načtení poznámek z modelu

# **6.1.2 Zápich**

Tento prvek se vytvoří pomocí funkce "Rotace".

Nakreslí se náčrt zápichu a okótuje se. Tyto kóty lze vyvolat ve výkresovém prostředí. Jelikož se zápich označuje pouze velikostí zápichu a písmenem, kóty ve výkrese se nepoužijí. Pro označení hloubky a tvaru zápichu se použije funkce "Text s odkazem".

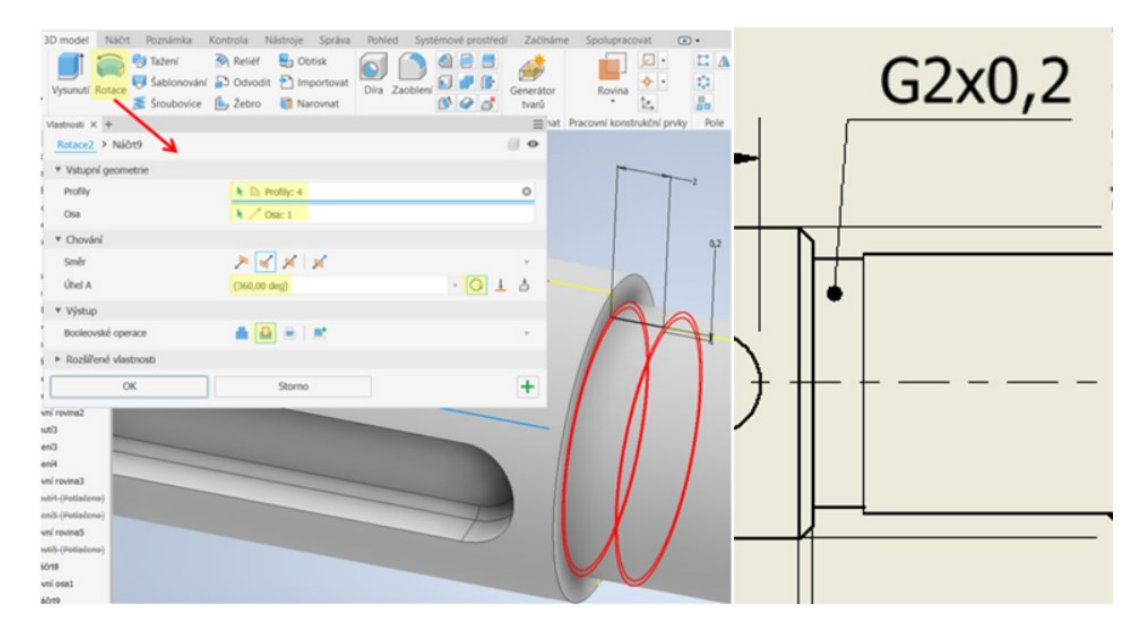

Obr. 50 Zápich

Při vytvoření odkazové čáry není nutné použít vazby, odkaz se automaticky k pohledu připojí.

Plná tlustá čárá, která vyznačuje zápich, se změní na plnou tenkou čáru (0,25 mm) přes úpravu "*Vlastnosti hrany*" (obr. 51). Vlastnosti hrany se naleznou přes pravé tlačítko myši.

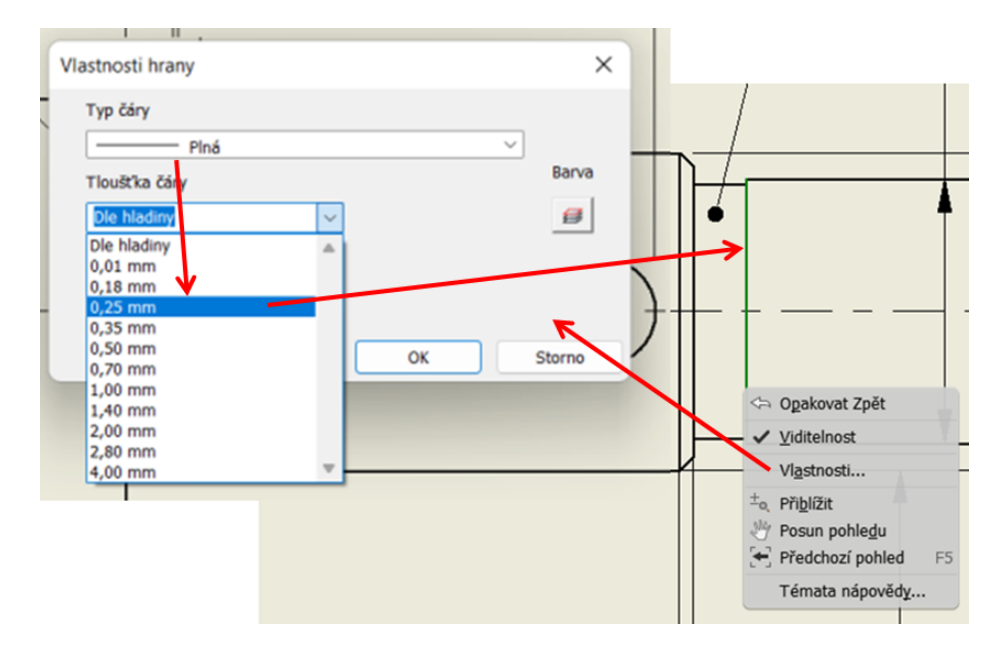

Obr. 51 Zápich

#### **6.1.3 Díra s metrickým závitem**

Závitová díra se v Inventoru vytvoří pomocí funkce "*Díra"*. V panelu "*Vlastnosti"* se přehledně, rychle a pohodlně určí velikost díry M4, hloubka předvrtané díry a hloubka závitu.

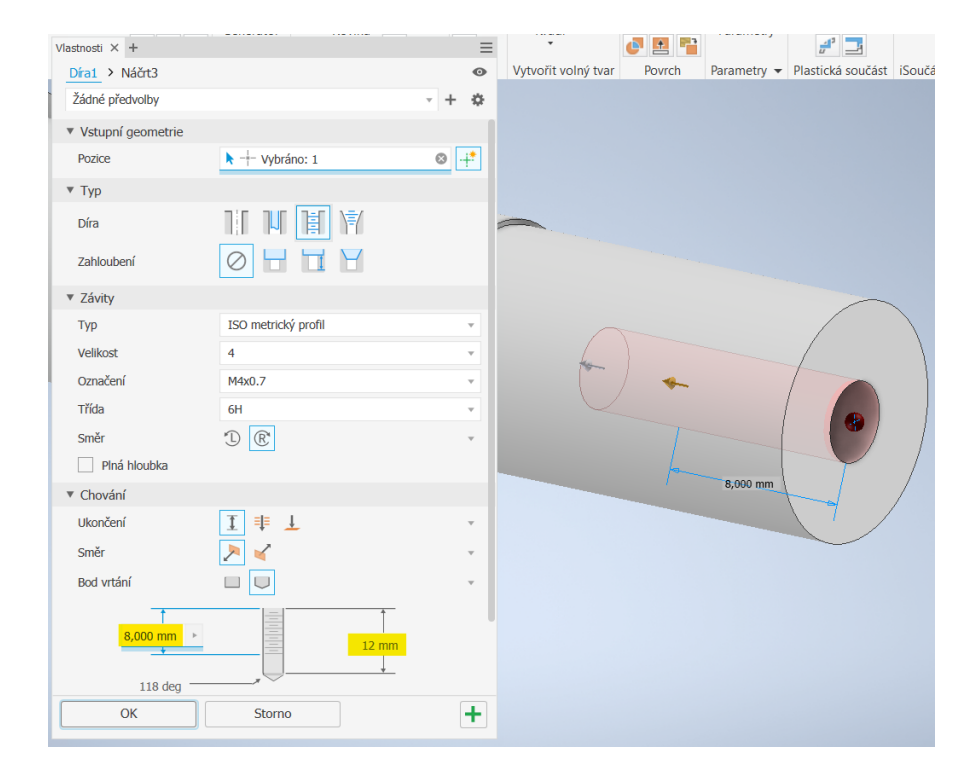

Obr. 52 Závitová díra

Stejnou nevýhodou jako v Solid Edge, i zde tyto panely neumožňují ve výkresovém prostředí vyvolat všechny rozměry, které do ní byly vloženy.

Jedinou vyvolanou kótou je průměr předvrtané díry, která se ve výkresové dokumentaci nekótuje. Tolerance a rozměry pro průměr závitu, hloubku závitu a hloubku díry se doplní v prostředí pro tvorbu výkresu.

Hloubka závitu a díry se okótuje nástrojem pro kótování "*Kóta"*(obr. 53)*.*

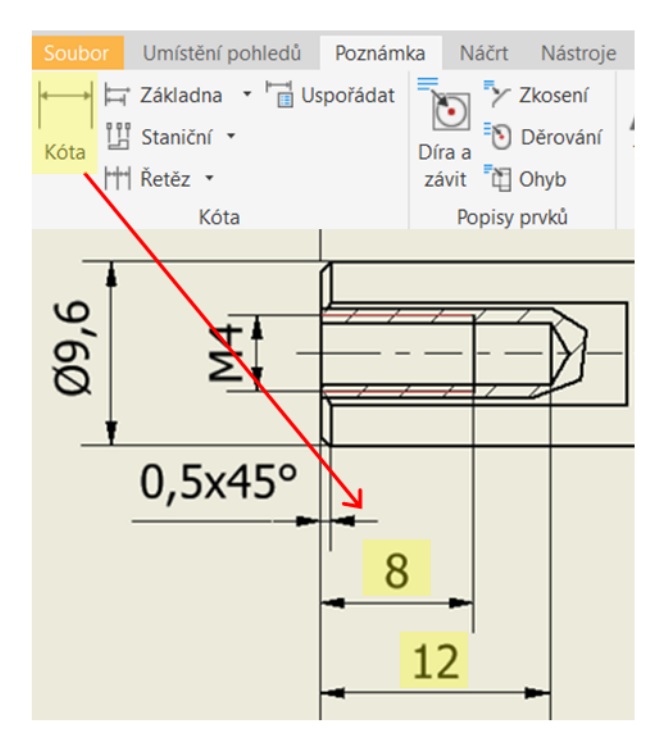

Obr. 53 Kótování v prostředí pro tvorbu výkresu

Ve výkresovém prostředí se závitová díra může nadefinovat pomocí funkce *"Díra a*  závit". Touto funkcí se označí průměr závitu díry a přes "Upravit popis díry" se doplní hodnoty kóty a tolerance (obr. 54, str. 54).

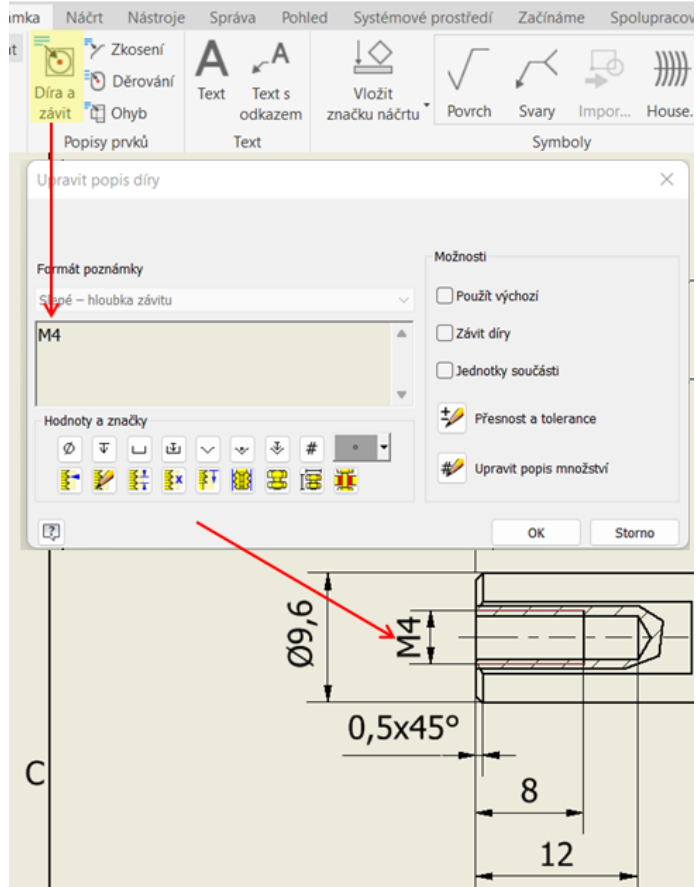

Obr. 54 Definice závitové díry v prostředí pro tvorbu výkresu V prostředí pro tvorbu modelu lze hodnoty díry upravit přes funkci "*Upravit díru*".

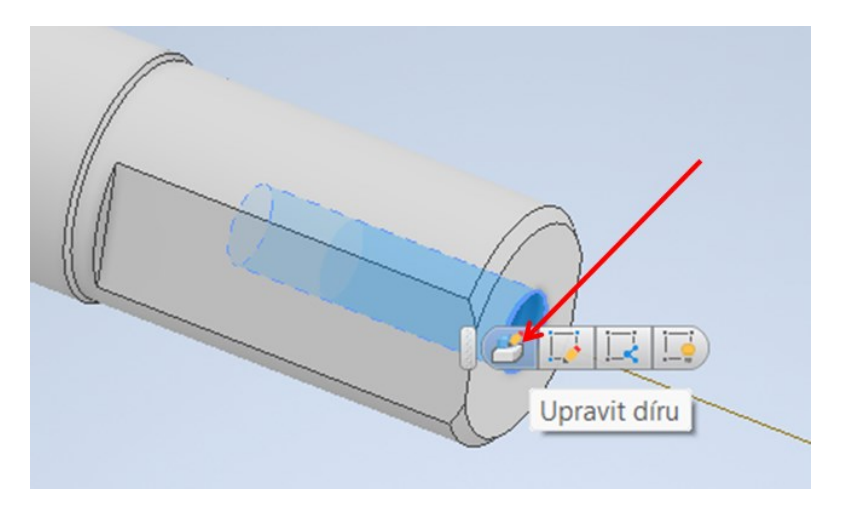

Obr. 55 Upravit díru

#### **6.1.4 Rovinné plochy pro náboj kola**

Rovinné plochy se namodelují stejně jako v Solid Edge. K namodelování se použije funkce  $Zrcadlenf''$  a *"Vysunutí"*.

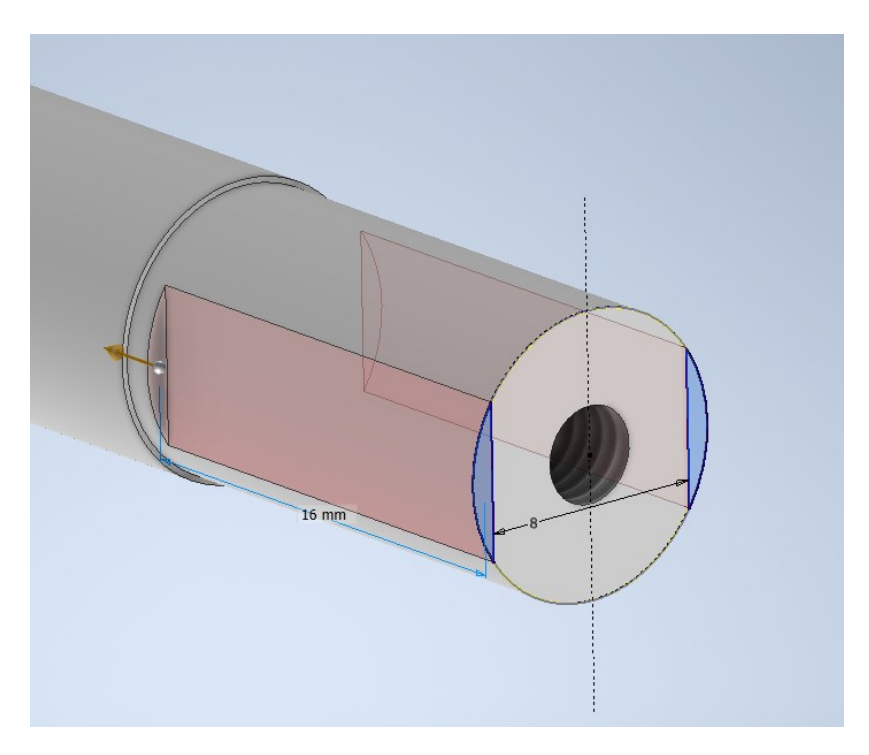

Obr. 56 Definice rovinné plochy v prostředí pro tvorbu modelu

Kóty, kterými je náčrt nadefinován, a velikost vysunutí prvku se vyvolají v prostředí výkresu. Přes funkci "Úprava kót" se doplní odchylky kót (mezní úchylky).

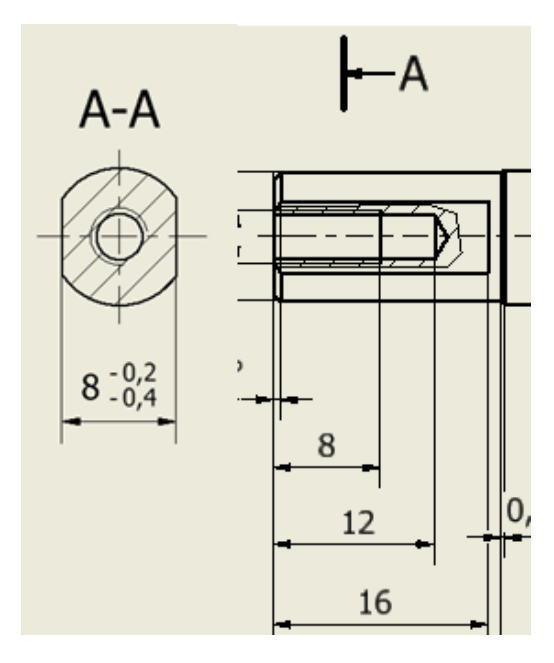

Obr. 57 Definice rovinné plochy v prostředí pro tvorbu výkresu

#### **6.1.5 Zkosení hran**

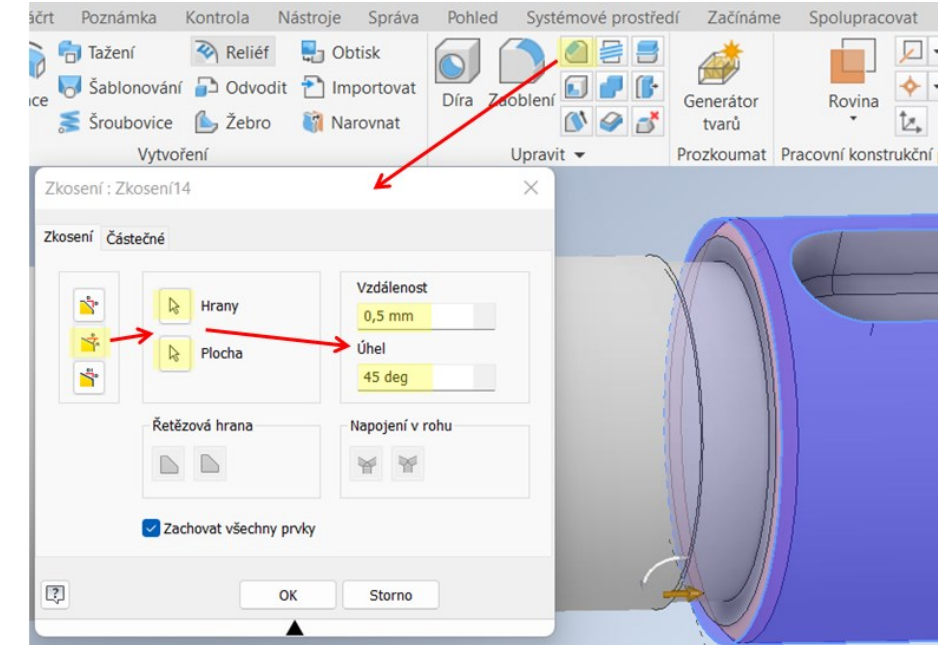

Zkosení se provede přes funkci "Zkosení". Jako způsob provedení se zvolí "Vzdálenost a *úhel"* (obr. 58).

Obr. 58 Zkosení

Kóty zkosení se upraví až v prostředí pro tvorbu výkresu. Samostatná kóta úhlu 45° se vymaže nebo se vůbec nevyvolá. Úhel zkosení hrany se doplní pomocí úpravy kót (obr. 59).

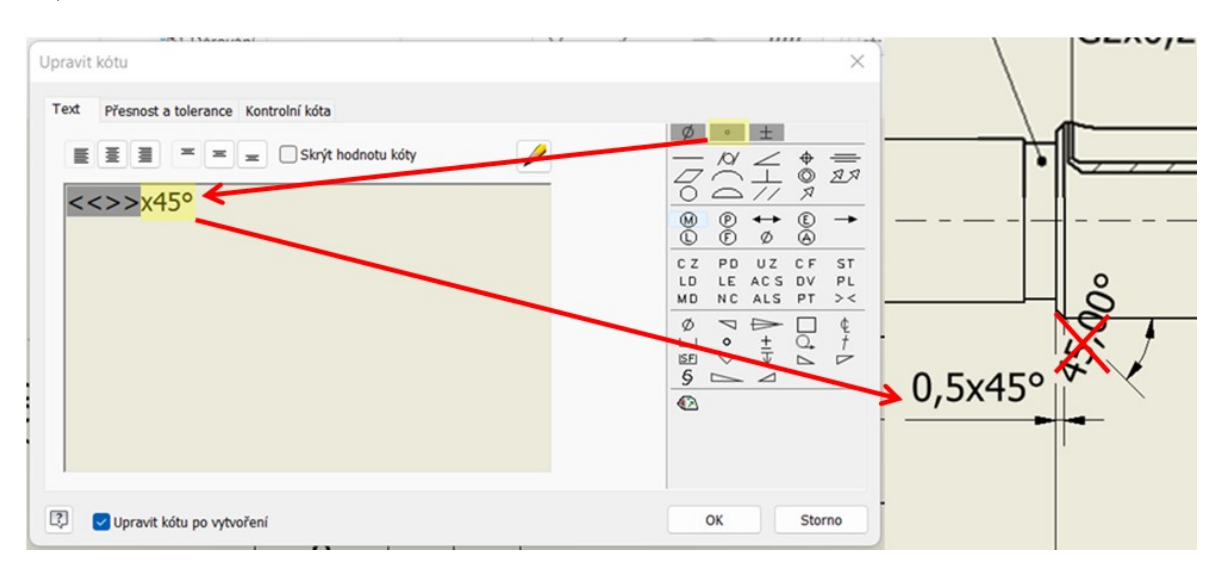

Obr. 59 Zkosení

#### **6.1.6 Zrcadlení**

Pro usnadnění úprav a modelace stejných prvků se použije funkce "Zrcadlení". Zrcadlení v Inventoru se ve vlastnostech ani v použití téměř neliší od zrcadlení v Solid Edge. Jediným rozdílem je, že funkce v Inventoru neumožnila zrcadlit prvky, které jsou vytvořené pomocí funkce zkoseni.

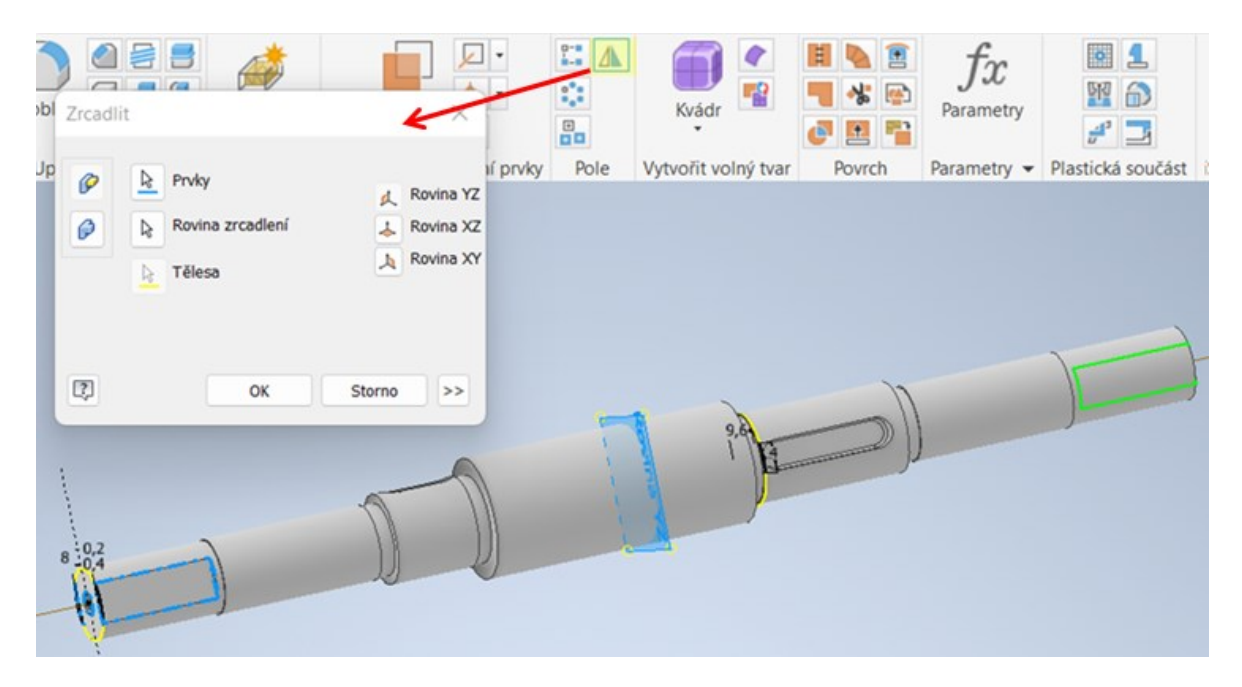

Obr. 60 Zrcadlení

# **6.2 Hřídel**

Na této hřídeli jsou vytvořeny drážky pro uložení vnějšího pojistného kroužku.

### **6.2.1 Drážka pro vnější pojistný kroužek**

Drážka pro pojistný kroužek se bude modelovat stejným způsobem jako v Solid Edge, a to pomocí funkce "*Rotace"*.

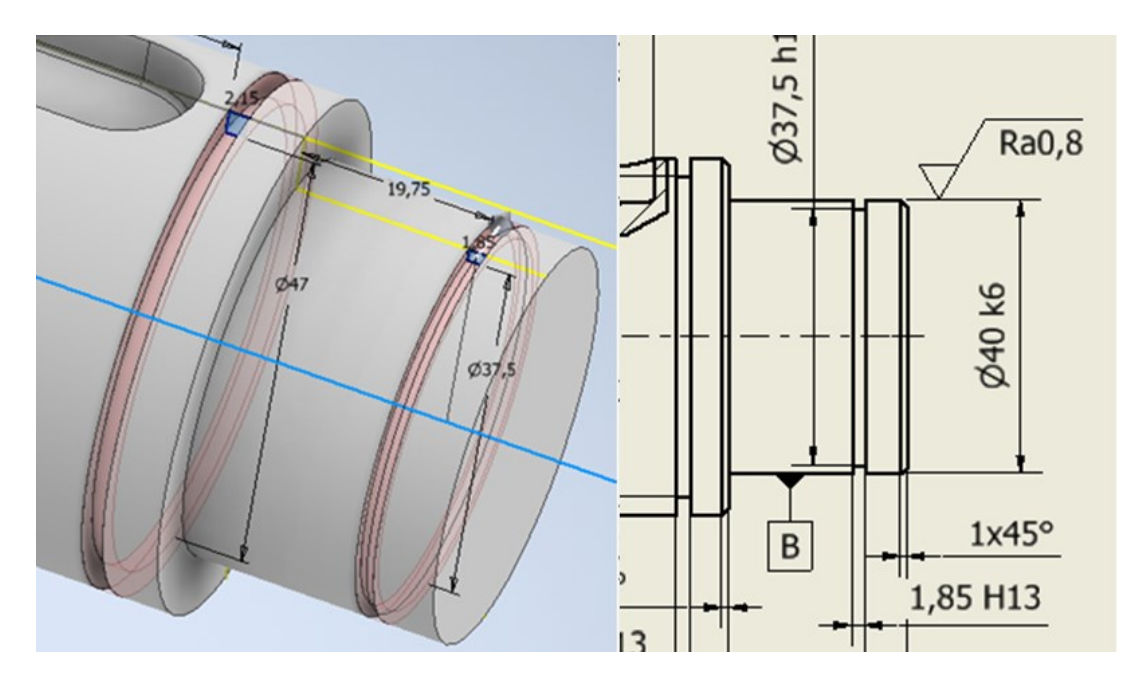

Obr. 61 Drážka pro pojistný kroužek

Všechny kóty, kterými byl prvek nadefinován, se vyvolají v prostředí pro tvorbu výkresu. Přesnosti a tolerance se doplní též v prostředí výkresu pomocí úpravy kót.

# **6.3 Upínací deska pro elektromotor**

Pro vytvoření konstrukčního prvku drážka je zvolená deska sloužící pro upevnění elektromotoru.

### **6.3.1 Drážka**

Drážka se vytvoří v prostředí náčrtu. Použije se funkce "*Drážka celá".* Tato funkce je velice snadná a rychlá.

Tento prvek se vytvoří náčrtem dvou drážek a pomocí kót se nadefinuje poloha, délka a šířka drážky, jak je uvedeno na obrázku 62.

Po uzavření skici se náčrt vysune do požadované hloubky pomocí funkce "Vysunutí".

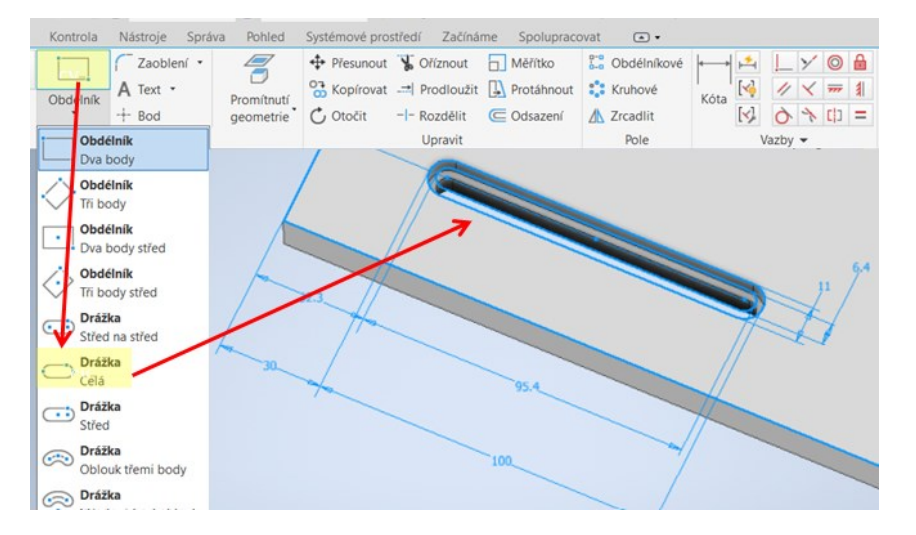

Obr. 62 Drážka

Veškeré kóty, kterými je prvek nadefinován lze vyvolat v prostředí výkresu.

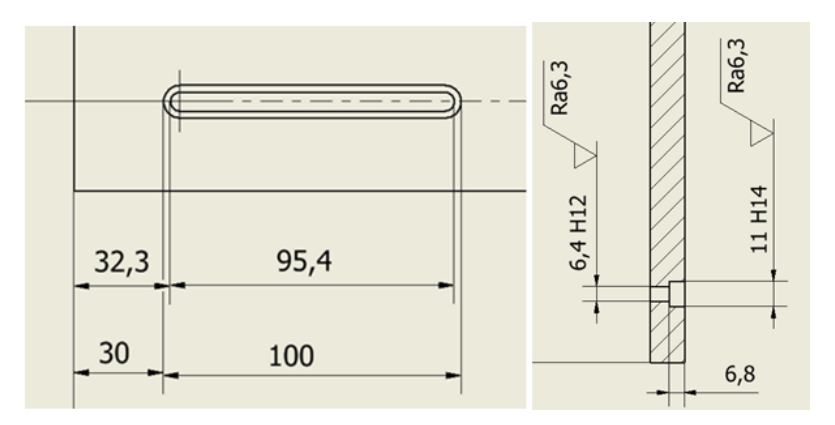

Obr. 63 Definice drážky v prostředí pro tvorbu výkresu

Ve výkresovém prostředí se tolerance doplní přes funkci "*Upravit kótu*" (obr. 64).

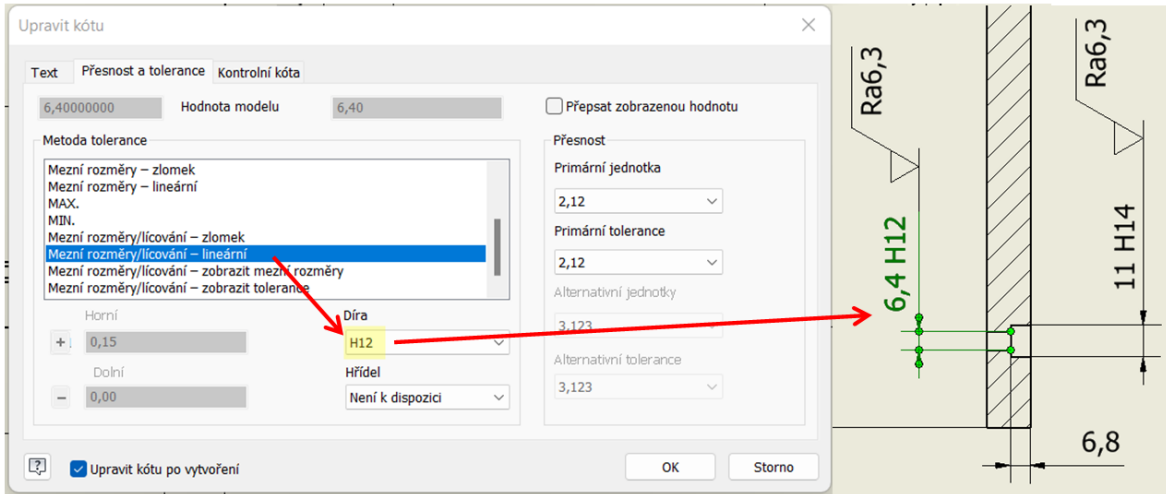

Obr. 64 Upravit kótu

# **6.4 Krabička pro elektroniku**

Jako další se vytvoří model krabičky sloužící pro elektroinstalaci.

### **6.4.1 Skořepina**

Na vytvoření krabičky se použije funkce *"Skořepina".* Tato funkce umožňuje vyvolat kótu definující tloušťku skořepiny.

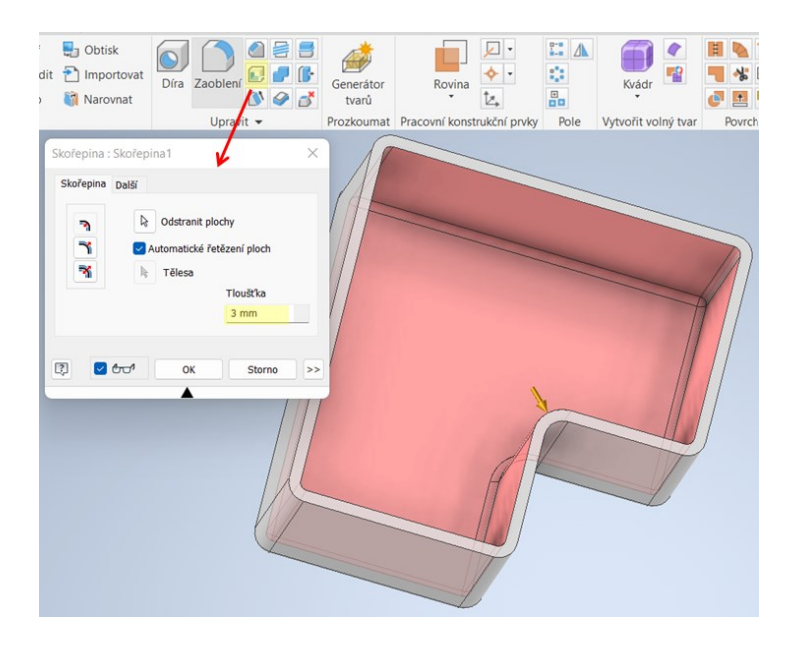

Obr. 65 Skořepina

### **6.4.2 Lem**

Pro vytvoření lemu se použije funkce "Pero". Kóty, kterými je prvek nadefinován, nelze vyvolat z modelu. Tyto kóty se vytvoří v prostředí pro tvorbu výkresu.

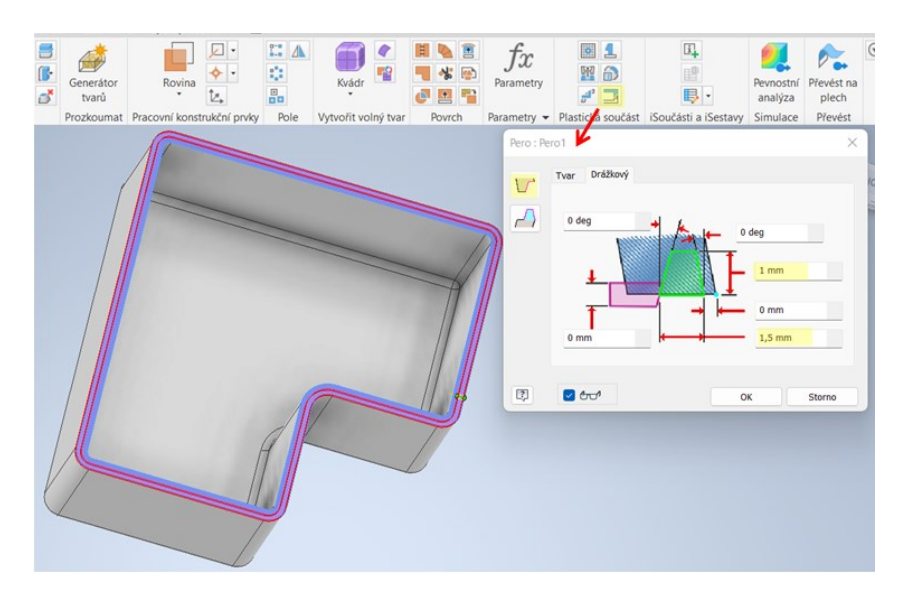

Obr. 66 Pero1

#### **6.4.3 Montážní výstupek**

V Inventoru se montážní výstupek namodeluje pomocí funkce "*Pouzdro*". Postup vytvoření je podobný jako v Solid Edge, nadefinuje se poloha prvku a v panelu "Pouzdro" se navolí rozměry.

Jak už je zmíněno v předešlých kapitolách, panely neumožňují ve výkresovém prostředí vyvolat hodnoty, které do nich byly nadefinovány. Rozměry montážního výstupku se okótují v prostředí pro tvorbu výkresu.

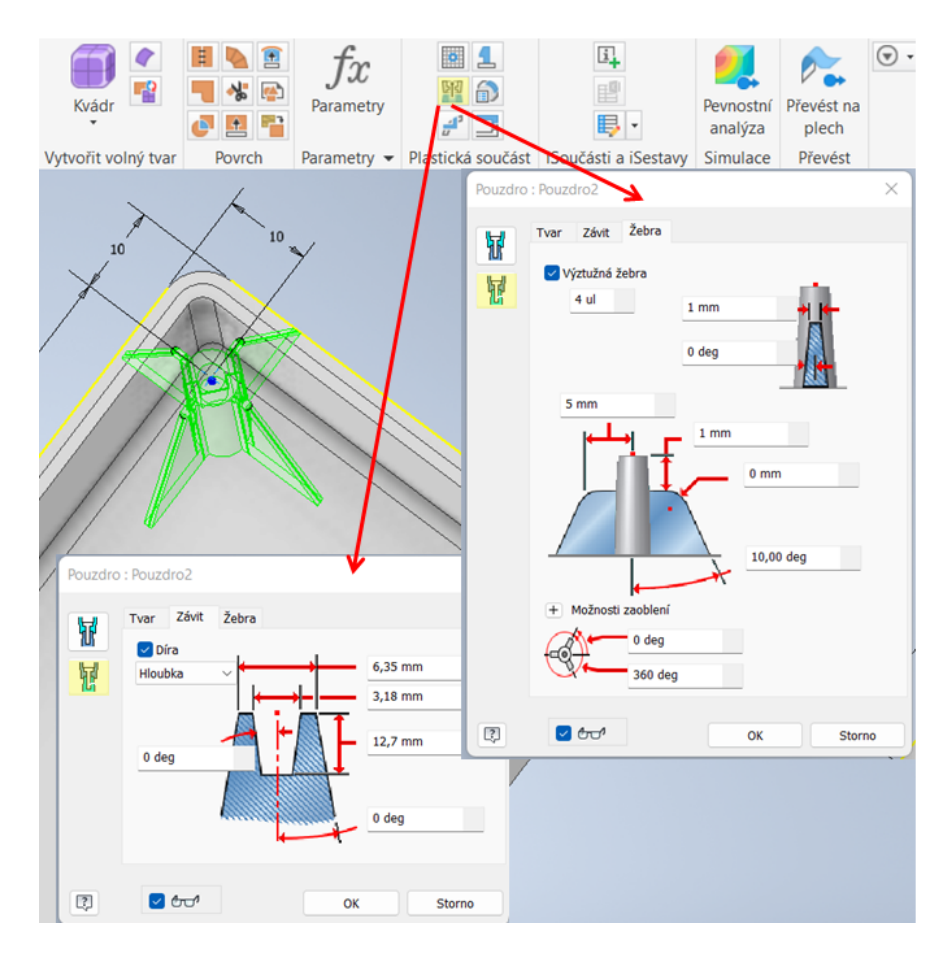

Obr. 67 Pouzdro

Otvor pro protažení kabelů se namodeluje funkcí *"Vysunutí".* 

Velikost vysunutí a kóty vytvořené v náčrtu lze vyvolat z modelu v prostředí pro tvorbu výkresu.

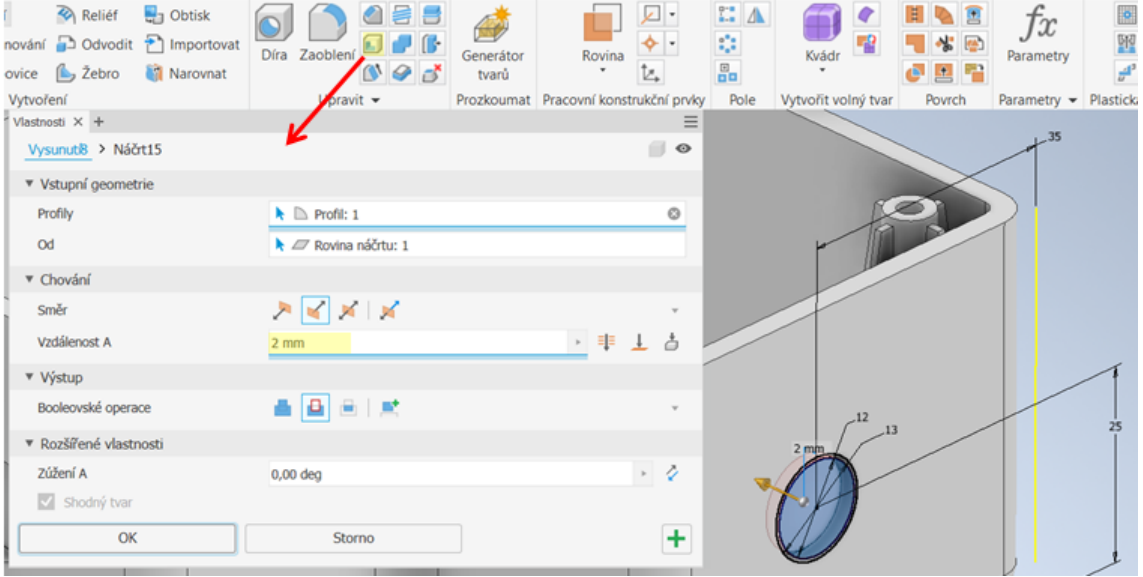

Obr. 68 Vysunutí

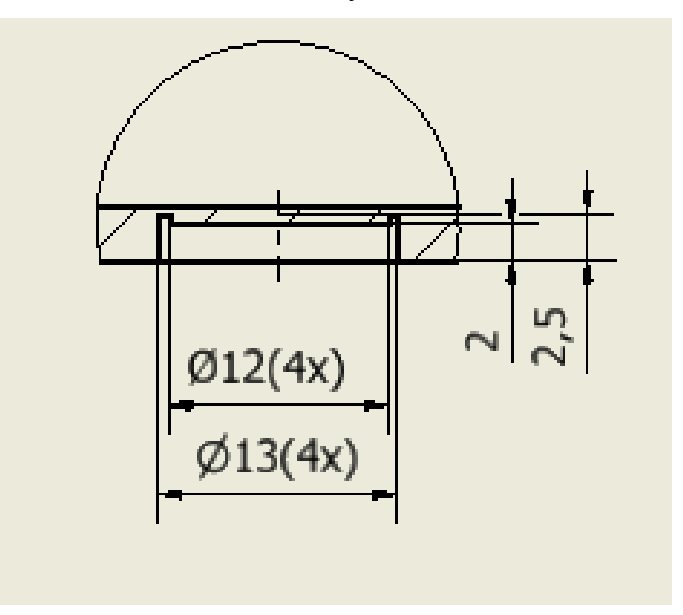

Obr. 69 Otvor pro průchod kabelu

#### **6.4.4 Díra s kuželovým zahloubením**

Posledním prvkem je díra s kuželovým zahloubením. Tento prvek se namodeluje přes funkci "*Díra"*. V panelu "*Vlastnosti"* pod záložkou "*Díra"* se určí velikost díry M3. Ostatní rozměry díry se vyplní automaticky dle zvoleného rozměru díry a lícování. Pod záložkou "*Náčrť"* se určí poloha díry.

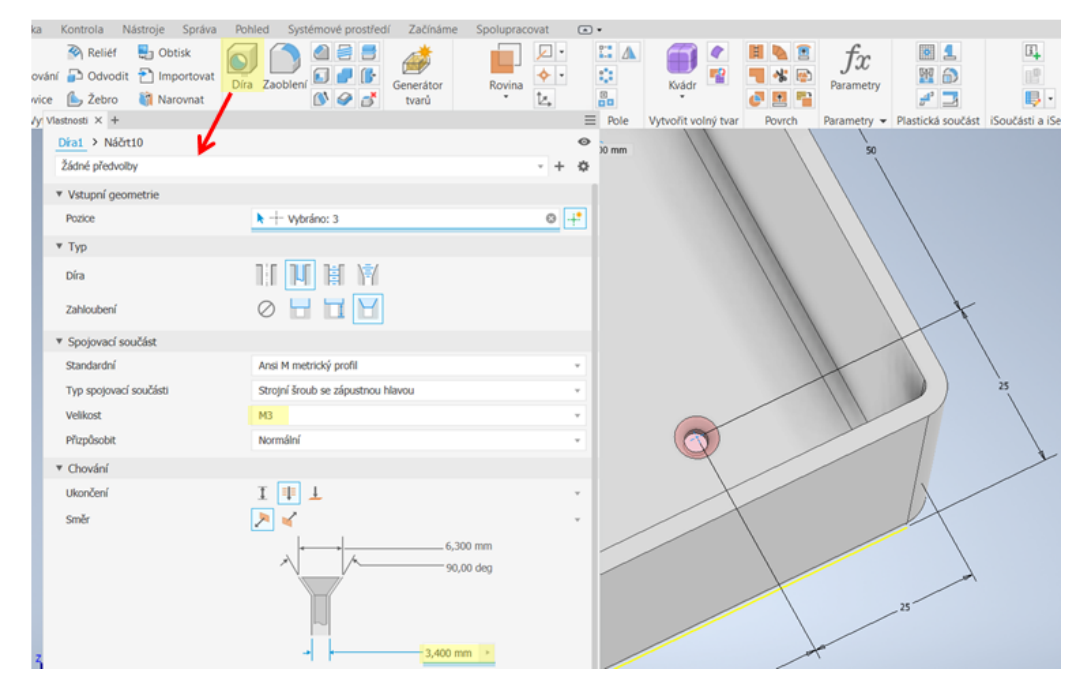

Obr. 70 Díra

V prostředí výkresu panel umožňuje vyvolat pouze průměr kuželového zahloubení 6,3 mm.

# **6.5 Drážková hřídel**

K namodelování drážky se použije funkce *"Vysunutí",* a to z důvodu snadnějšího namodelování a orientace v rozměrech drážky.

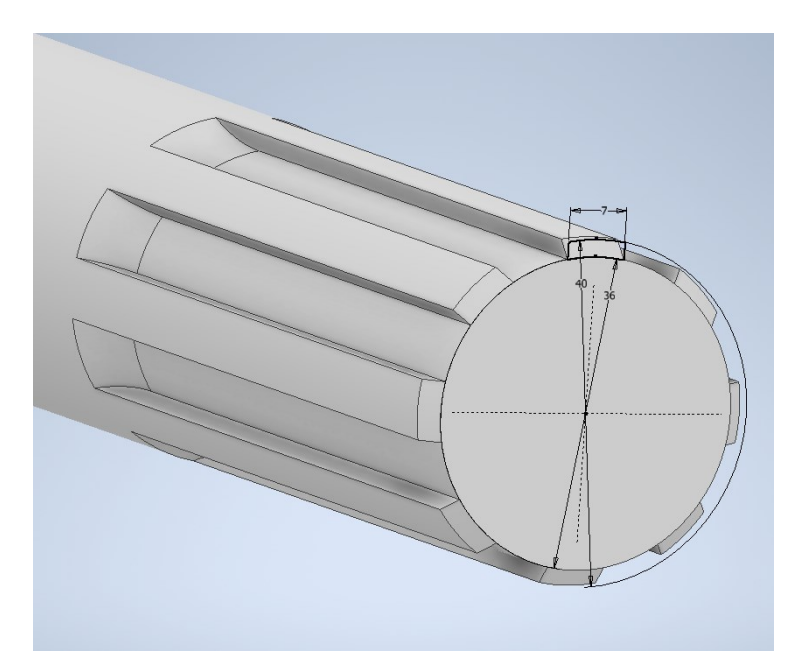

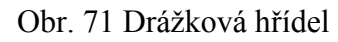

Při vložení základního pohledu drážkované hřídele se zobrazí veškeré hrany drážek. Tyto drážky je potřeba zjednodušit, proto se u nepotřebných hran vypne viditelnost, jak je uvedeno na následujícím obrázku 72. Roleta s nástrojem "*Viditelnost*" se zobrazí přes pravé tlačítko myši.

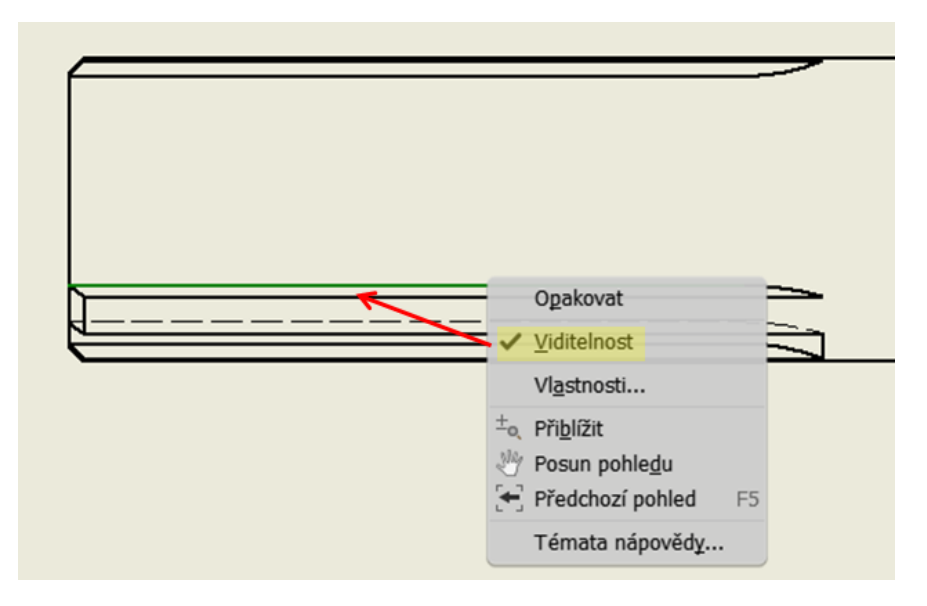

Obr. 72 Viditelnost

Stejně jako v programu Solid Edge i zde se hrany drážky zobrazují tlustou čarou. Úprava na tenké čáry se provede přes vlastnosti hrany. Ve vlastnostech se zvolí požadovaná tloušťka čáry 0,25 mm (obr. 73).

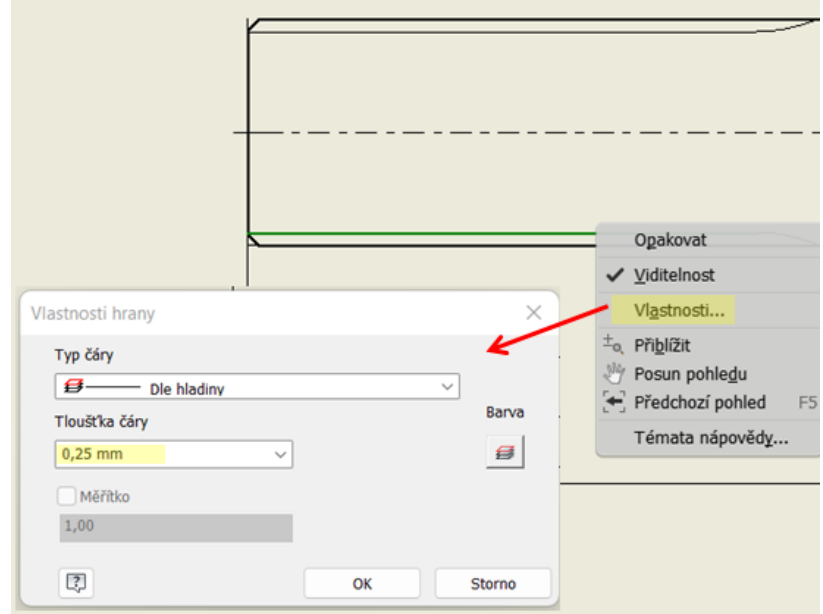

Obr. 73 Změna tloušťky hran

Ukončení funkčního profilu se vytvoří v náčrtu v prostředí pro tvorbu výkresové dokumentace (obr. 74).

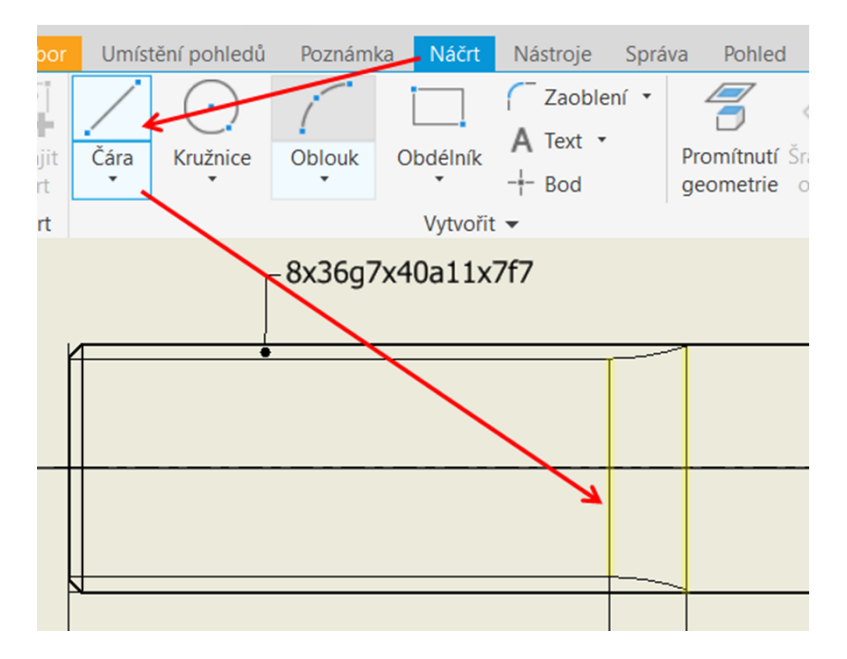

Obr. 74 Ukončení funkčního profilu

Drážka se označí pomocí odkazové čáry s počtem per, vnitřním průměrem, vnějším průměrem a šířkou pera. Při vytvoření odkazové čáry se nepoužije vazba, odkaz se automaticky k pohledu připojí.

# **7 VYHODNOCENÍ**

V pravém sloupci tabulky jsou uvedeny nástroje, které jsou vhodné pro modelování daných konstrukčních prvků za použití programů Solid Edge a Autodesk Inventor Professional.

V tabulce je též vyhodnoceno, pro které nástroje z prostředí modelu lze v prostředí výkresu vyvolat kóty s pohledem podle předepsaných norem.

| <b>Softwary</b>                          | Solid Edge                              |                            | <b>Autodesk Inventor Professional</b>           |                            |
|------------------------------------------|-----------------------------------------|----------------------------|-------------------------------------------------|----------------------------|
| Prvky                                    | Nástroje pro<br>modelování              | Vyvolání kót<br>ve výkrese | Nástroje pro<br>modelování                      | Vyvolání kót<br>ve výkrese |
| Drážka pro těsné pero                    | Vyříznutí                               | <b>ANO</b>                 | Vysunutí                                        | <b>ANO</b>                 |
| Zápich                                   | Vyříznutí rotací                        | <b>NE</b>                  | Rotace                                          | <b>NE</b>                  |
| Díra s metrickým závitem                 | Díra – pouze hloubka<br>předvrtané díry | <b>ANO</b>                 | Díra                                            | <b>NE</b>                  |
| Rovinné plochy pro náboj<br>kola         | Zrcadlit - náčrt,<br>Vyříznutí          | <b>ANO</b>                 | Zrcadlit - náčrt,<br>Vysunutí                   | <b>ANO</b>                 |
| Zkosené hrany                            | Zkosení                                 | <b>ANO</b>                 | Zkosení                                         | <b>ANO</b>                 |
| Zrcadlení prvků                          | Zrcadlit - prvky                        | <b>NE</b>                  | Zrcadlit - prvky                                | <b>NE</b>                  |
| Drážka pro vnější pojistný<br>kroužek    | Vyříznutí rotací                        | <b>ANO</b>                 | Rotace                                          | <b>ANO</b>                 |
| Drážka vymezující<br>manipulační prostor | Drážka                                  | <b>NE</b>                  | Drážka celá,<br>Vysunutí                        | <b>ANO</b>                 |
| Skořepina                                | Skořepina                               | <b>ANO</b>                 | Skořepina                                       | <b>ANO</b>                 |
| Lem                                      | Lem                                     | <b>ANO</b>                 | Pero                                            | <b>NE</b>                  |
| Montážní výstupek                        | Montážní nálitek                        | <b>ANO</b>                 | Pouzdro                                         | <b>NE</b>                  |
| Otvory pro průchod<br>kabelů             | Vyříznutí                               | <b>ANO</b>                 | Vysunutí                                        | <b>ANO</b>                 |
| Díra s kuželovým<br>zahloubením          | Díra                                    | <b>NE</b>                  | Díra – pouze průměr<br>kuželového<br>zahloubení | <b>ANO</b>                 |
| Drážkování válcové<br>hřídele            | Vysunutí                                | <b>NE</b>                  | Vysunutí                                        | <b>NE</b>                  |

Tabulka č. 1. Prvky vhodné k vyvolání kót v prostředí pro tvorbu výkresu

Podle sestavených informací v tabulce můžeme konstatovat, že ve vyvolání kót v prostředí výkresu se od sebe tyto dva softwary příliš neliší.

Nástrojem pro modelaci "Drážka pro těsné pero" je v Inventoru nástroj "Vysunutí", kterým lze materiál přidávat i odebírat. Zatímco v Solid Edge pro odebrání a přidání materiálu jsou dva oddělené nástroje, a to nástroj "*Vysunutí"* a "*Vyříznutí*". Oba nástroje umožňují v softwarech vyvolávat kóty v prostředí výkresu.

Stejný případ jako u nástrojů v Solid Edge, vyříznutí a vysunutí, je i v případě nástrojů *"Rotovat"* a *"Vyříznutí rotací"*. Zatímco v Solid Edge jsou to dva nástroje, v Inventoru je to jeden nástroj "*Rotace*". Tímto nástrojem lze materiál rotací přidávat i odebírat.

Nástroj "*Díra"*, použitá pro vymodelování dvou prvků "Díra s metrickým závitem a Díra s kuželovým zahloubením", z důvodu použití "Karta nástrojů" neumožňuje v softwarech Solid Edge a Autodesk Inventor Professional vyvolat všechny kóty podle normy.

U prvku "Díra s metrickým závitem" se v Solid Edge vyvolá pouze kóta, definující hloubku předvrtané díry. V Inventoru u prvku "Díra s kuželovým zahloubením" se vyvolá kóta definující průměr kuželového zahloubení.

Pro modelaci "Lemu" se v programech použije stejný modelovací nástroj. V Solid Edge se tento nástroj nazývá "*Lem*" a umožňuje vyvolat kóty v prostředí výkresu. V Inventoru se nástroj nazývá "Pero" a v prostředí výkresu neumožňuje vyvolat kóty.

Stejné nástroje s odlišnými názvy se použily k modelaci prvků "Montážní výstupek". V Solid Edge je tento prvek modelován nástrojem "*Montážní nálitek*" a umožňuje ve výkrese vyvolat pouze kótu popisující výšku prvku. V Inventoru je modelován nástrojem "**Pouzdro**", kterým nelze vyvolat žádné kóty.

V následující tabulce je vyhodnoceno, zdali lze dynamicky upravovat kóty vytvořené nástroji pro modelování v prostředí modelu, viz obr. 75 a) Solid Edge, b) Inventor, a zdali lze upravovat kóty vyvolané z prostředí modelu v prostředí výkresu.

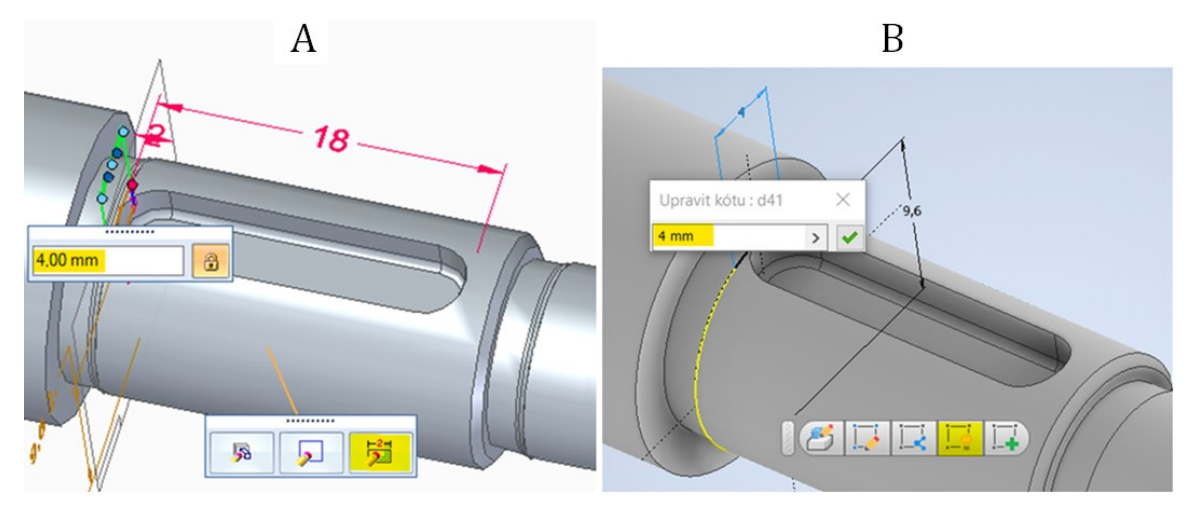

Obr. 75 Dynamická úprava kót v prostředí pro tvorbu modelu

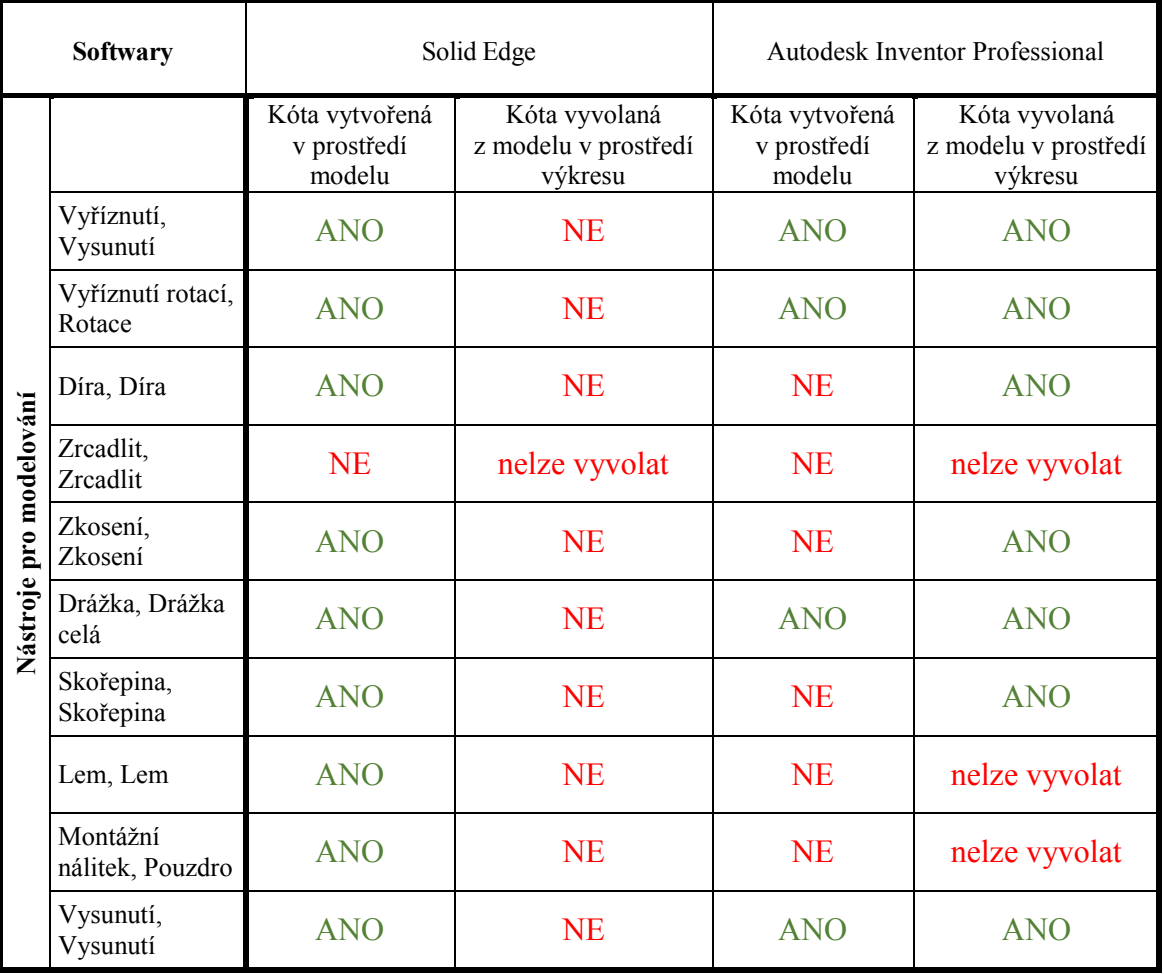

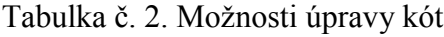

Z údajů uvedených v tabulce č. 2 vyplývá, že v programu Solid Edge lze kóty upravovat tehdy, když jsou v daném prostředí vytvořeny a ne vyvolány. V prostředí pro tvorbu modelu nelze dynamicky upravovat kóty, které se definovaly pomocí "Karta nástrojů".

U prvků, které jsou modelované funkcí "*Díra"*, nelze upravovat kóty vytvořené v "Karta nástrojů". U tohoto nástroje lze dynamicky upravit pouze kótu definující hloubku díry.

Funkce "**Zrcadlit**" je nástroj, který v prostředí modelu zrcadlí pouze prvky a ne kóty. Kóty lze upravovat pouze na originálu.

Stejně jako u funkce díra nelze ani u nástroje "*Montážní nálitek*" upravovat kóty obsažené v "Karta nástrojů". Kótu, která definuje výšku vysunutí montážního výstupku lze dynamicky upravovat, protože není vytvořena v této kartě.

Kóty vytvořené v prostředí modelu Inventoru lze dynamicky upravovat tehdy, když se jedná o kótu vytvořenou v náčrtu (rozměry prvku, poloha prvku). V prostředí výkresu lze upravovat všechny kóty, které byly vyvolané z prostředí modelu.

U nástrojů "*Vysunutí*", "*Rotace*" a "*Drážka celá*" je možné upravovat kóty vytvořené v prostředí náčrtu. Kóty definující samotnou hloubku, délku nebo úhel vysunutí upravovat v prostředí modelu pomocí dynamické úpravy nelze.

Funkce "*Díra"* a "*Montážní nálitek"* vytvářejí kóty definující prvky přes "Karta nástrojů", proto tyto kóty nelze upravovat. Lze upravovat pouze kóty, které jsou vytvořené v náčrtu a definují polohu prvků.

Stejně jako v Solid Edge i v Inventoru nástroj "**Zrcadlit**" zrcadlí pouze prvky a ne kóty, proto je nelze upravovat.

Velkou výhodou v Inventoru oproti Solid Edge je, že lze upravovat hodnoty u vyvolaných kót v prostředí výkresu a tato změna se promítá v prostředí pro tvorbu modelu.

# **ZÁVĚR**

V teoretické části bakalářské práce jsou popsány systémy pro podporu konstruování CAD, historie softwarů a jejich základní rozdělení.

Dále jsou v práci popsány samostatné softwary pro podporu konstruování, jejich obecné rozdělení 3D CAD a přehled softwarů, které se dělí dále na obecné a specializované. Také jsou zde zmíněny CAx systémy a jejich použití.

Závěr teoretické části je věnován tvorbě modelů pomocí CAD. Je zde popsáno rozdělení do dvou základních oblastí, tvorba modelů ve 2D a tvorba modelů ve 3D prostředí.

V praktické častí jsem popsala tvorbu normalizovaných a konstrukčních prvků pomocí vhodně zvolených nástrojů. Prvky a nástroje byly vybrány tak, aby byly vhodné pro začínající studenty oboru technologická zařízení, kteří se seznamují nejen s modelováním, ale i se základy konstruování a navrhování normalizovaných tvarových prvků.

V první kapitole se konstrukční prvky modelovaly v programu Solid Edge. Pro hnací hřídel byly vhodně zvolenými nástroji vytvořeny prvky drážka pro těsné pero, zápich, díra s metrickým závitem, rovinné plochy pro náboj kola, zkosené hrany.

Dalším tělesem byla zvolena hřídel, na které je vytvořený prvek drážka pro vnější pojistný kroužek. Dalším prvkem je drážka vymezující manipulační prostor modelovaná na upínací desce pro elektromotor. Krabička pro elektroniku obsahuje prvky skořepina, lem, montážní výstupek a díra s kuželovým zahloubením. Jako poslední je namodelovaná drážková hřídel.

Všechny průvodní obrázky k jednotlivým nástrojům jsou vytvořeny z výkresové dokumentace (viz příloha P I - X).

Pro porovnání těchto dvou prostředí, byl vybrán program Solid Edge, který jsem měla možnost používat v rámci svého studia a Autodesk Inventor Professional, který používám ve své profesi.

Výše zmiňované CAD programy pro podporu konstruování lze v rámci výuky nainstalovat zdarma. V těchto studentských verzí jsou obsaženy stejné nástroje jako v placených verzích těchto programů. Výjimkou jsou knihovny normalizovaných součástí, které ve studentských verzích nejsou aktivní. [\[27\]\[8\]](#page-75-0)

Softwary se liší cenou, a to podle verzí. Ty nejlevnější verze (Inventor LT) obsahují pouze základní vybavení (3D modelování součástí, fotorealistické vizualizace, DWF publikování, kopírování a vkládání z AutoCADu). Druhá verze (Inventor) o něco dražší je založená na základním vybavení plus další nástroje navíc (modelování sestav, knihovny součástí). Třetí verze (Inventor Professional) obsahuje vše co první dvě verze a mnoho dalších nástrojů (dynamická simulace, pevnostní analýza). [\[7\]\[39\]](#page-73-0)

Pro odzkoušení je možné si tyto programy nainstalovat zdarma na jeden až tři měsíce.

Programy Inventor Proffesional a Solid Edge jsou vhodné jak pro pokročilé uživatele, tak i pro začínající modeláře.

Oba programy nabízí podobný obsah nástrojů (tvorba ploch, simulace, 3D tisk). Nástrojem pro tvorbu ploch je možnost si vytvořit model složitých tvarů, simulací lze vytvořené modely zanalyzovat a odsimulovat, pro 3D tisk lze model upravit a připravit v prostředí pro tvorbu modelu nástrojem 3D tisku.

Technologii, kterou nabízí pouze program Solid Edge, je technologie synchronního modelování. Tento druh modelování není založen na historii prvků, proto lze úpravu ploch provádět přímo na modelu.

Nástroje v Solid Edge oproti nástrojům v Inventoru nabízí více možností, jak prvek upravit. Například nástroj "*Díra*", která navíc nabízí počáteční nebo koncové sražení díry nebo nástroj "*Drážka*", která umožňuje z klasické drážky vytvořit drážku dvoustupňovou se zahloubením nebo s výstupkem.

U nástrojů v Inventoru není potřeba plnit tolik kroků k vytvoření prvků jako u nástrojů v Solid Edge. Například u nástroje "Zkosení" stačí pro zkosení vybrat pouze hrany, v Solid Edge je potřeba vybrat a potvrdit plochy, v níž hrany leží a poté vybrat samotné hrany. U nástroie .*Zaoblení*" stačí vybrat pouze hrany a potvrdit, v Solid Edge je potřeba vybrat a potvrdit hrany, vytvořit náhled a prvek dokončit. Nebo u nástroje "Skořepina" se k vytvoření skořepiny označí na prvku pouze plocha k vymazání a postup se potvrdí. V Solid Edge je postup delší. U nástroje skořepina je potřeba zadat a potvrdit tloušťku skořepiny, vybrat a potvrdit plochu k vymazání, vytvořit náhled a prvek dokončit. Bez splnění těchto jednotlivých kroků nelze prvky vytvořit.

Solid Edge nabízí dvojice nástrojů jako například "*Vysunutí* a *Vyříznutí*", "*Rotace* a *Vyříznutí rotací", "Tažení* a *Tažení objemu"*, které lze v Inventoru najít jako jeden nástroj pro přidání a odebrání objemu "*Vysunutí, Rotace* a *Tažení*".
V Solid Edge je vyvolávání kót v prostředí výkresu přehlednější a pohodlnější než v programu Inventor. V Solid Edge se mohou kóty vyvolat v každém pohledu, ty které se dají editovat v prostředí modelování. V Inventoru se veškeré kóty vyvolají v každém pohledu, a to i ty, které s tím pohledem nesouvisí, proto je potřeba tyto kóty odstranit.

V Inventoru lze v prostředí výkresu upravovat kóty vytvořené i kóty vyvolané z modelu. V Solid Edge lze v prostředí výkresu upravovat pouze kóty v tomto prostředí vytvořené. Pro úpravu vyvolaných kót je potřeba se vrátit zpět do prostředí modelu.

#### **SEZNAM POUŽITÉ LITERATURY**

- [1] KLEMENT, MILAN. *Počítačové modelování pro technickou praxi* [online]. Olomouc, 2020, 80 [cit. 2022-02-07]. Dostupné z[:https://www.pdf.upol.cz/fileadmin/userdata/PdF/katedry/ktiv/Studijni\\_materialy/](https://www.pdf.upol.cz/fileadmin/userdata/PdF/katedry/ktiv/Studijni_materialy/Klement/PMT_sylabus_prednasek_2020.pdf) [Klement/PMT\\_sylabus\\_prednasek\\_2020.pdf](https://www.pdf.upol.cz/fileadmin/userdata/PdF/katedry/ktiv/Studijni_materialy/Klement/PMT_sylabus_prednasek_2020.pdf)
- [2] CHAI, Wesley. *CAD (komputer-aided design)*. [online]. 2020, 1 [cit. 2022-02-07]. Dostupné z: [https://www.techtarget.com/whatis/definition/CAD-computer-aided](https://www.techtarget.com/whatis/definition/CAD-computer-aided-design)[design](https://www.techtarget.com/whatis/definition/CAD-computer-aided-design)
- [3] BURTON, Robert. *IVAN SUTHERLAND* [online]. 2019, 1 [cit. 2022-02-07]. Dostupné z: [https://amturing.acm.org/award\\_winners/sutherland\\_3467412.cfm](https://amturing.acm.org/award_winners/sutherland_3467412.cfm)
- [4] KUČERA, J. *Stručná historie CAD/CAM až po současnost* [online]. Poslední revize 20.5.2002, 2 [cit. 2022-02-07]. Dostupné z: [https://www.fi.muni.cz/usr/jkucera/pv109/2002/xkubin2\\_CAD-CAM.htm](https://www.fi.muni.cz/usr/jkucera/pv109/2002/xkubin2_CAD-CAM.htm)
- [5] VOJÁČEK, Lukáš. *General Electric se loučí. Podnik založený Edisonem se rozdělí na tři subjekty* [online]. 2021, 1 [cit. 2022-02-07]. Dostupné z: [https://www.e15.cz/byznys/prumysl-a-energetika/general-electric-se-louci-podnik](https://www.e15.cz/byznys/prumysl-a-energetika/general-electric-se-louci-podnik-zalozeny-edisonem-se-rozdeli-na-tri-subjekty-1385195)[zalozeny-edisonem-se-rozdeli-na-tri-subjekty-1385195](https://www.e15.cz/byznys/prumysl-a-energetika/general-electric-se-louci-podnik-zalozeny-edisonem-se-rozdeli-na-tri-subjekty-1385195)
- [6] 9 TYPES OF CAD SOFTWARE COMPANIES USE (2021). *Apollo Technical LLC* [online]. 2021, 1 [cit. 2022-02-07]. Dostupné z: <https://www.apollotechnical.com/cad-software-companies-use/>
- [7] DOLEŽÍ, Vítězslav. *AutoCAD 2020: výukový manuál* [online]. Opava, 2020, 115 [cit. 2022-02-07]. Dostupné z: [https://www.sspu](https://www.sspu-opava.cz/~dolezi/ICT/3_rocnik/AutoCAD_2020__na_SSPU.pdf)[opava.cz/~dolezi/ICT/3\\_rocnik/AutoCAD\\_2020\\_\\_na\\_SSPU.pdf](https://www.sspu-opava.cz/~dolezi/ICT/3_rocnik/AutoCAD_2020__na_SSPU.pdf)
- [8] Autodesk pro studenty. *Autodesk* [online]. 2022 [cit. 2022-02-07]. <https://www.autodesk.com/education/students>
- [9] Seznámení s prostředím #1. *TPV group s. r. o.* [online]. 2021 [cit. 2022-02-07]. Dostupné z: [https://www.tpvgroup.cz/article/detail/175/?url=vyuka-solid-edge](https://www.tpvgroup.cz/article/detail/175/?url=vyuka-solid-edge-ikony)[ikony](https://www.tpvgroup.cz/article/detail/175/?url=vyuka-solid-edge-ikony)
- [10] Model plechové součásti. *Siemens ProductLifecycle Management Software Inc* [online]. 2011, 268 [cit. 2022-02-07]. Dostupné z:

[https://support.industrysoftware.automation.siemens.com/training/se/cz/ST4/pdf/sp](https://support.industrysoftware.automation.siemens.com/training/se/cz/ST4/pdf/spse01546-s-1040_en.pdf) [se01546-s-1040\\_en.pdf](https://support.industrysoftware.automation.siemens.com/training/se/cz/ST4/pdf/spse01546-s-1040_en.pdf)

- [11] Modelování synchronních a sekvenčních prvků. *Siemens* [online]. 2011[cit. 2022- 08-30]. Dostupné z: [Modelování synchronních a sekvenčních prvků \(siemens.com\)](https://support.industrysoftware.automation.siemens.com/training/se/cz/ST4/pdf/spse01536-s-1040_en.pdf)
- [12] Modelování sestav. *Siemens ProductLifecycle Management Software Inc* [online]. 2011, (spse01540), 160 [cit. 2022-02-07]. Dostupné z: [https://support.industrysoftware.automation.siemens.com/training/se/cz/ST4/pdf/sp](https://support.industrysoftware.automation.siemens.com/training/se/cz/ST4/pdf/spse01540-s-1040_en.pdf) [se01540-s-1040\\_en.pdf](https://support.industrysoftware.automation.siemens.com/training/se/cz/ST4/pdf/spse01540-s-1040_en.pdf)
- [13] Začínáme se Solid Edge: Jak na modul Sestavy #1. *Konstrukter.cz* [online]. Nová média, 2016 [cit. 2022-02-07]. Dostupné z: [https://www.konstrukter.cz/zaciname](https://www.konstrukter.cz/zaciname-se-solid-edge-jak-na-modul-sestavy-1/)[se-solid-edge-jak-na-modul-sestavy-1/](https://www.konstrukter.cz/zaciname-se-solid-edge-jak-na-modul-sestavy-1/)
- [14] Tvorba detailních výkresů. *Siemens ProductLifecycle Management Software Inc* [online]. 2011, (pse01545), 311 [cit. 2022-02-07]. Dostupné z: [https://support.industrysoftware.automation.siemens.com/training/se/cz/ST4/pdf/sp](https://support.industrysoftware.automation.siemens.com/training/se/cz/ST4/pdf/spse01545-s-1040_en.pdf) [se01545-s-1040\\_en.pdf](https://support.industrysoftware.automation.siemens.com/training/se/cz/ST4/pdf/spse01545-s-1040_en.pdf)
- [15] Solid Edge. Navrhujte lépe.: 3D CAD pro efektivní konstrukční práci. *Siemens PLM Software* [online]. 2013, 16 [cit. 2022-02-07]. Dostupné z: <file:///C:/Users/Legion/Downloads/Solid%20Edge.pdf>
- [16] PRUNEROVÁ, Klára. Letem světem 3D softwary ve strojírenství. *WallaceMyers* [online]. 2019, 1 [cit. 2022-02-07]. Dostupné z: https://www.wallacemyers.cz/blog/letem-svetem-3d-softwary-ve-strojirenstvi/
- [17] Systém PROXIA CAQ Zabezpečený proces sběru dat CAQ. *PROXIA* [online]. 2022 [cit. 2022-02-07]. Dostupné z: [https://www.proxia.com/cz/mes-software/mes](https://www.proxia.com/cz/mes-software/mes-sber-dat/mes-doplnky/caq-sber-namerenych-hodnot)[sber-dat/mes-doplnky/caq-sber-namerenych-hodnot](https://www.proxia.com/cz/mes-software/mes-sber-dat/mes-doplnky/caq-sber-namerenych-hodnot)
- [18] Nový integrovaný CAM systém. *MM Průmyslové spektrum* [online]. 2018, 1 [cit. 2022-02-07]. Dostupné z: [https://www.mmspektrum.com/clanek/novy-integrovany](https://www.mmspektrum.com/clanek/novy-integrovany-cam-system)[cam-system](https://www.mmspektrum.com/clanek/novy-integrovany-cam-system)
- [19] Co je sada Architecture, Engineering&ConstructionCollection?. *Autodesk* [online]. 2021 [cit. 2022-02-07]. Dostupné z: [https://www.autodesk.cz/collections/architecture-engineering](https://www.autodesk.cz/collections/architecture-engineering-construction/overview)[construction/overview](https://www.autodesk.cz/collections/architecture-engineering-construction/overview)
- [20] BIM informační model budovy. *Arkance-Systems* [online]. 2022 [cit. 2022-02- 07]. Dostupné z: [https://www.arkance-systems.cz/reseni/stavebnictvi-a](https://www.arkance-systems.cz/reseni/stavebnictvi-a-architektura/bim-informacni-model-budovy)[architektura/bim-informacni-model-budovy](https://www.arkance-systems.cz/reseni/stavebnictvi-a-architektura/bim-informacni-model-budovy)
- [21] RUSIŇÁK, Miroslav. *UGS Solid Edge V20*. Spořická 400/34, 184 00 PRAHA 8: Ing. Miroslav RUSIŇÁK, 2007. ISBN 978-80-239-9382-0.
- [22] PDM PRODUCT DATA MANAGEMENT (PDM). *Fokus Industry* [online]. [cit. 2022-02-07]. Dostupné z: [https://fokusindustry.cz/i?/Digit%C3%A1ln%C3%AD+tov%C3%A1rna/PDM+-](https://fokusindustry.cz/i?/Digit%C3%A1ln%C3%AD+tov%C3%A1rna/PDM+-+Product+Data+Management+%28PDM%29) [+Product+Data+Management+%28PDM%29](https://fokusindustry.cz/i?/Digit%C3%A1ln%C3%AD+tov%C3%A1rna/PDM+-+Product+Data+Management+%28PDM%29)
- [23] SCM: SCM a informační systém KARAT. *Karatsoftware* [online]. 2006-2022 [cit. 2022-02-07]. Dostupné z: <https://www.karatsoftware.cz/scm.dic>
- [24] 2D, 3D A BIM JAKÝ JE ROZDÍL?. *ARCHline.XP* [online]. 2021, 1 [cit. 2022- 02-07]. Dostupné z: <http://archline.cz/2d-3d-a-bim-jaky-je-rozdil/>
- [25] 2D A 3D GRAFIKA. *Czmi* [online]. 2006-2022 [cit. 2022-02-07]. Dostupné z: <https://czmi.cz/slovnik/2d-3d-grafika/>
- [26] Co je AutoCAD LT?. *Arkance-systems* [online]. 2022 [cit. 2022-02-07]. Dostupné z:<https://www.arkance-systems.cz/produkty/autodesk-autocad-lt>
- [27] Verze Solid Edge pro studenty. *Siemens* [online]. 2016 [cit. 2022-02-07]. Dostupné z: [https://www.plm.automation.siemens.com/plmapp/education/solid](https://www.plm.automation.siemens.com/plmapp/education/solid-edge/cs_cz/free-software/student)[edge/cs\\_cz/free-software/student](https://www.plm.automation.siemens.com/plmapp/education/solid-edge/cs_cz/free-software/student)
- [28] Solid Edge 2019. *Siemens* [online]. AXIOM TECH, 3 [cit. 2022-02-07]. Dostupné z: [https://www.axiomtech.cz/wcd/articles/solid-edge-2019/solid\\_edge\\_2019.pdf](https://www.axiomtech.cz/wcd/articles/solid-edge-2019/solid_edge_2019.pdf)
- [29] Inventor: Powerful mechanical design software for your most ambitious ideas. *Autodesk* [online]. 2022 [cit. 2022-02-07]. Dostupné z: [https://www.autodesk.com/products/inventor/overview?term=1-](https://www.autodesk.com/products/inventor/overview?term=1-YEAR&tab=subscription) [YEAR&tab=subscription](https://www.autodesk.com/products/inventor/overview?term=1-YEAR&tab=subscription)
- [30] ŠKARKA, Matěj. Co je to Fusion 360?. *Inventor3dblog* [online]. 2016, 1 [cit. 2022-02-07]. Dostupné z: <https://www.inventor3dblog.cz/fusion-360/>
- [31] What is Fusion 360? Simple Explained. *All3DP* [online]. 2022[cit. 2022-02-07]. Dostupné z: <https://all3dp.com/2/what-is-fusion-360-simply-explained/>
- [32] Šest otázek na Creo. *CAD* [online]. 1 [cit. 2022-02-07]. Dostupné z: <https://www.cad.cz/strojirenstvi/38-strojirenstvi/2957-sest-otazek-na-creo.html>
- [33] Siemens NX 11 zavádí konvergentní modelování. *Konstrukter* [online]. Nová média, 2016, 1 [cit. 2022-02-07]. Dostupné z: [https://www.konstrukter.cz/siemens](https://www.konstrukter.cz/siemens-nx-11-zavadi-konvergentni-modelovani/)[nx-11-zavadi-konvergentni-modelovani/](https://www.konstrukter.cz/siemens-nx-11-zavadi-konvergentni-modelovani/)
- [34] CATIA ŘEŠENÍ PRO 3D MODELOVÁNÍ. *Dytron* [online]. 2016 [cit. 2022-02- 07]. Dostupné z: [https://www.dytron.cz/products/catia/?gclid=CjwKCAiAksyNBhAPEiwAlDBeLK](https://www.dytron.cz/products/catia/?gclid=CjwKCAiAksyNBhAPEiwAlDBeLKQqQevXyALCGYY9ze3kQcm2GzZOwK_ZrMkwRutH65M0_1tdP7gWQhoCI2QQAvD_BwE) [QqQevXyALCGYY9ze3kQcm2GzZOwK\\_ZrMkwRutH65M0\\_1tdP7gWQhoCI2Q](https://www.dytron.cz/products/catia/?gclid=CjwKCAiAksyNBhAPEiwAlDBeLKQqQevXyALCGYY9ze3kQcm2GzZOwK_ZrMkwRutH65M0_1tdP7gWQhoCI2QQAvD_BwE) QAvD BwE
- [35] Parametrické modelování. *Arkance Systems* [online]. 2021 [cit. 2022-02-07]. Dostupné z: <https://f360.cz/cad/parametricke-modelovani/>
- [36] ComputerAidedAssembly (CAA) neboli počítačem asistovaná montáž. *Busyman*[online]. 2020 [cit. 2022-03-07]. Dostupné z: [COMPUTER AIDED](https://www.busyman.cz/invest/projekty/vyroba-prumysl/2104-computer-aided-assembly-caa-neboli-pocitacem-asistovana-montaz)  ASSEMBL[Y \(CAA\) NEBOLI POČÍTAČEM ASISTOVANÁ MONTÁŽ |](https://www.busyman.cz/invest/projekty/vyroba-prumysl/2104-computer-aided-assembly-caa-neboli-pocitacem-asistovana-montaz)  BUSYMAN - [Hledám investora | Start up \(Startup\) projekty a investice](https://www.busyman.cz/invest/projekty/vyroba-prumysl/2104-computer-aided-assembly-caa-neboli-pocitacem-asistovana-montaz)
- [37] KLETEČKA, Jaroslav, FOŘT, Petr (2021). *Technické kreslení.*3. Brno: Computer Press. ISBN 978-80-251-5028-3
- [38] LEINVEBER, Jiří, VÁVRA, Pavel (2021). *Strojnické tabulky*. 7. Úvaly: Albra. ISBN 978-80-7361-124-8
- [39] Autodesk Inventor. *3D inventorblog* [online]. 2019 [cit. 2022-10-20]. Dostupné z : <https://www.inventor3dblog.cz/inventor/>

## **SEZNAM POUŽITÝCH SYMBOLŮ A ZKRATEK**

- CAD Computer Aided Design/Drafting
- 3D trojdimenzionální
- 2D dvoudimenzionální
- FEM Finite Elements Methods
- ISO International Organization for Standartization
- CAx Computer Aided x
- CAE Computer Aided Engineering
- CAM Computer Aided Manufacturing
- CNC Computer Numerical Control
- CAA Computer Aided Assembly
- CAQ Computer Aided Quality Check
- AEC Architecture, Engineering & Conctruction Collection
- BIM Building Information Modeling
- PDM Product Data Management
- SCM Supply Chain Management
- SAP Advanced banner and Optimizer
- DWG drawing
- CATIA Computer Aided Three Dimensional Interactive Application
- PTC Parametric Technology Corp
- Pro/E Pro Engineer

# SEZNAM OBRÁZKŮ

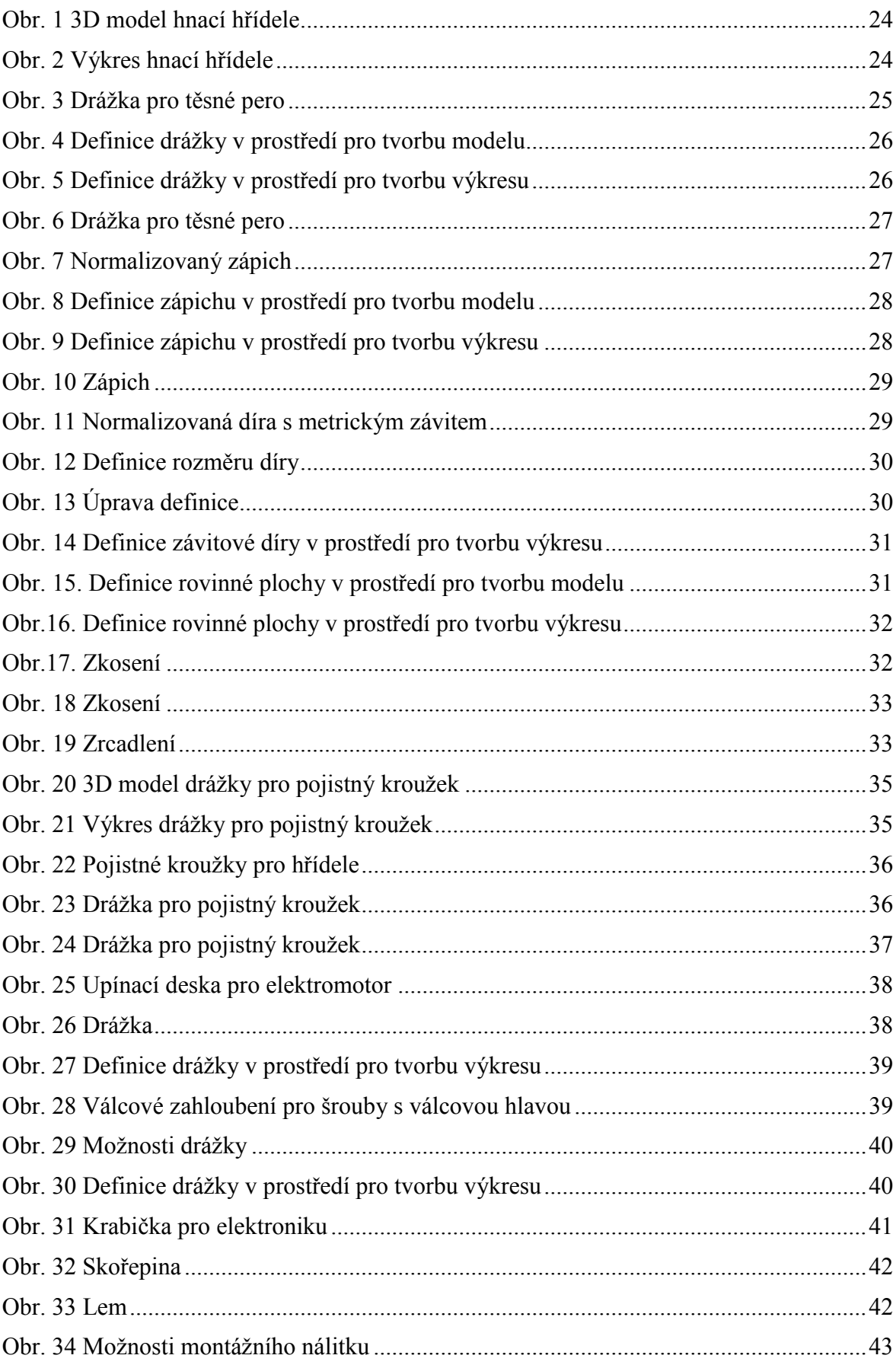

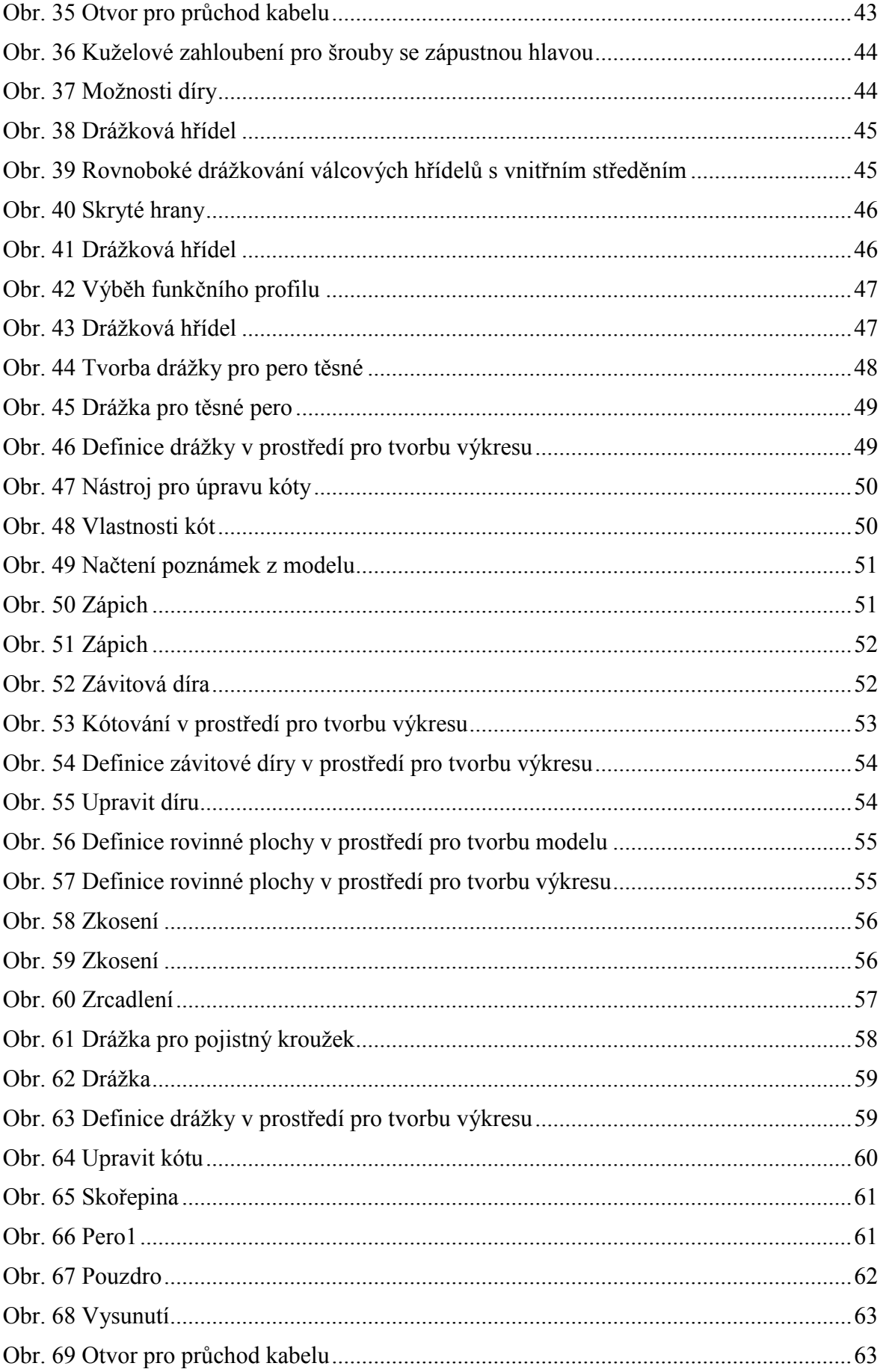

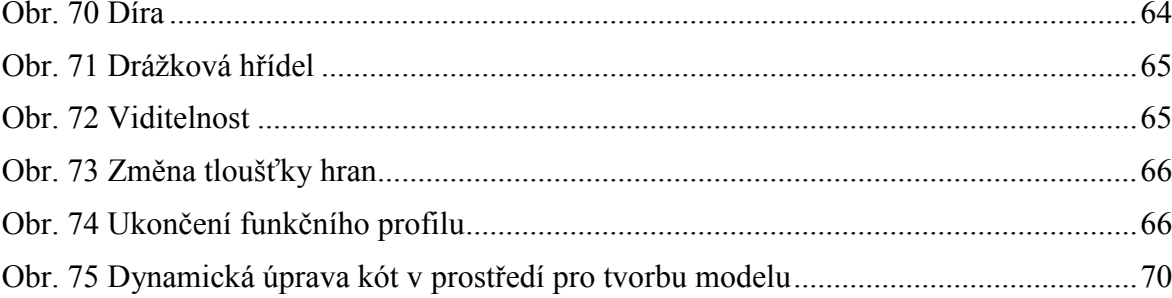

### **SEZNAM TABULEK**

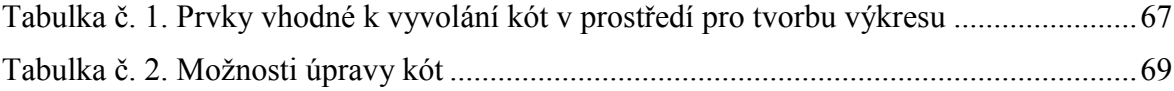

## **SEZNAM PŘÍLOH**

Příloha P I: Hnací hřídel, č.v. 150-03-210-101

- Příloha P II: Hřídel, č.v. 30-03-200-53
- Příloha P III: Upínací deska pro elektromotor, č.v. 15-03-10-4

Příloha P IV: Krabička pro elektroniku, č.v. 120-03-100-51

Příloha P V: Drážková hřídel, č.v. 503-03-1200-101

Příloha P VI: Hnací hřídel, č.v. 150-03-210-100

- Příloha P VII: Hřídel, č.v. 30-03-200-52
- Příloha P VIII: Upínací deska pro elektromotor, č.v. 15-03-10-3

Příloha P IX: Krabička pro elektroniku, č.v. 120-03-100-50

Příloha P X: Drážková hřídel, č.v. 503-03-1200-100